# B.Com., E – COMMERCE

# **MODEL SYLLABUS**

**AUGUST :** 

 **TAMILNADU STATE COUNCIL FOR HIGHER EDUCATION, CHENNAI – 600 005**

# **B.Com., E – Commerce**

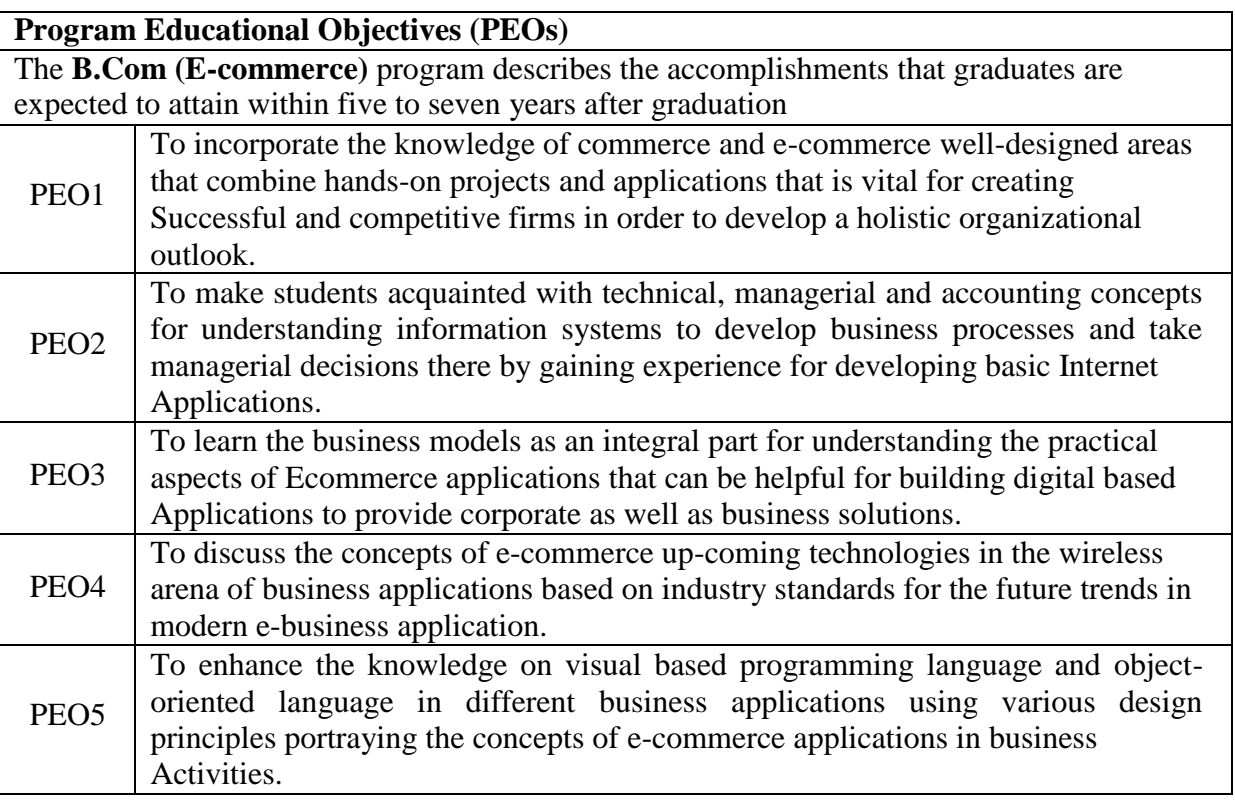

**Program Specific Outcomes (PSOs)**

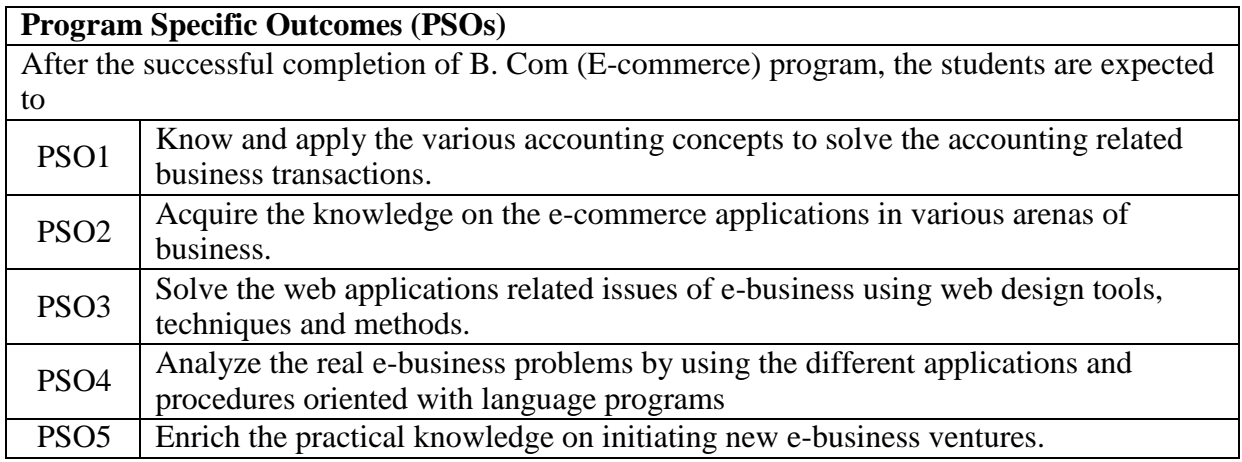

#### **Programme Outcomes**

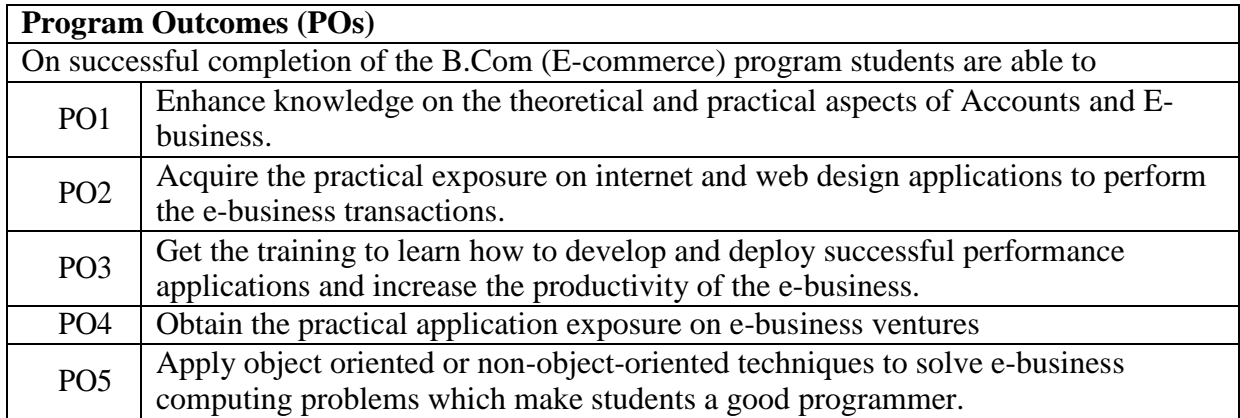

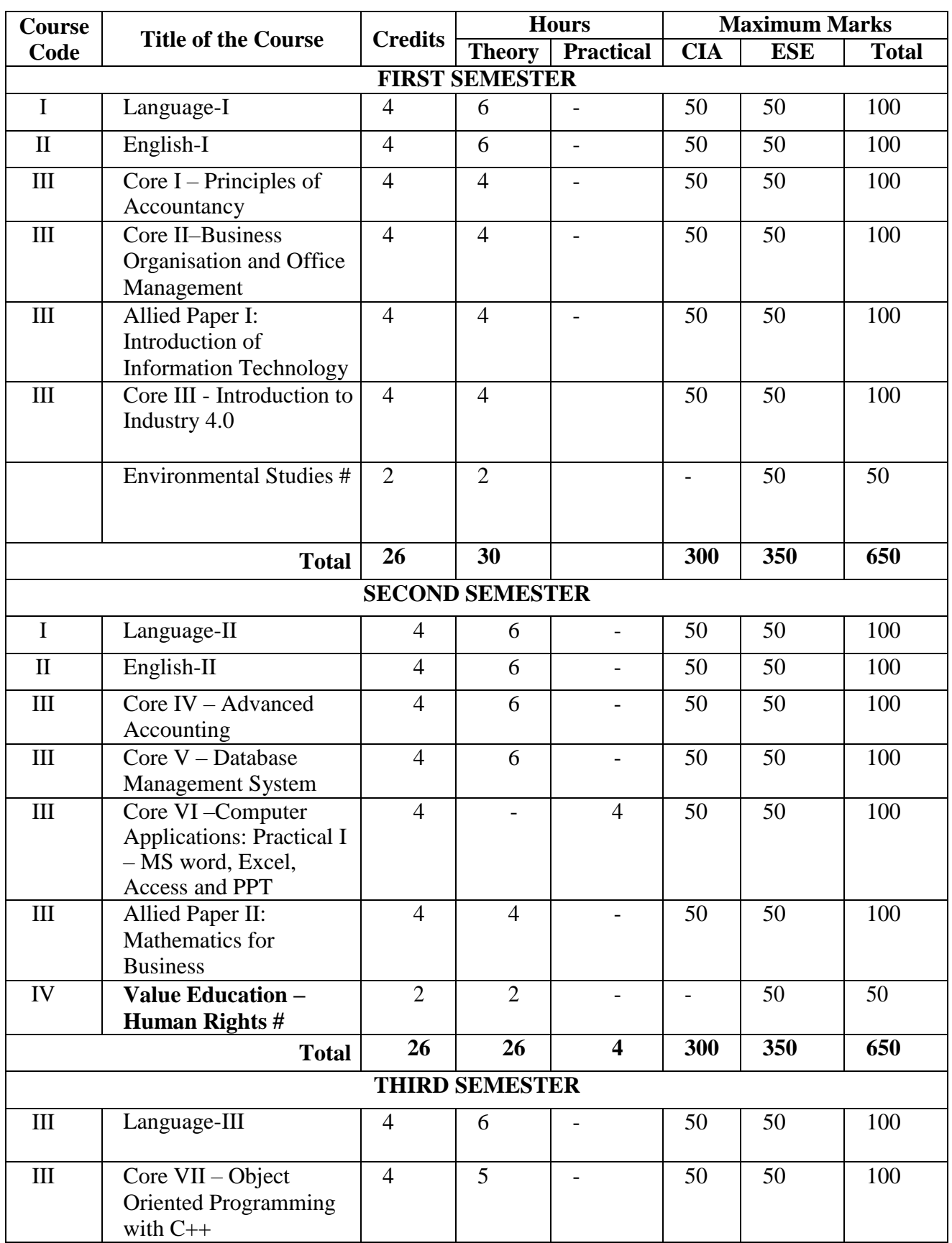

#### **B. Com (E-commerce)**

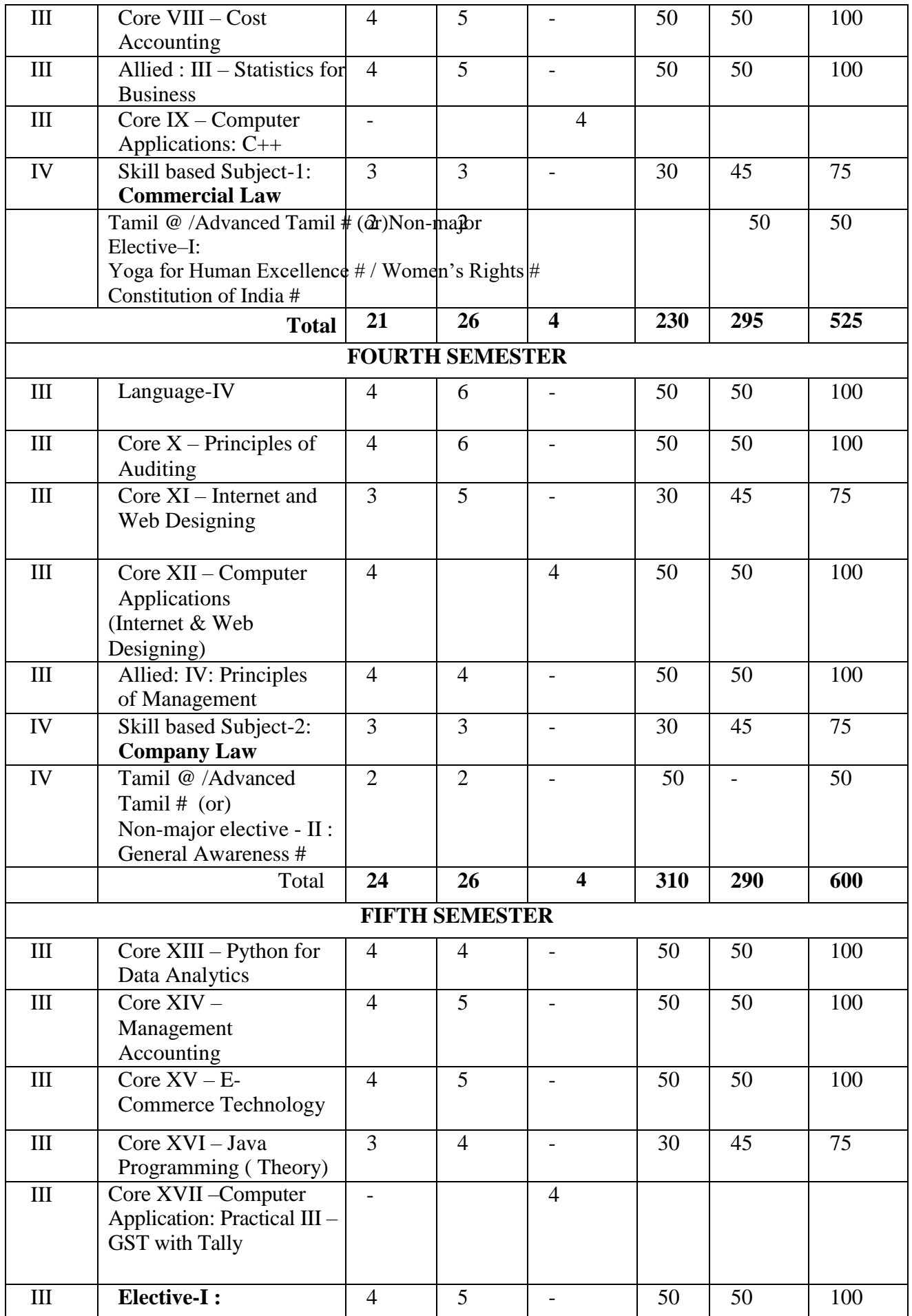

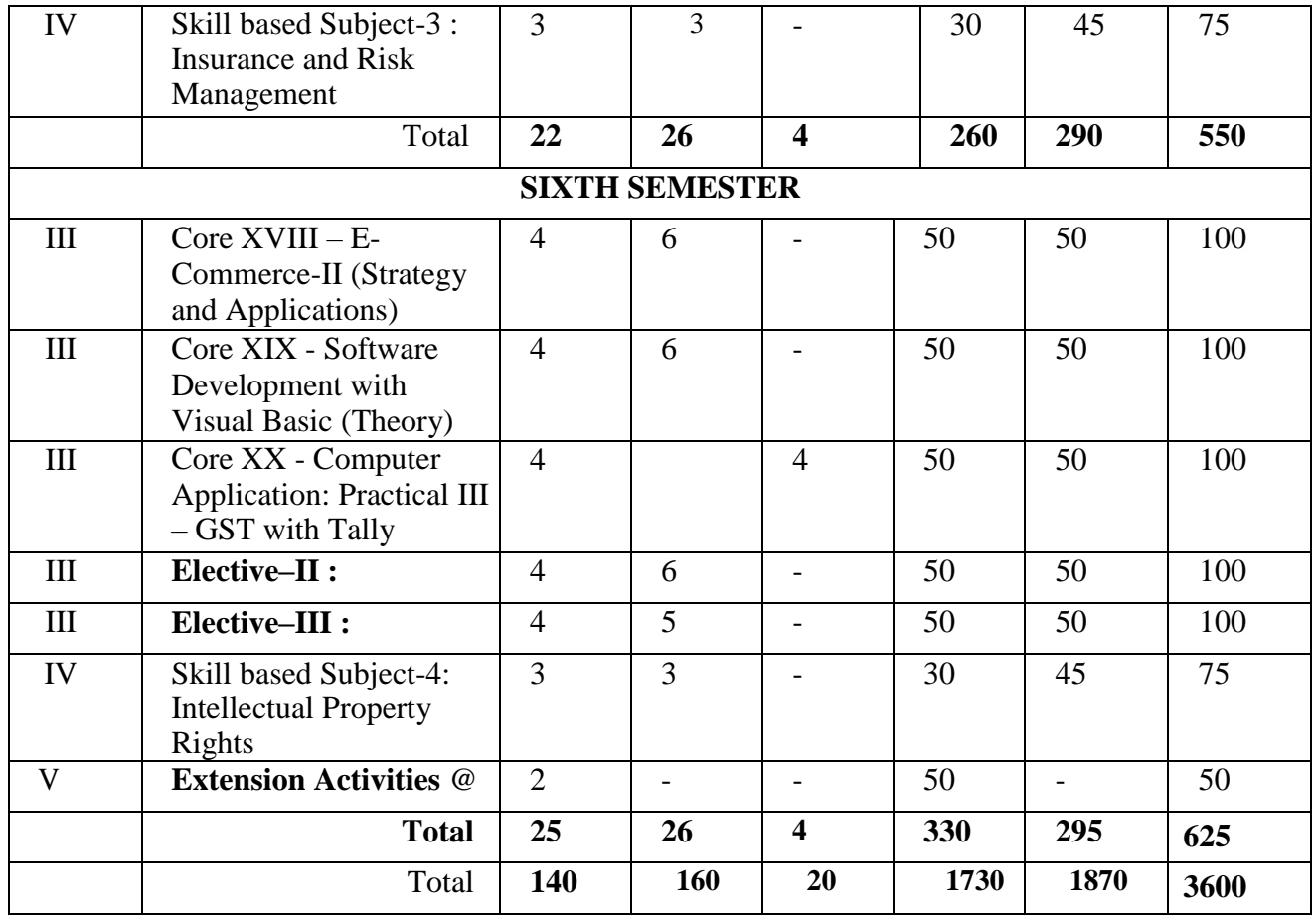

## **Method of Evaluation:**

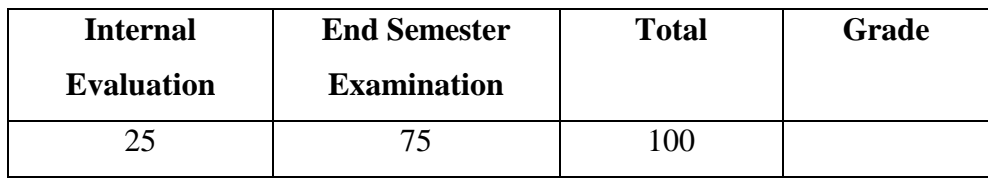

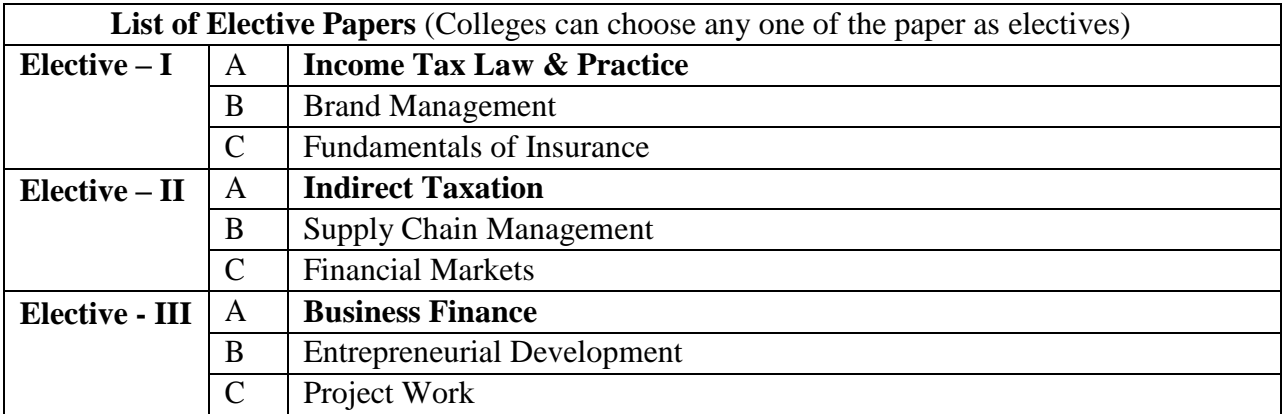

# **Course code TITLE OF THE COURSE L T P C Core I Principles of Accountancy**  $\begin{array}{|c|c|c|c|c|} \hline \end{array}$  **4**  $\begin{array}{|c|c|c|c|} \hline \end{array}$  **4**  $\begin{array}{|c|c|c|c|} \hline \end{array}$ **Pre-requisite Basic knowledge on Principles of Accountancy Course Objectives:** The main objectives of this course are : 1. To acquire the basic accounting knowledge on principles and concept of accounting 2. To identify the errors in accounting and to rectify those errors 3. To effectively prepare final accounts, bills of exchange, bank reconciliation statements and accounting on joint ventures and consignment 4. To gain knowledge about preparation of final Accounts 5. To understand the account statements and procedures for calculation of Average due date methods **Expected Course Outcomes:** On the successful completion of the course, student will be able to: 1 Recall the fundamental concepts of accounting and book keeping K1 2 Solve the errors in book keeping and identify the effect of BRS in an enterprise  $K<sub>3</sub>$ 3 Understanding the Bills of exchange and its transaction including Accommodation bills  $\overline{K2}$ 4 Gain knowledge about preparation of final Accounts K2 5 Apply the Account statement and procedure for calculation of Average due date methods  $\overline{K3}$ **K1** - Remember; **K2** - Understand; **K3** - Apply; **K4** - Analyze; **K5** - Evaluate; **K6** – Create **Unit:1 INTRODUCTION 15 hours** Fundamentals of Book Keeping – Accounting Concepts and Conventions – Journal – Ledger – Subsidiary books – Trial balance. **Unit:2 FINAL ACCOUNTS 10 hours** Final accounts of a sole trader with adjustments – Errors and rectification **Unit:3 BILL OF EXCHANGE 10 hours** Bill of exchange- Accommodation bills – Average due date – Account current.. **Unit:4 CONSIGNMENTS AND JOINT VENTURES 15 hours** Accounting for consignments and Joint ventures **Unit:5 BANK RECONCILIATION STATEMENT 18 hours** Bank Reconciliation statement – Receipts and Payments and income and expenditure account

#### **SEMESTER-I**

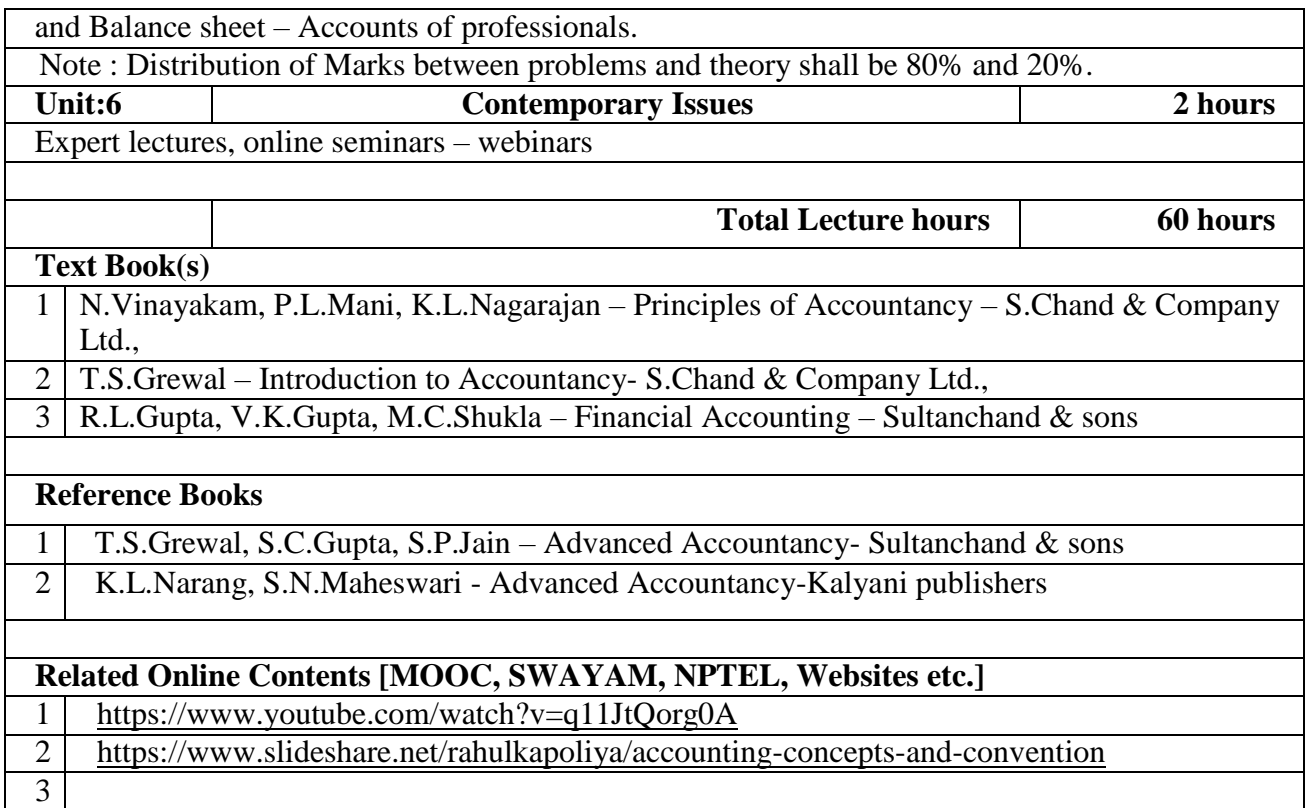

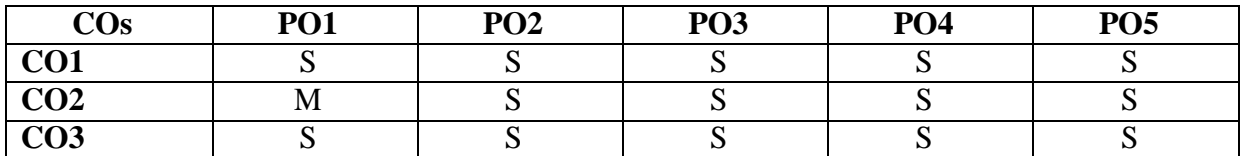

#### **SEMESTER-I**

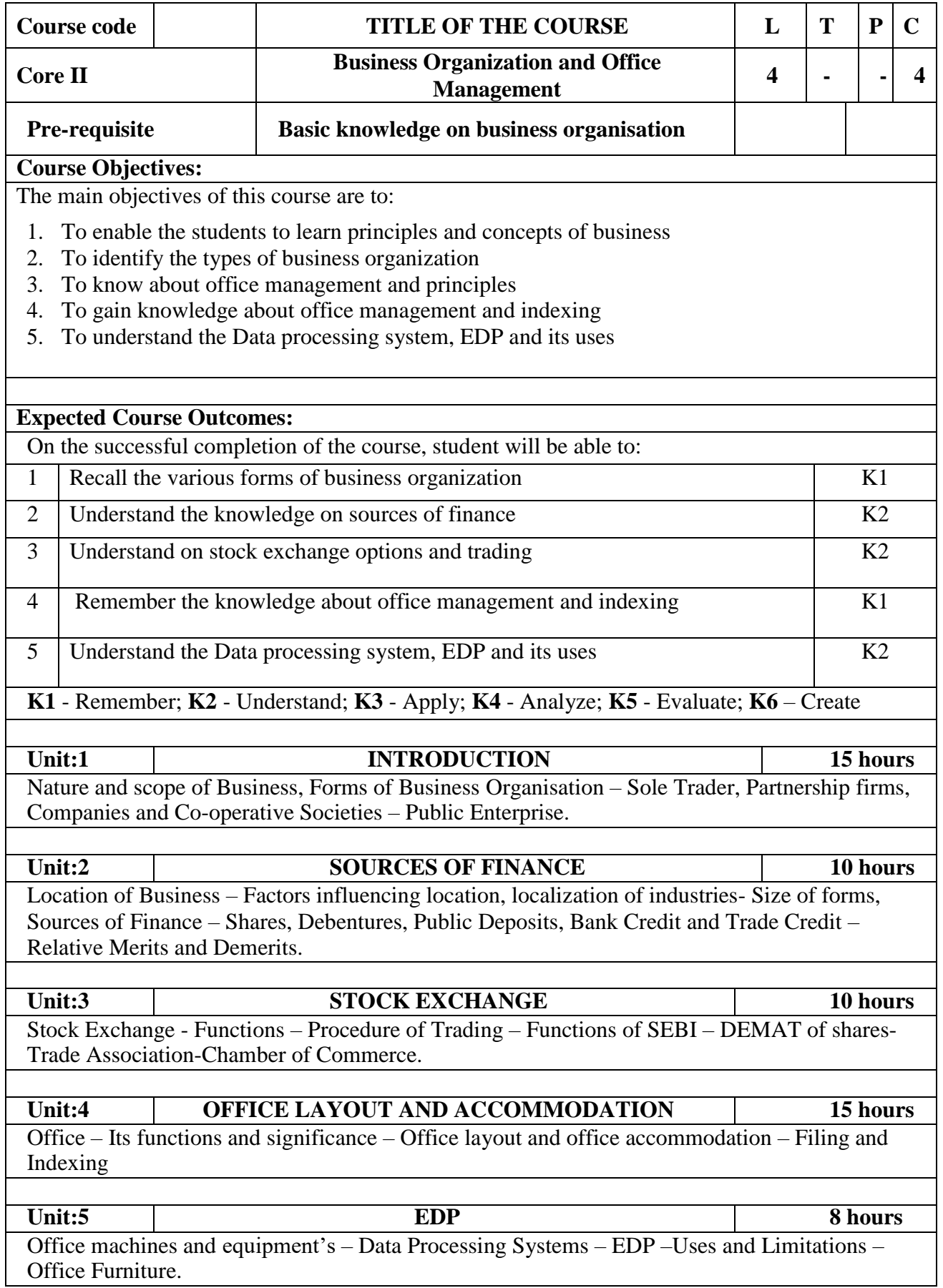

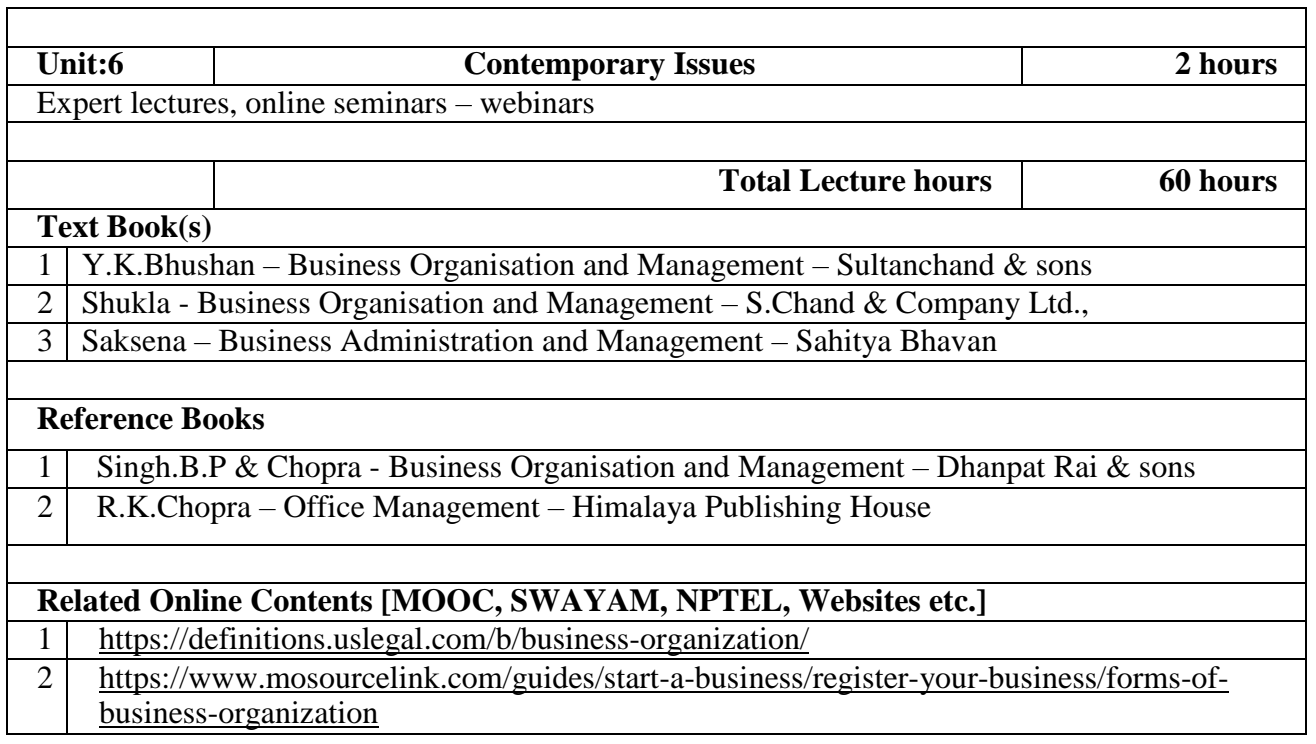

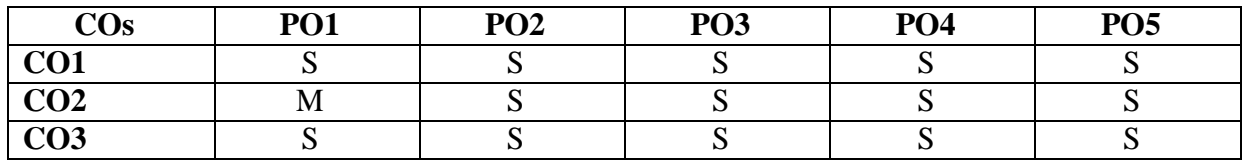

#### **SEMESTER-I**

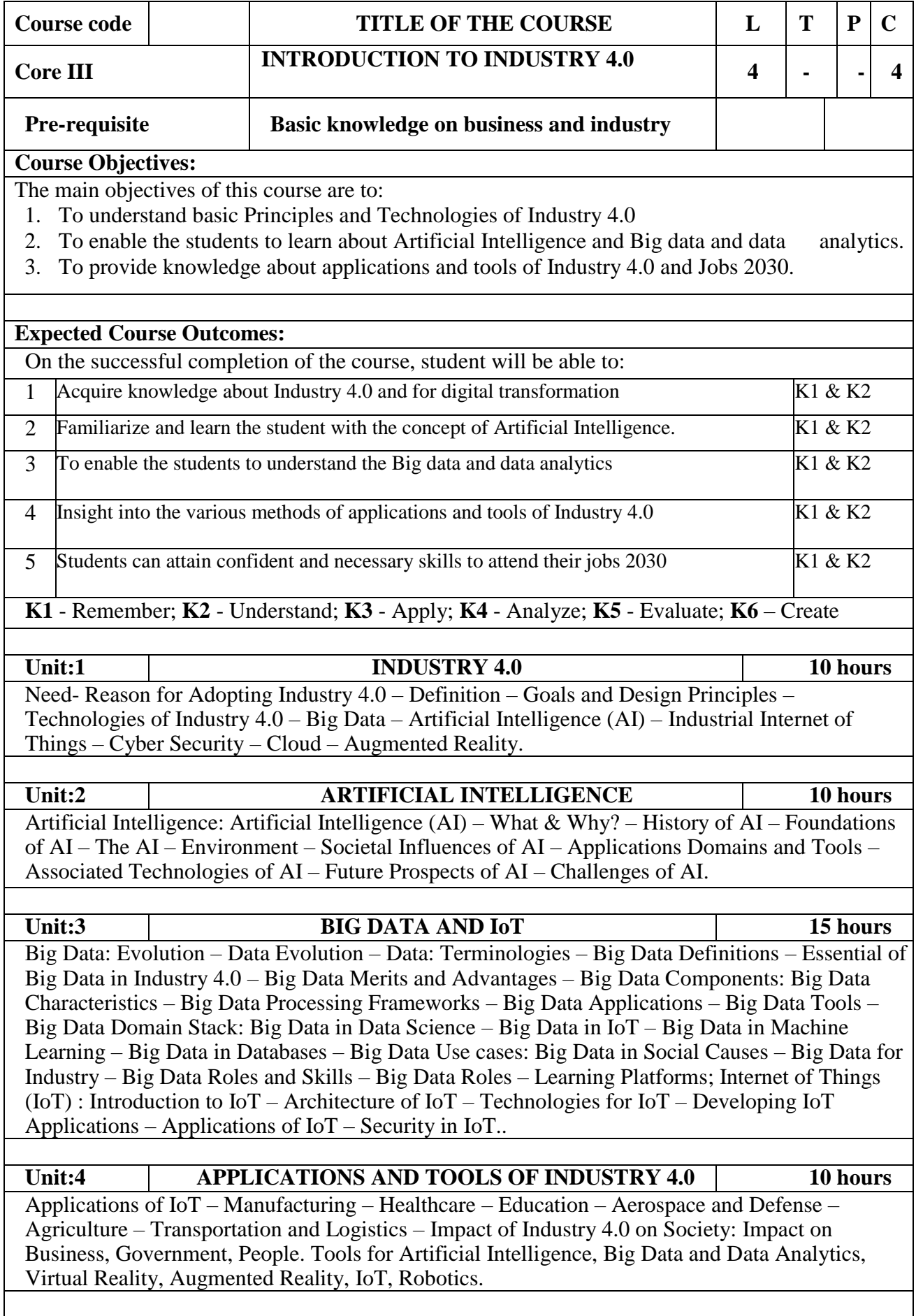

 $\overline{\phantom{a}}$ 

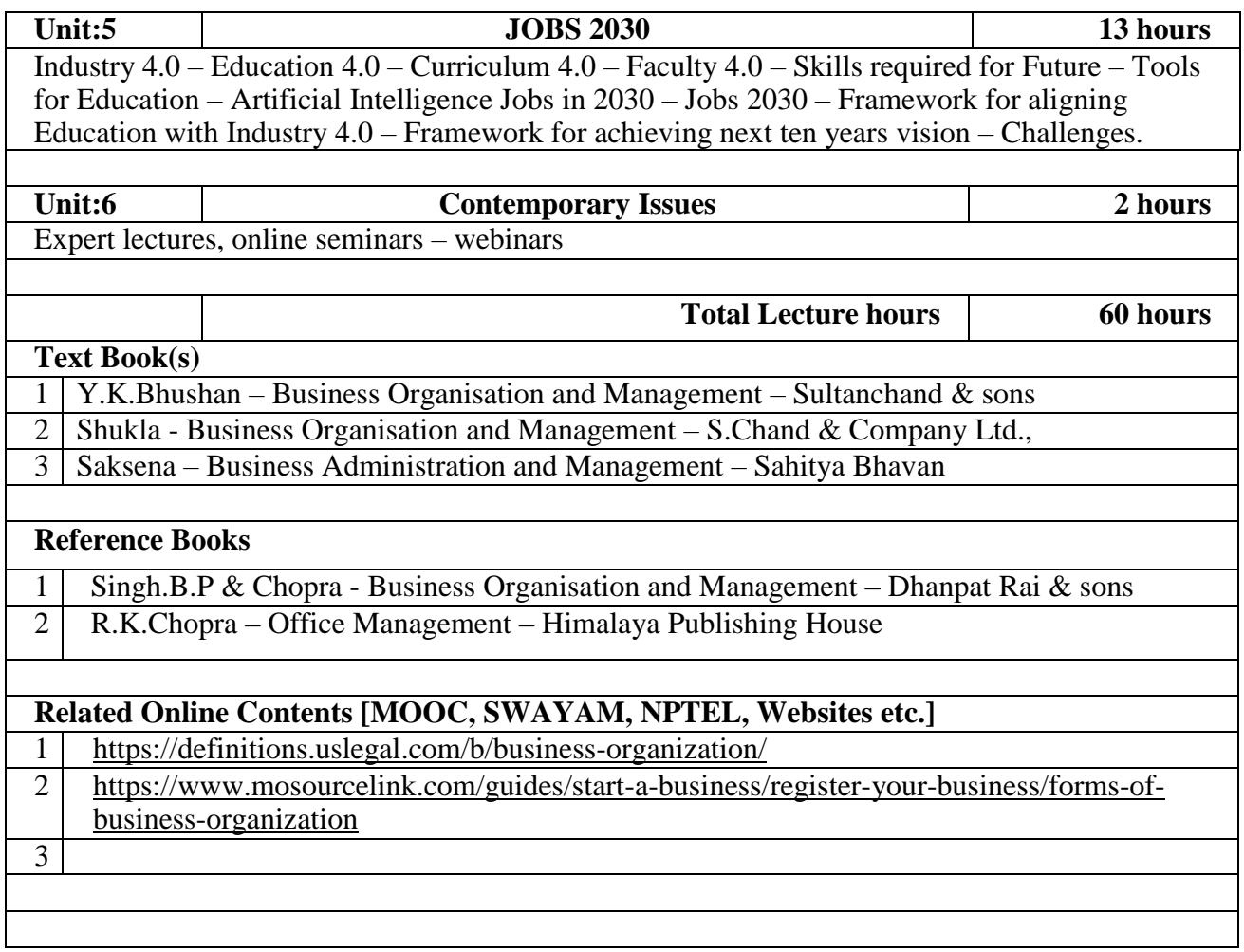

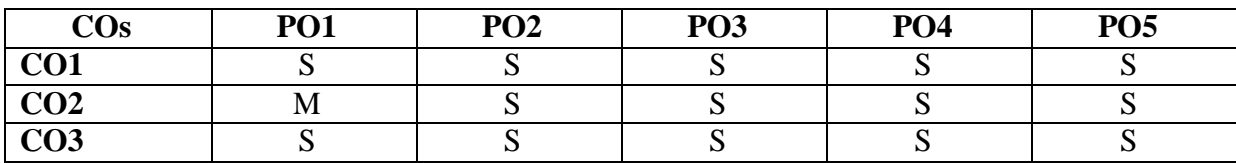

#### **SEMESTER-II**

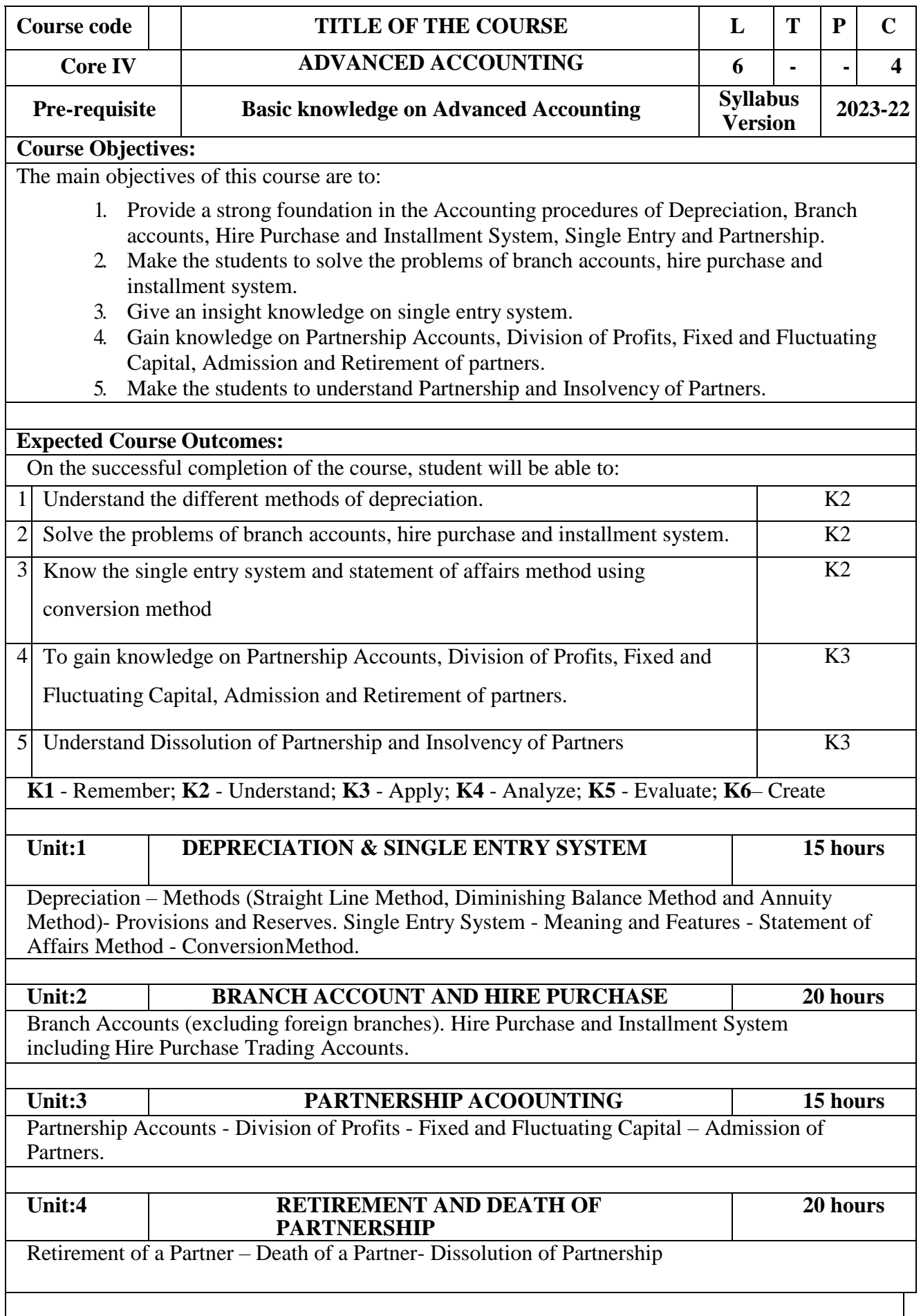

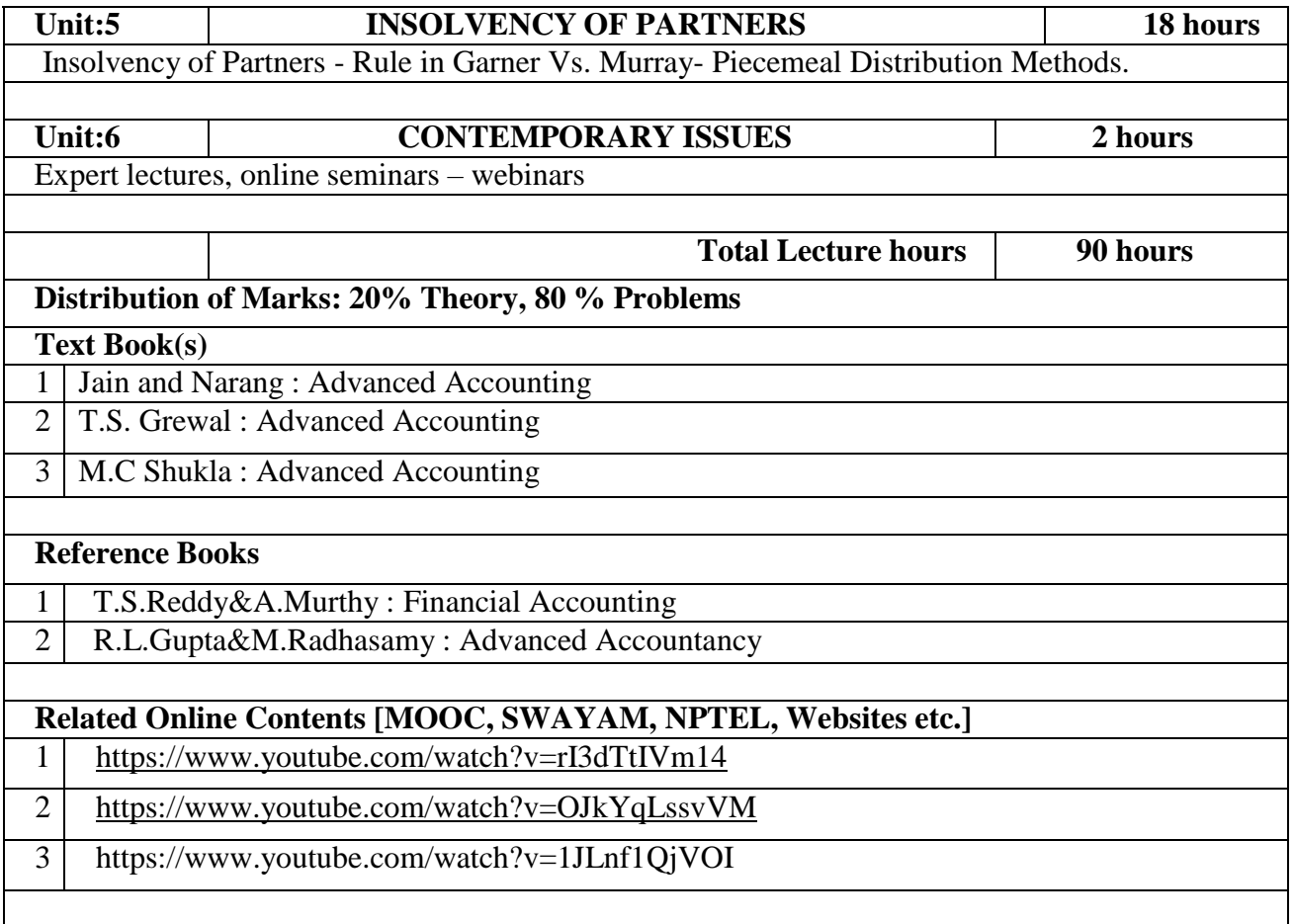

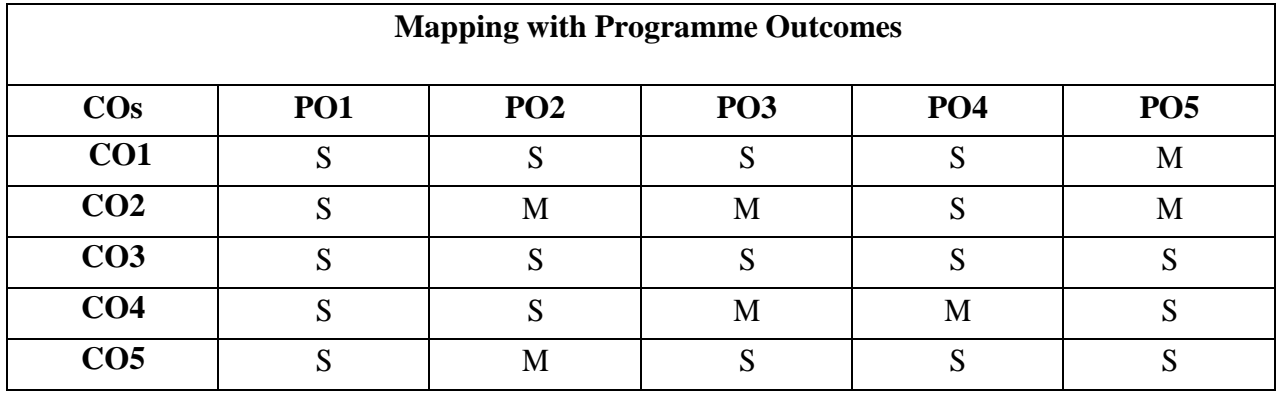

#### **SEMESTER-II**

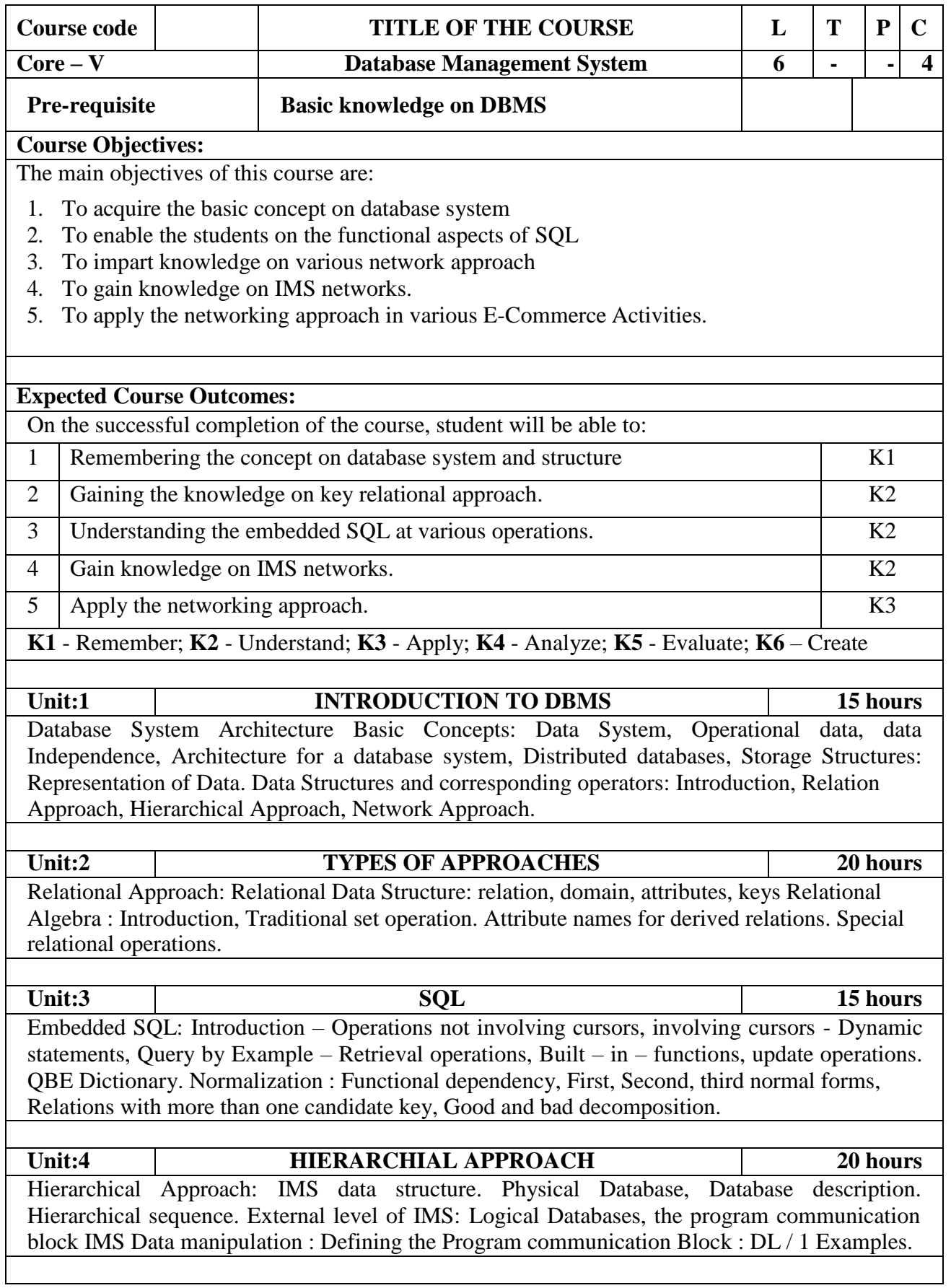

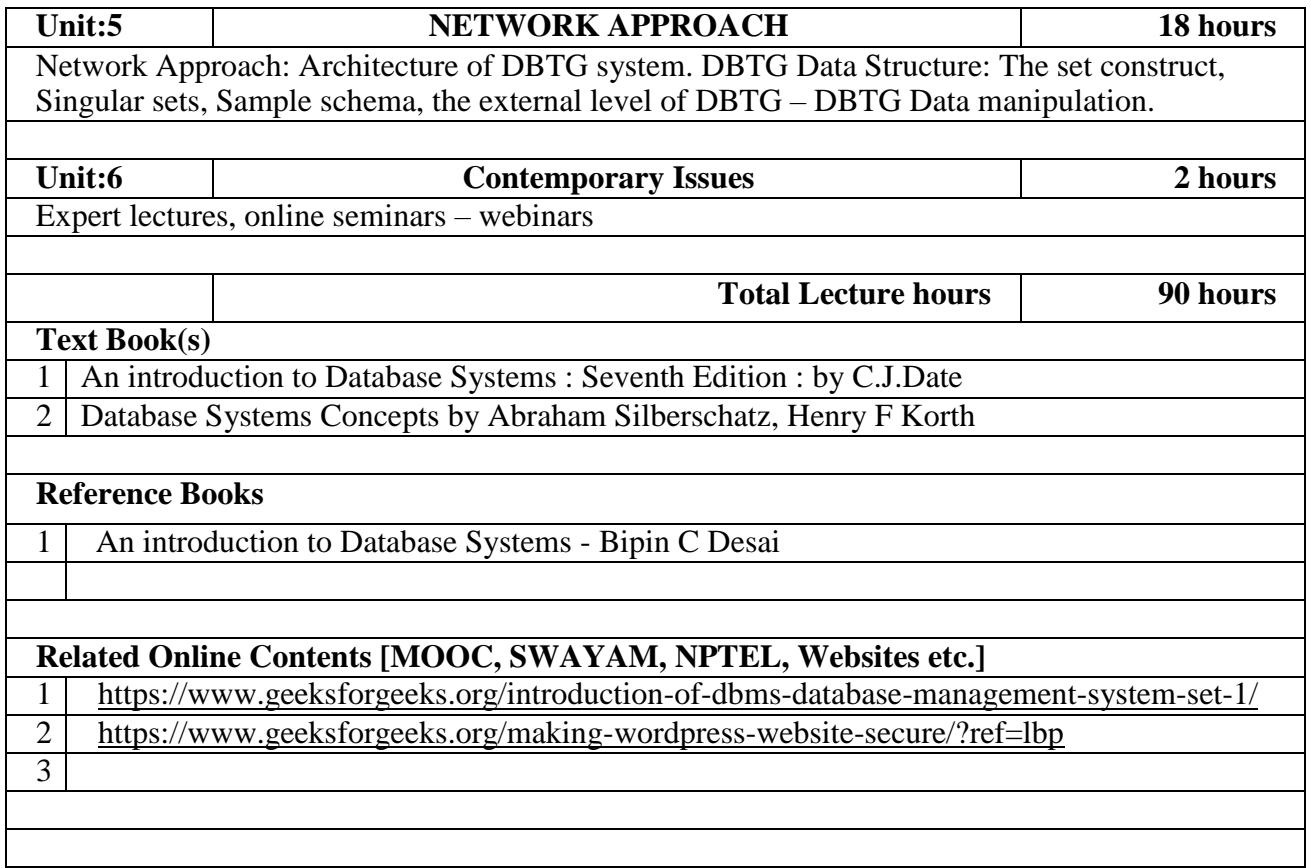

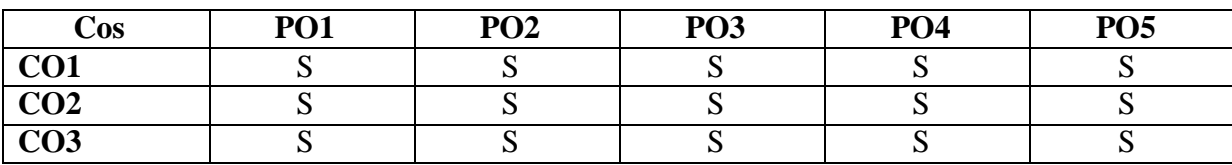

#### **SEMESTER-II**

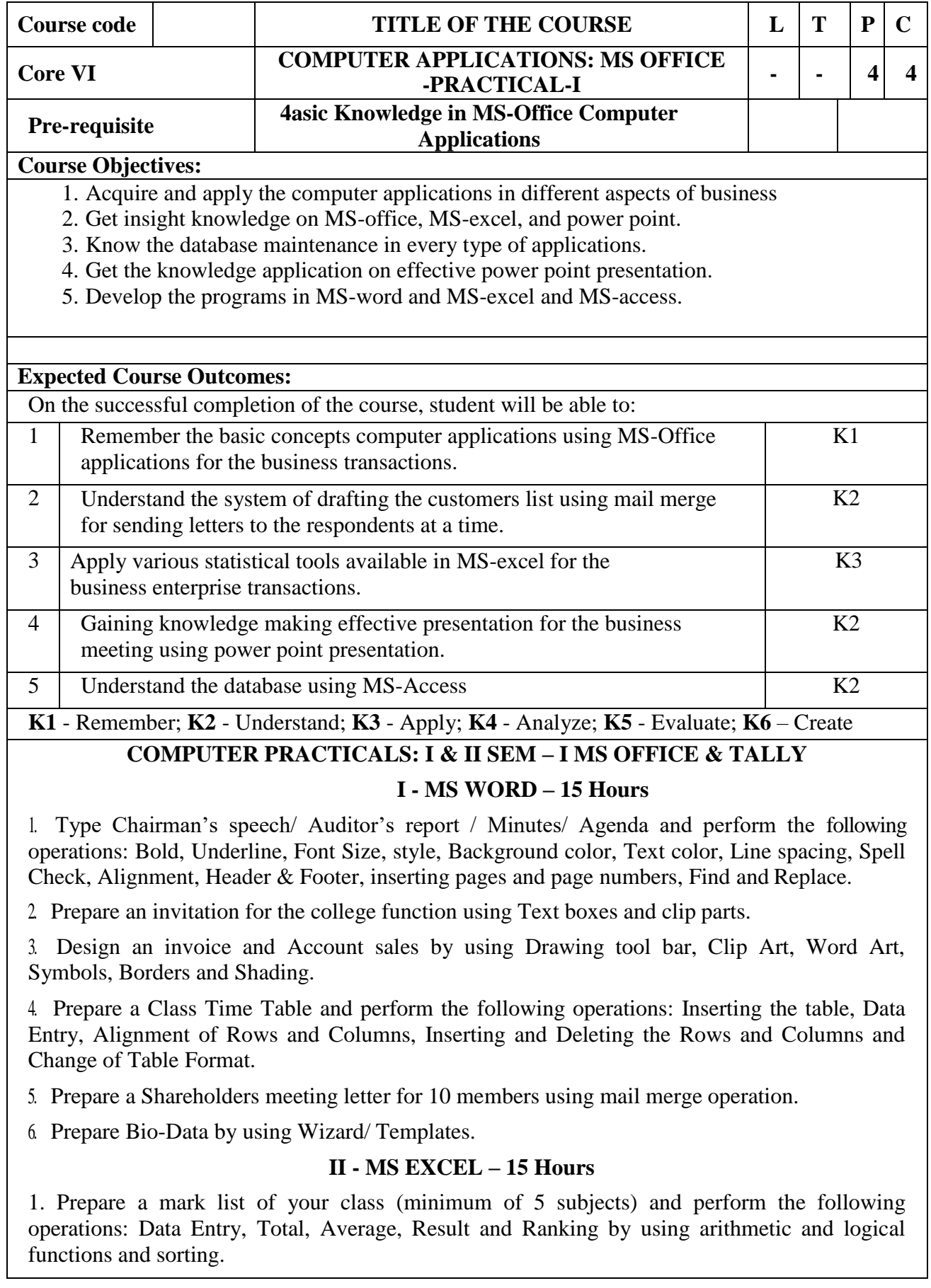

2. Prepare Final Accounts (Trading, Profit & Loss Account and Business Sheet) by using formula. 3. Draw the different type of charts (Line, Pie, Bar) to illustrate year-wise performance of sales, purchase, profit of a company by using chart wizard.

4. Prepare a statement of Bank customer's account showing simple and compound interest calculations for 10 different customers using mathematical and logical functions.

5. Prepare a Product Life Cycle which should contain the following stages: Introduction, Growth, Maturity, Saturation, Decline.

#### **III - MS POWERPOINT** – 15 Hours

1. Design presentation slides for a product of your choice. The slides must include name, brand name, type of product, characteristics, special features, price, special offer etc. Add voice if possible to explain the features of the product. The presentation should work in manual mode.

2. Design presentation slides for organization details for 5 levels of hierarchy of a company by using organization chart.

3. Design slides for the headlines News of a popular TV Channel. The Presentation Should contain the following transactions: Top down, Bottom up, Zoom in and Zoom out - The presentation should work in custom mode.

4. Design presentation slides about an organization and perform frame movement by interesting clip arts to illustrate running of an image automatically.

5. Design presentation slides for the Seminar/Lecture Presentation using animation Effects and perform the following operations: Creation of different slides, changing background color, font color using word art.

#### **I - MS ACCESS** – 15 Hours

1. Prepare a payroll for employee database of an organization with the following Details: Employee id, Employee name, Date of Birth, Department and Designation, Date of appointment, Basic pay, Dearness Allowance, House Rent Allowance and other deductions if any. Perform queries for different categories.

2. Create mailing labels for student database which should include at least three Table must have at least two fields with the following details: Roll Number, Name, Course, Year, College Name, University, Address, Phone Number.

3. Gather price, quantity and other descriptions for five products and enter in the Access table and create an invoice in form design view.

- 4. Create forms for the simple table ASSETS.
- 5. Create report for the PRODUCT database.

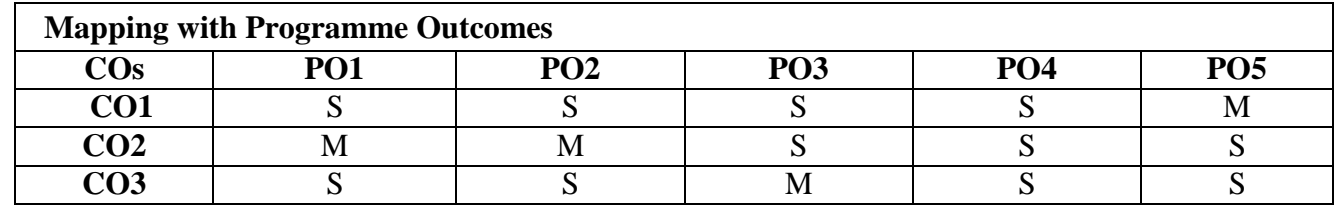

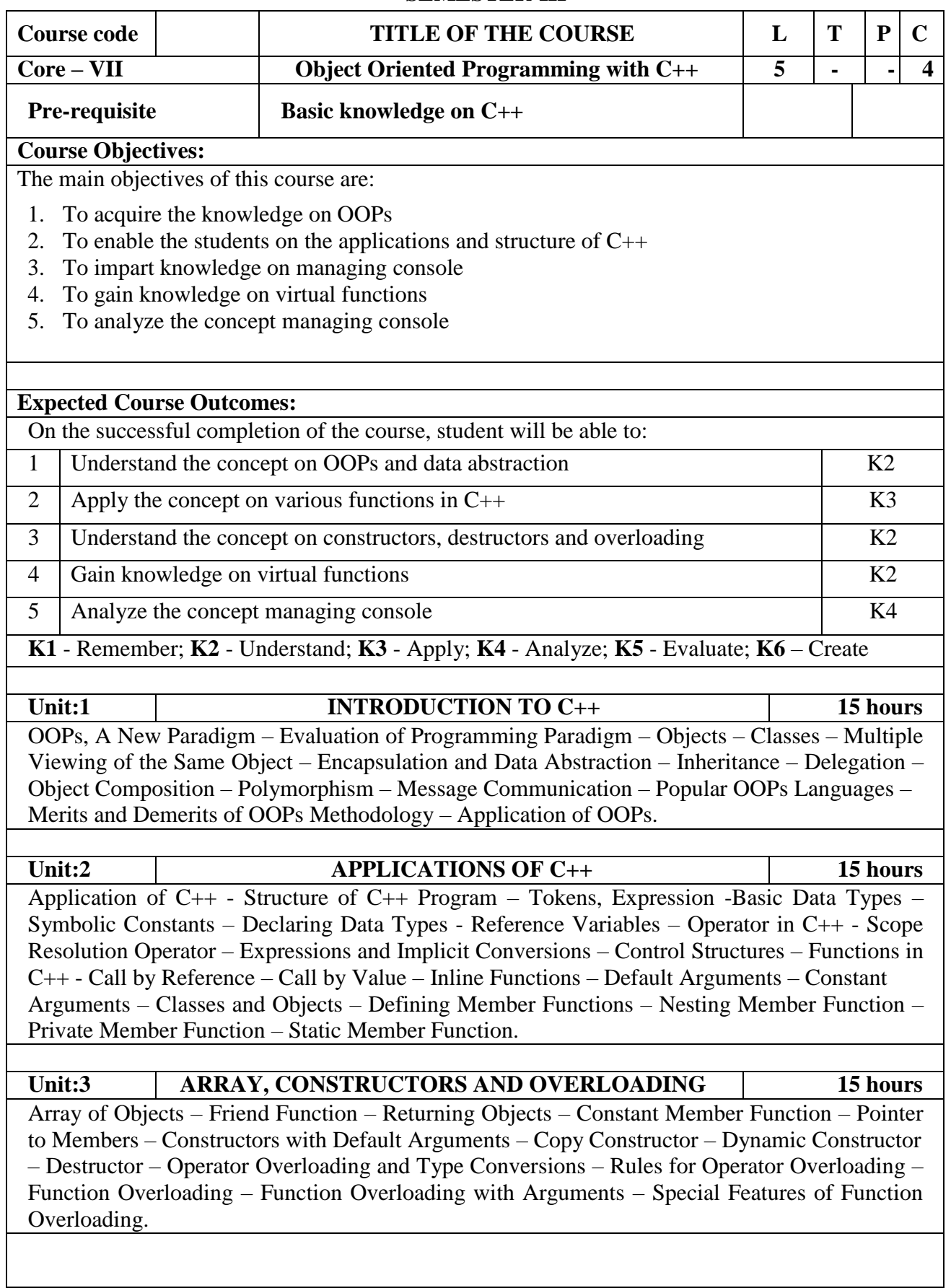

#### **SEMESTER-III**

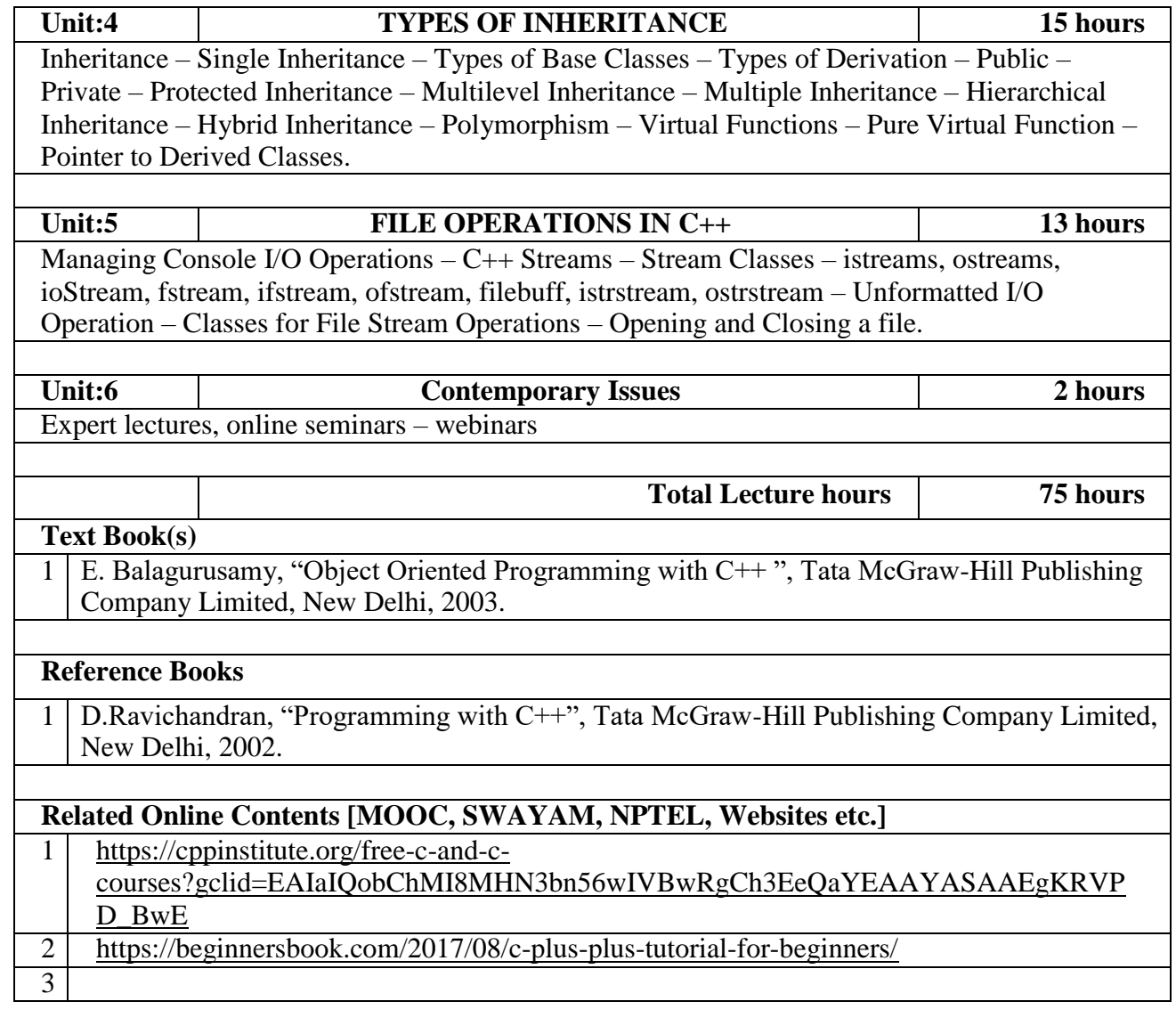

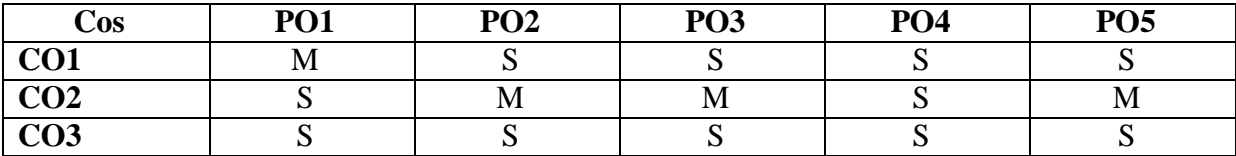

#### **SEMESTER III**

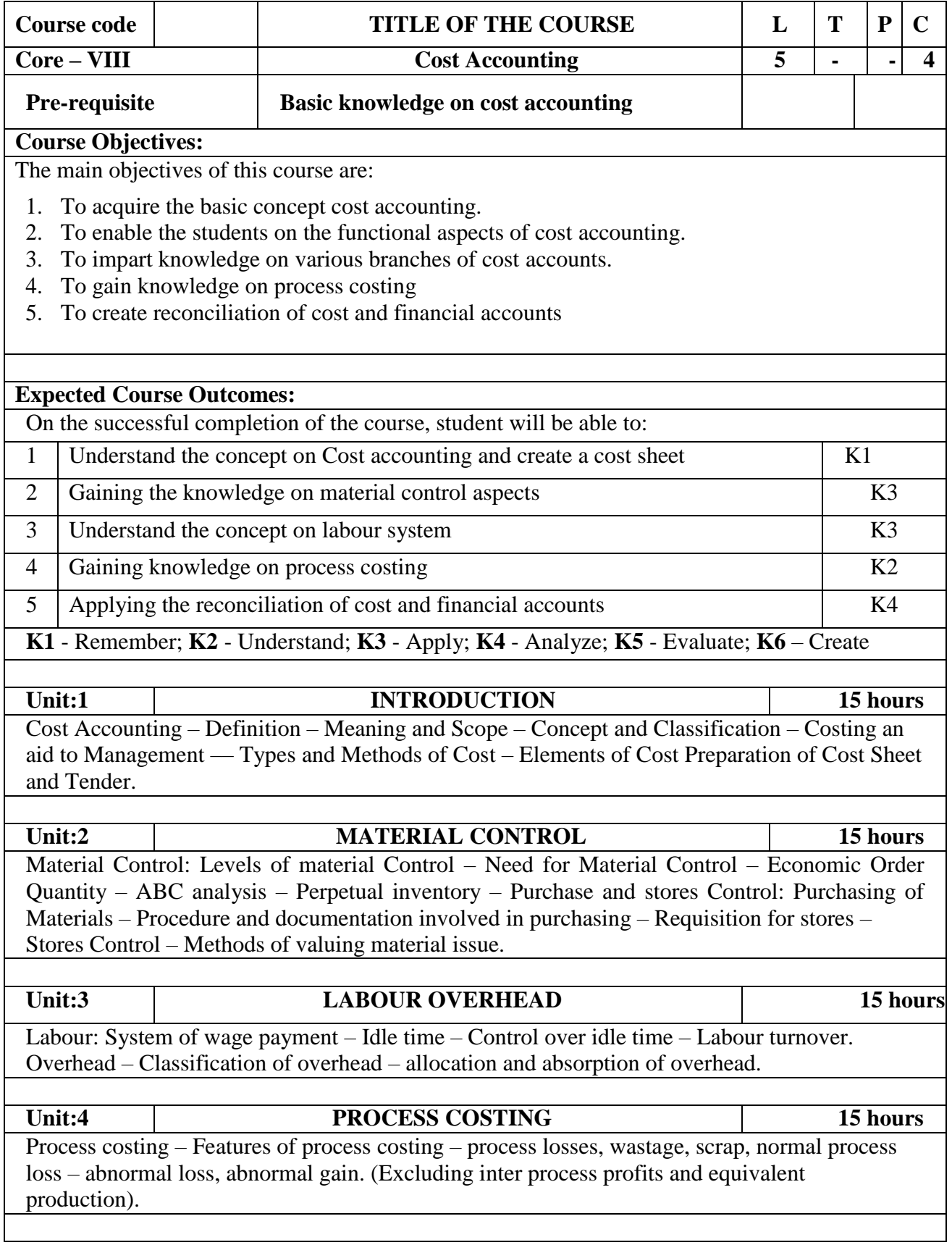

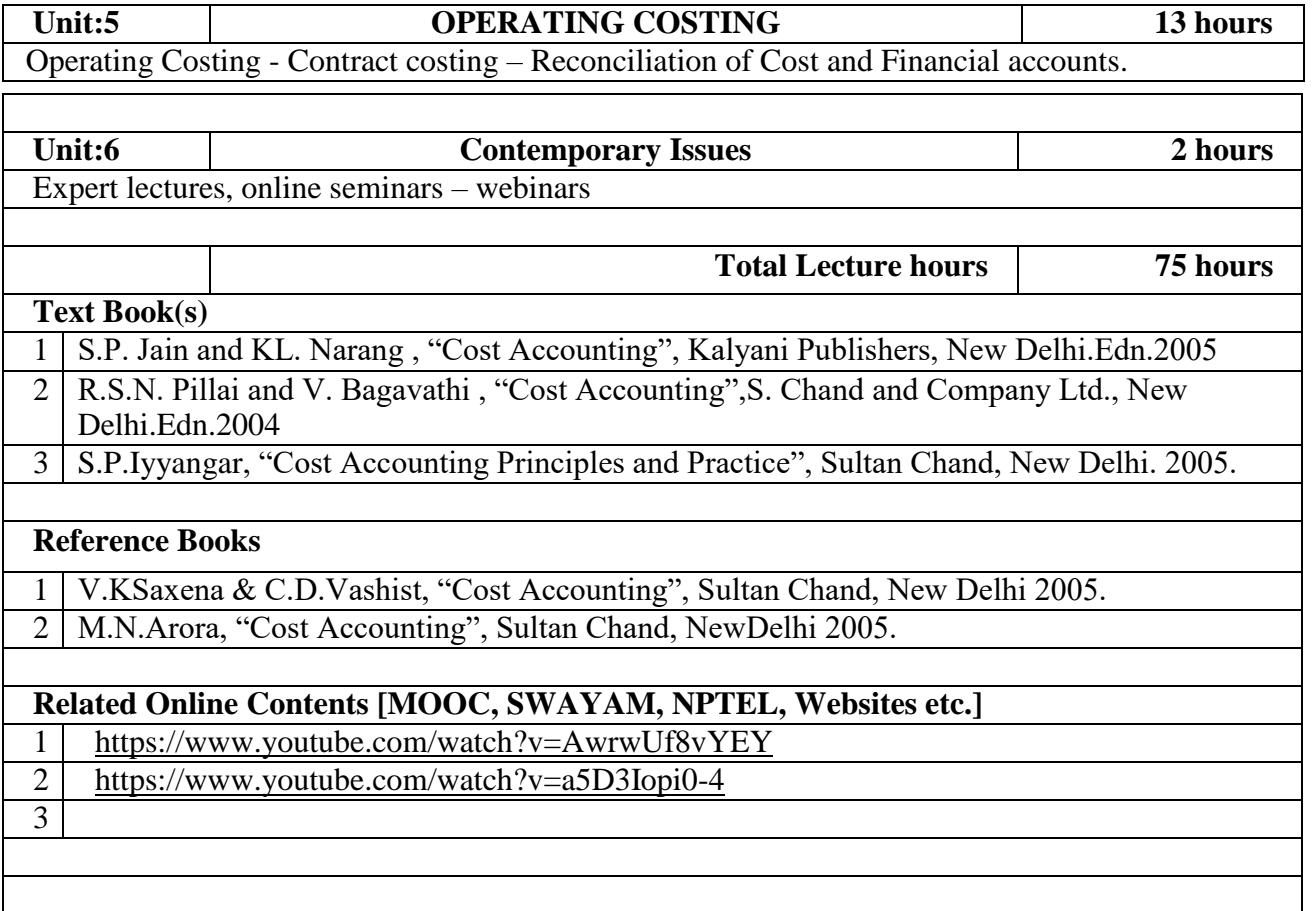

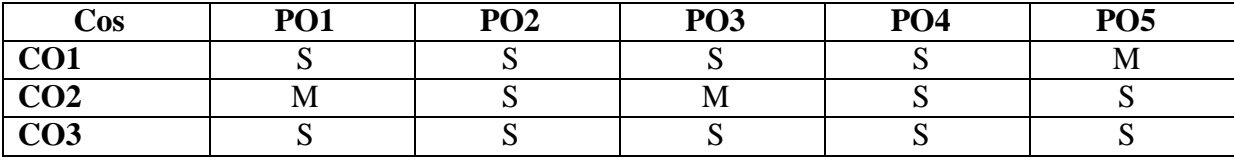

## **Course code TITLE OF THE COURSE L I T P C Core IX COMPUTER APPLICATIONS: C++- PRACTICAL II**  $\begin{vmatrix} 1 & 0 & 4 \\ 0 & 4 & 4 \end{vmatrix}$ **Pre-requisite Basic Knowledge in OOPs Syllabus Version Course Objectives:** The main objectives of the program are to 1. To understand the program by applying the concept of OOPs. 2. To remember the reusability of  $C_{++}$  program by applying the concept of Inheritance and Polymorphism. 3. To apply the data files operation technique and solve the given problems in a practical manner. 4. To understand the program by applying the concept of OOPs 5. To apply the data file operation technique and evaluate the program in a practical manner **Expected Course Outcomes:** On the successful completion of the course, student will be able to: 1 Compare the different types of languages and find the importance of object-oriented programming language  $K<sub>2</sub>$ 2 Understand the  $C_{++}$  statements and motivate the students to make use of the statements  $K2$ 3 Identify the class structure and develop the program. K1 4 Apply the program by applying the concept of OOPs K3 5 Apply the data file operation technique and evaluate the program in a practical manner K3 **K1** - Remember; **K2** - Understand; **K3** - Apply; **K4** - Analyze; **K5** - Evaluate; **K6** - Create **Computer Applications Practical-II**

#### **SEMESTER III**

#### **OOPS WITH C++**

1. Program to calculate depreciation under Straight Line method and Diminishing Balance method (using class, defining member functions outside the class).

2. Program to calculate depreciation under Diminishing Balance method (Using class, defining member function inside the class)

3. Program to calculate Economic Order Quantity (using nesting of member function).

4. Program to print the Employees' payroll statement (using control structures).

5. Program to calculate simple Interest and compound Interest (using nested class).

6. Program to calculate net income of a family (using friend function in two classes).

7. Program to print the book list of library (using array of objects).

8. Program to prepare cost sheet (using inheritance).

9. Program to calculate margin of safety (using multilevel inheritance).

10. Program for bank transaction (using constructor and destructor).

11. Program to calculate increase or decrease in working capital using operator overloading. 12. Program to create the student file and prepare the marks slip by accessing the file.

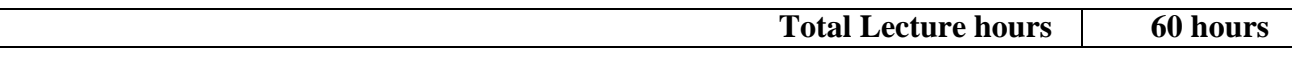

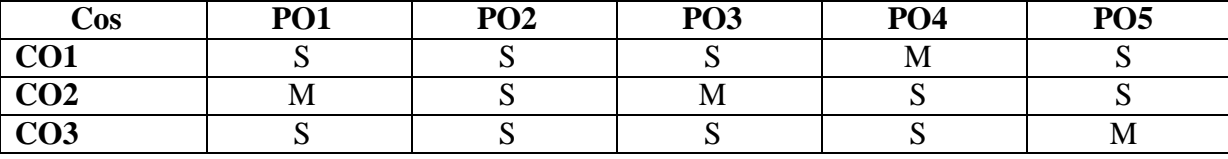

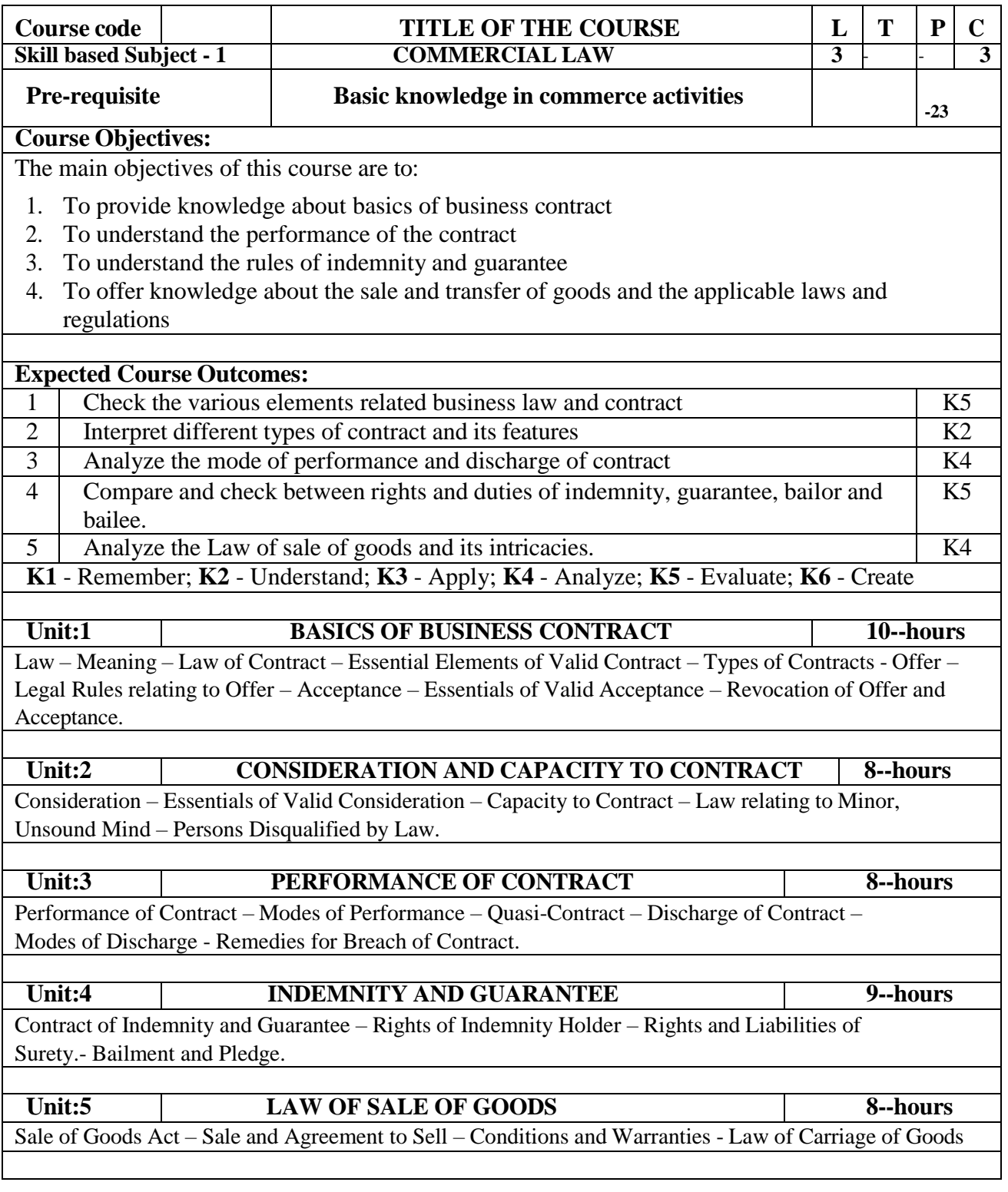

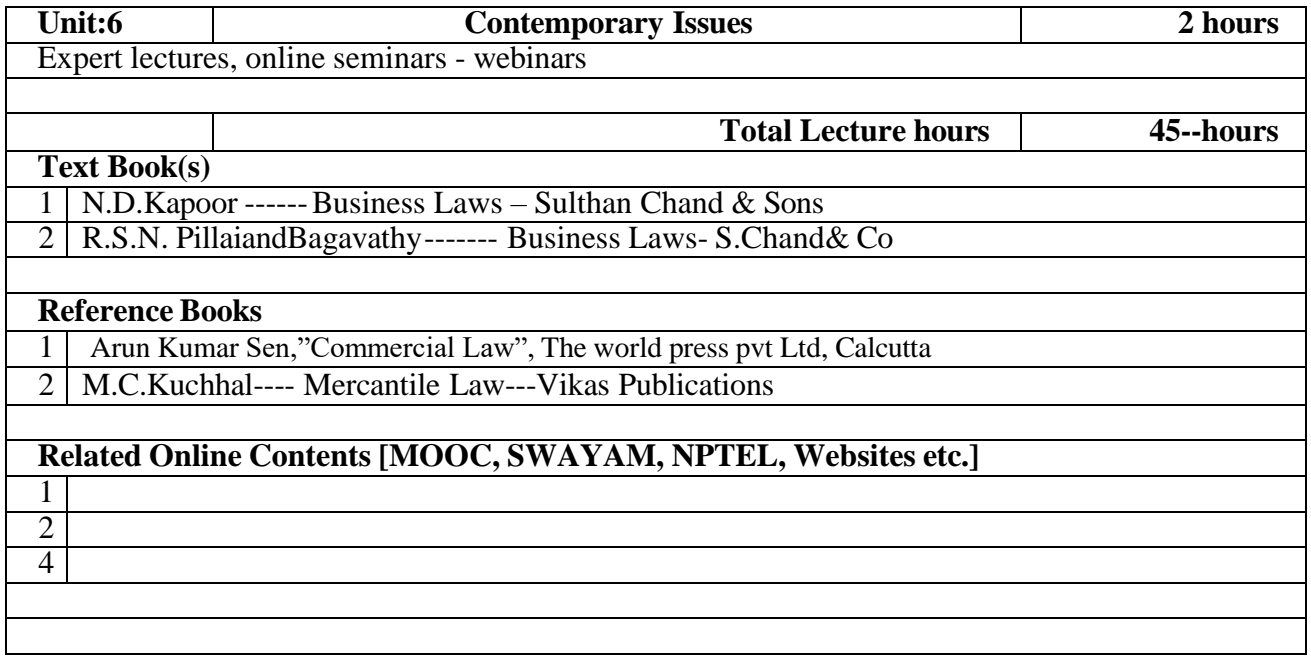

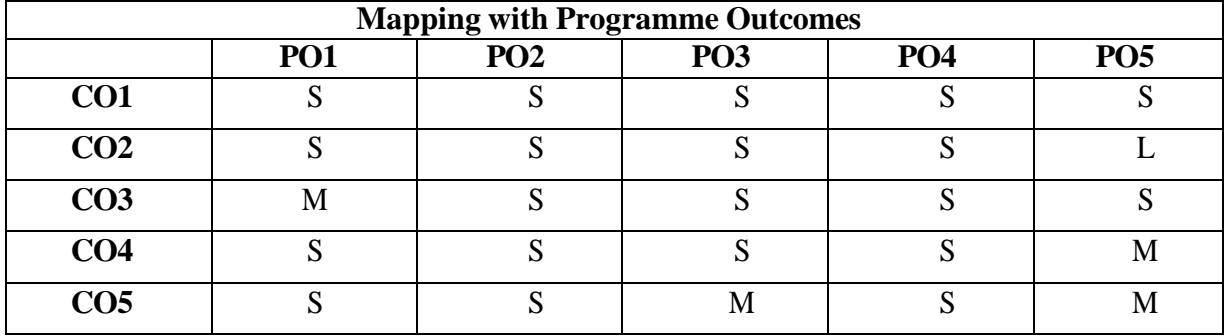

#### **SEMESTER IV**

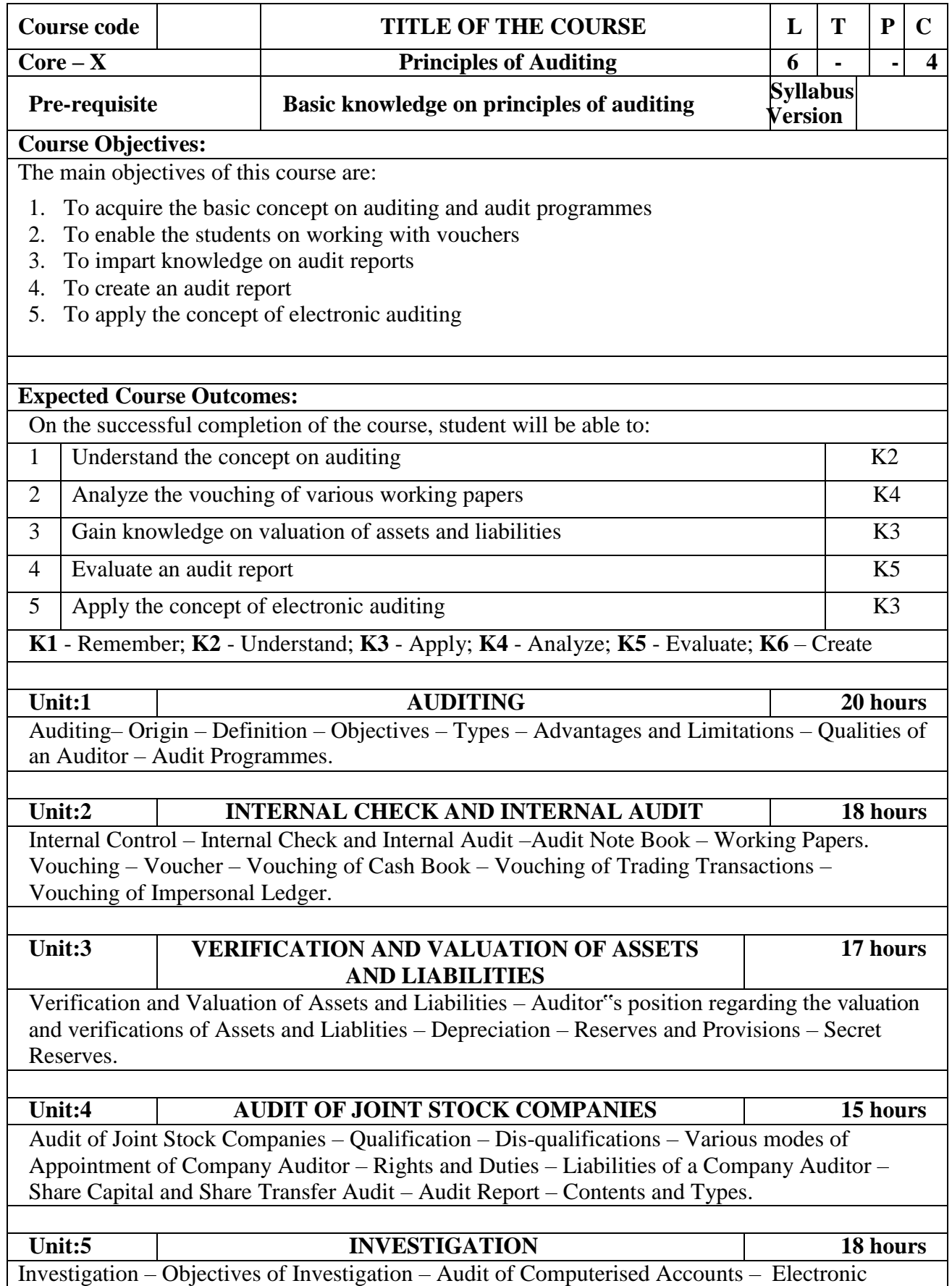

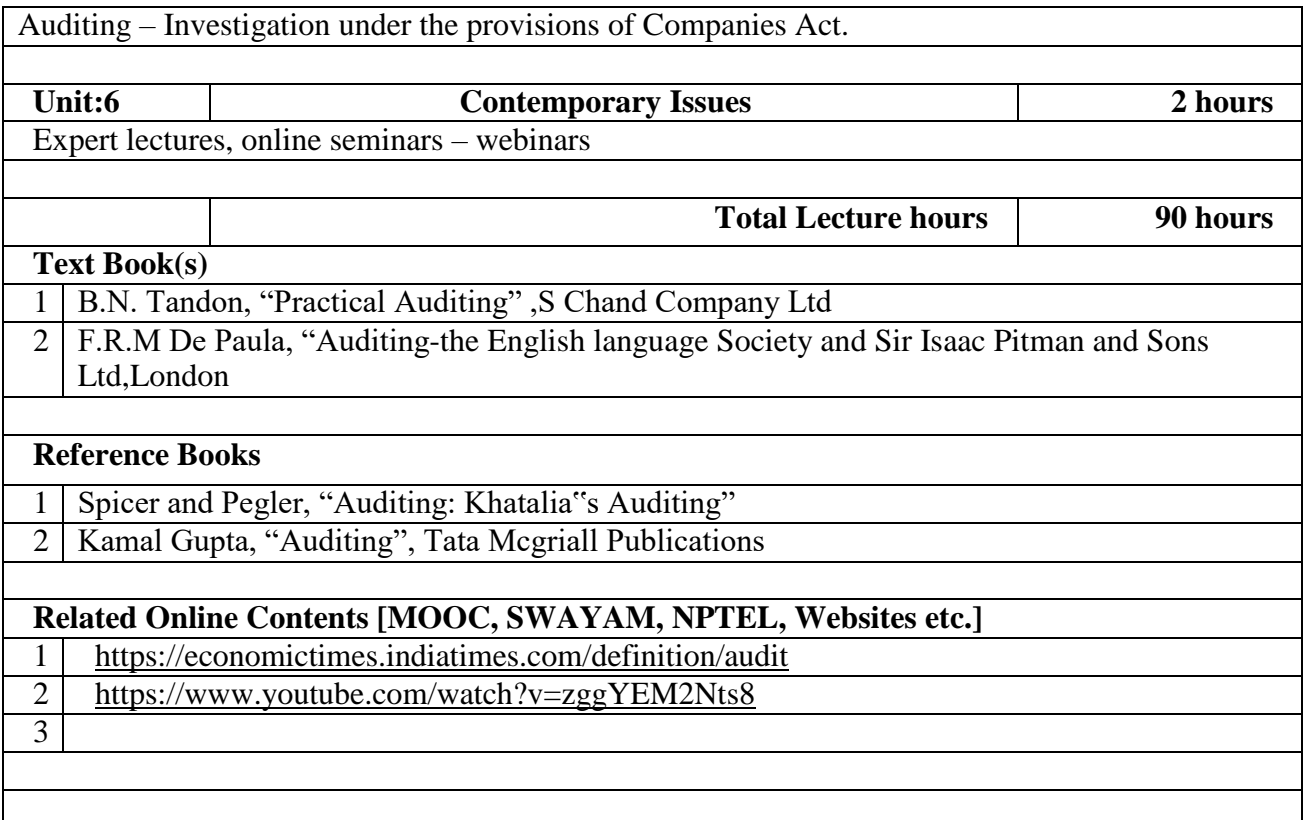

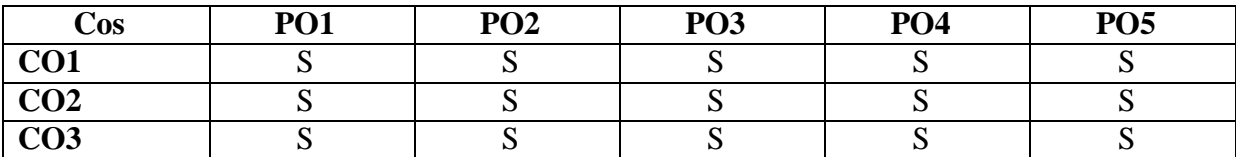

#### **SEMESTER IV**

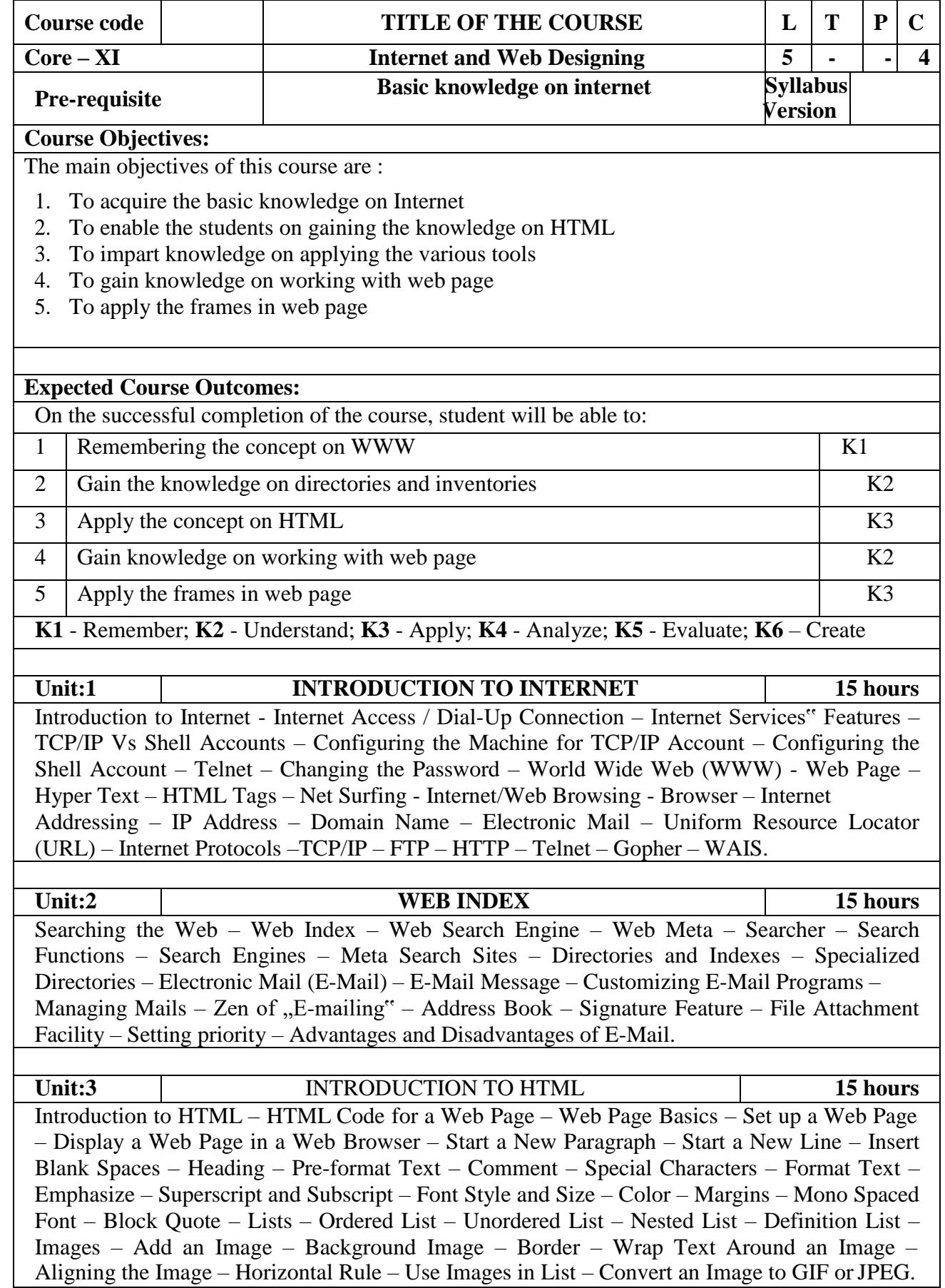

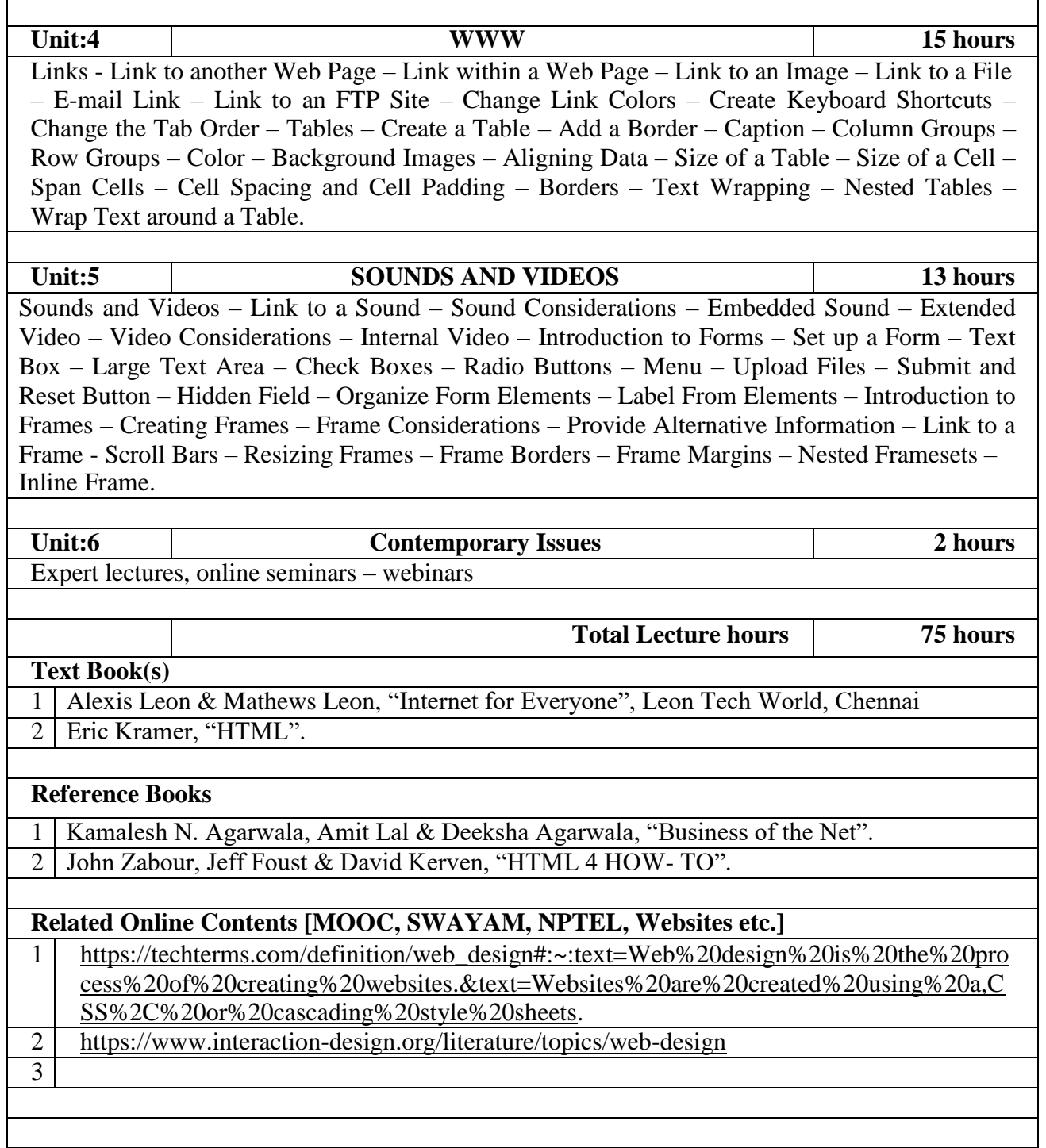

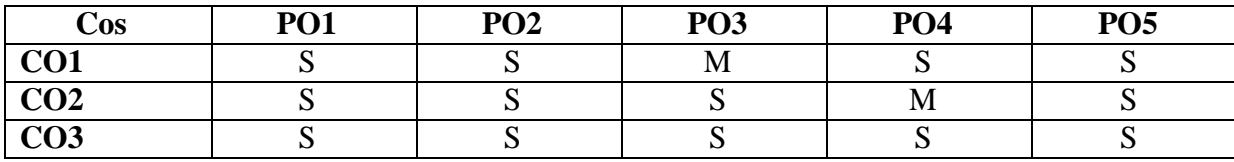

#### **SEMESTER IV**

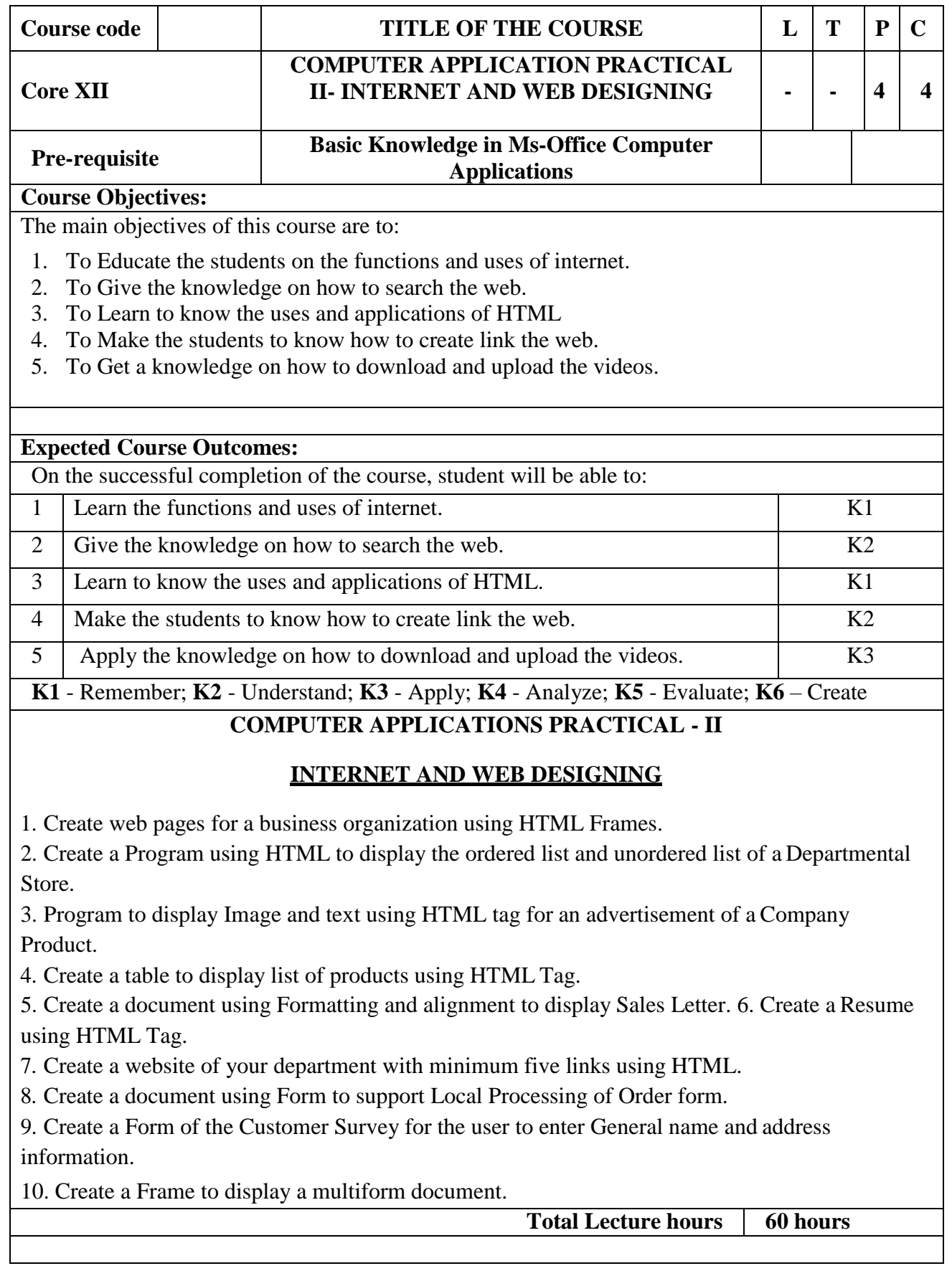

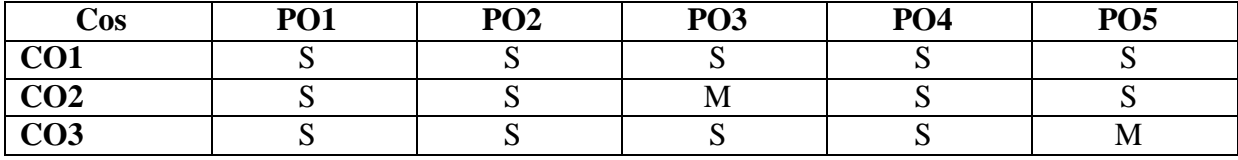

# **SEMESTER-IV**

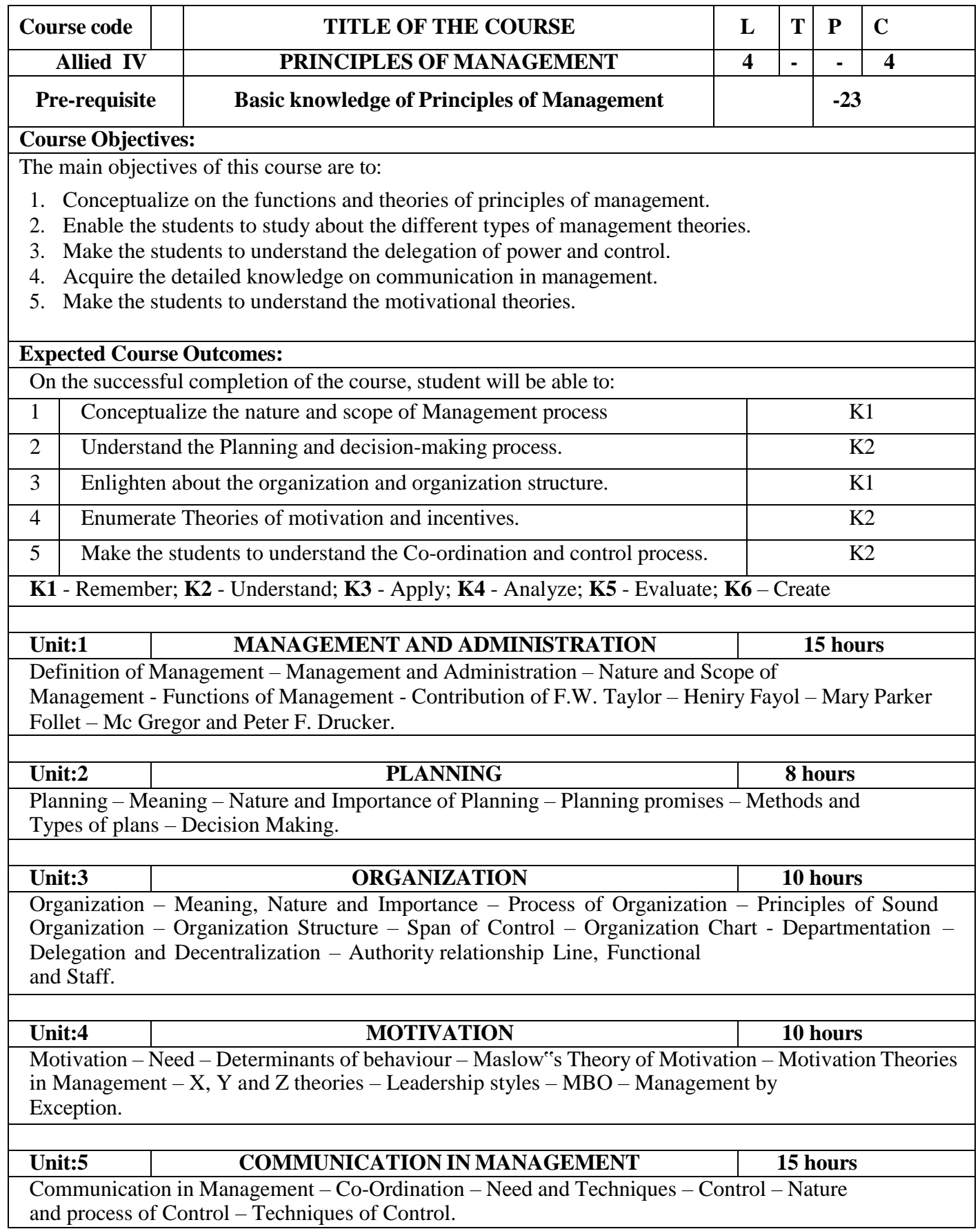

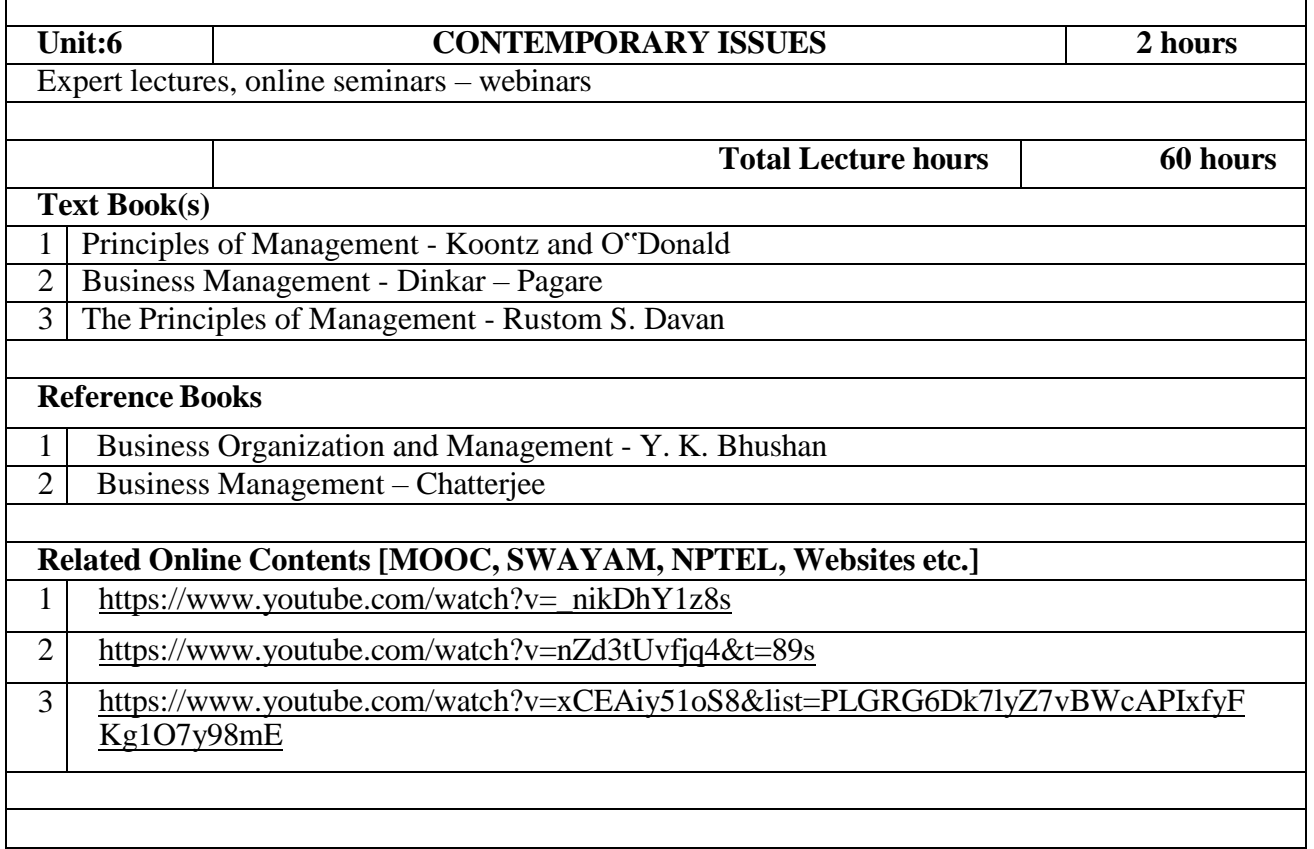

٦

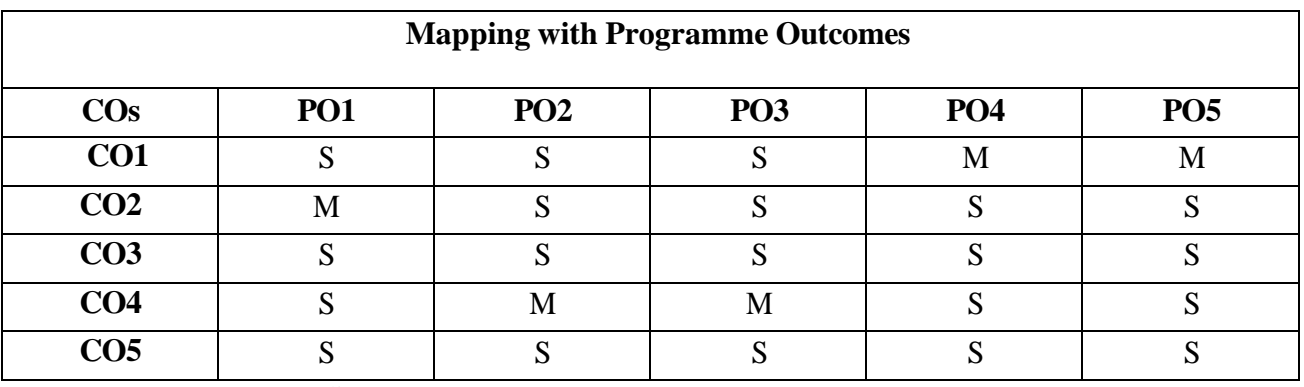

\*S- Strong; M-Medium; L-Low

 $\mathbf{r}$ 

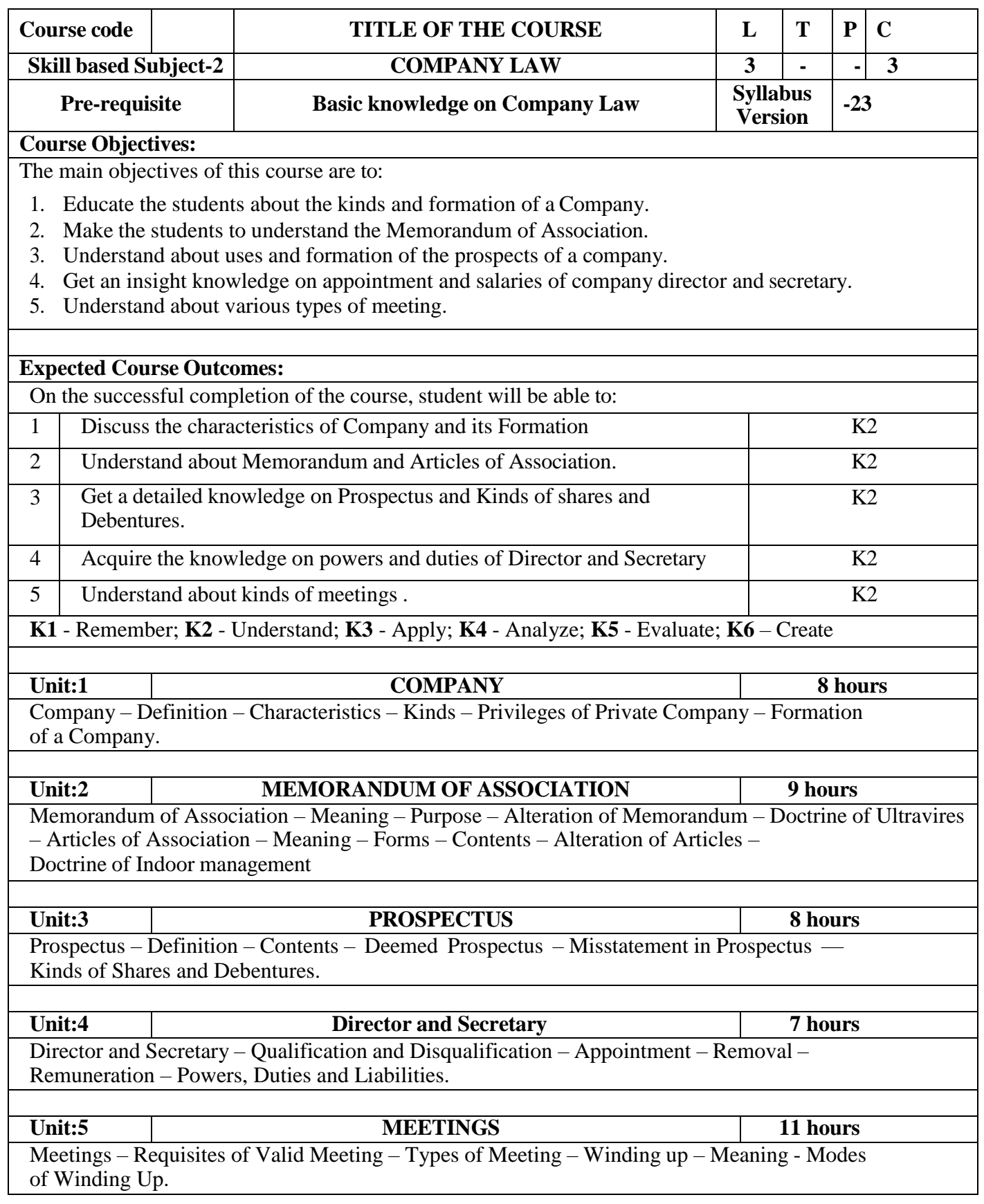

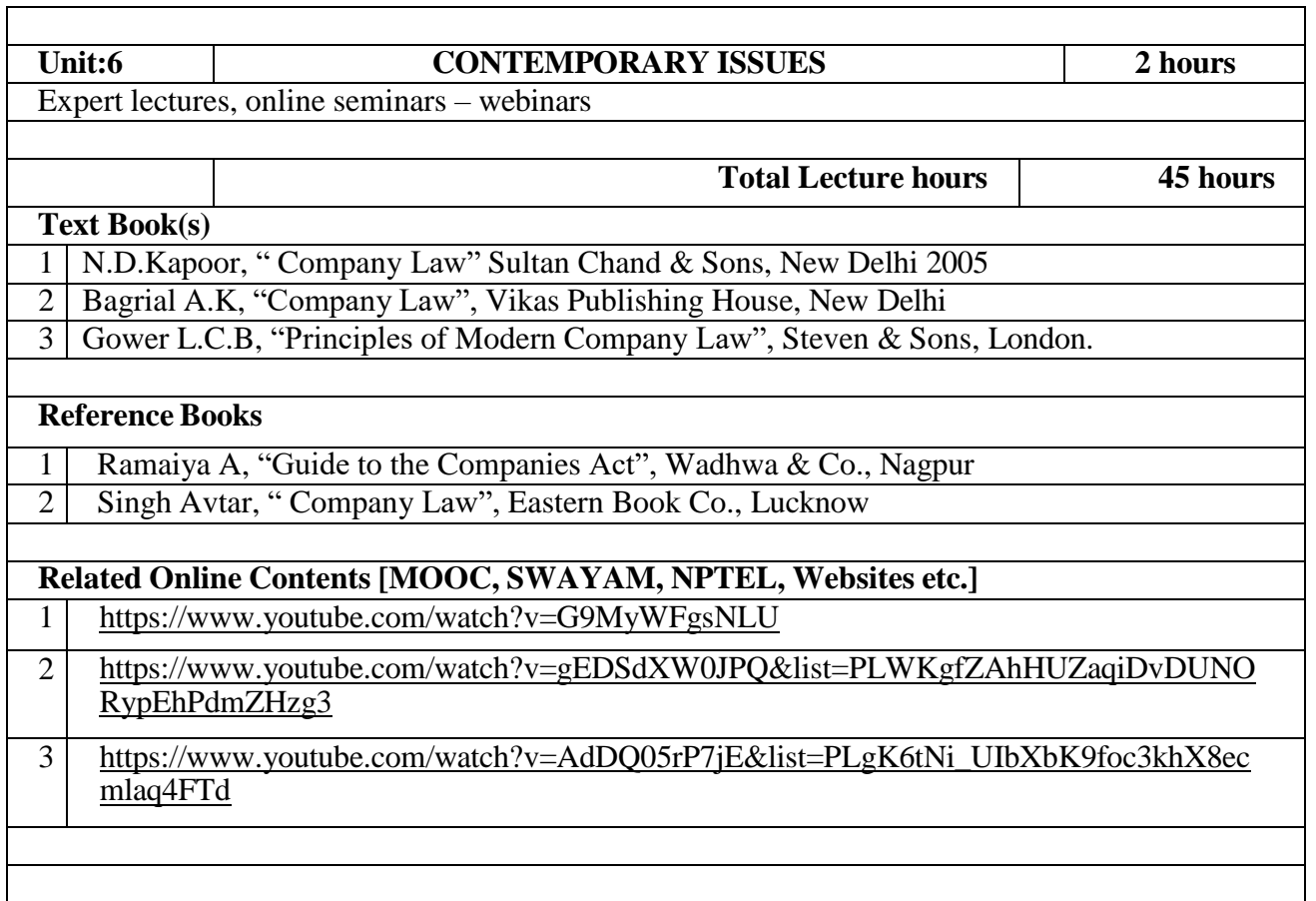

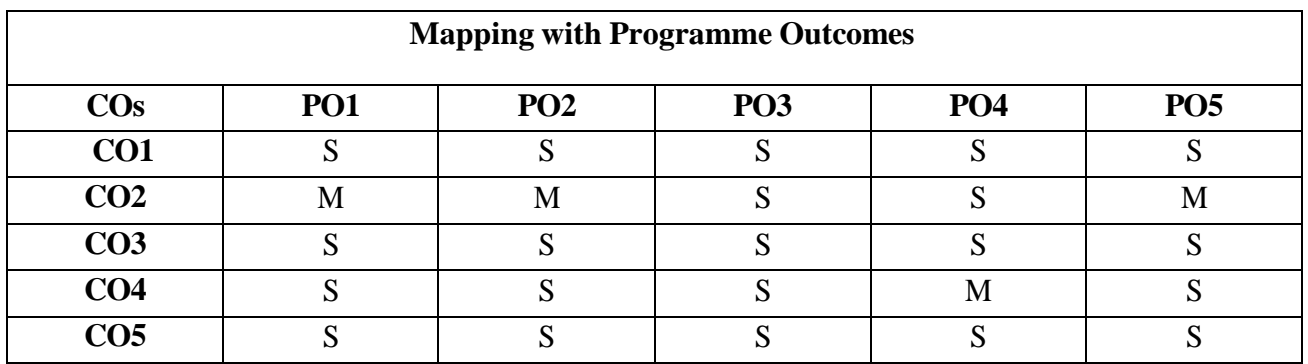
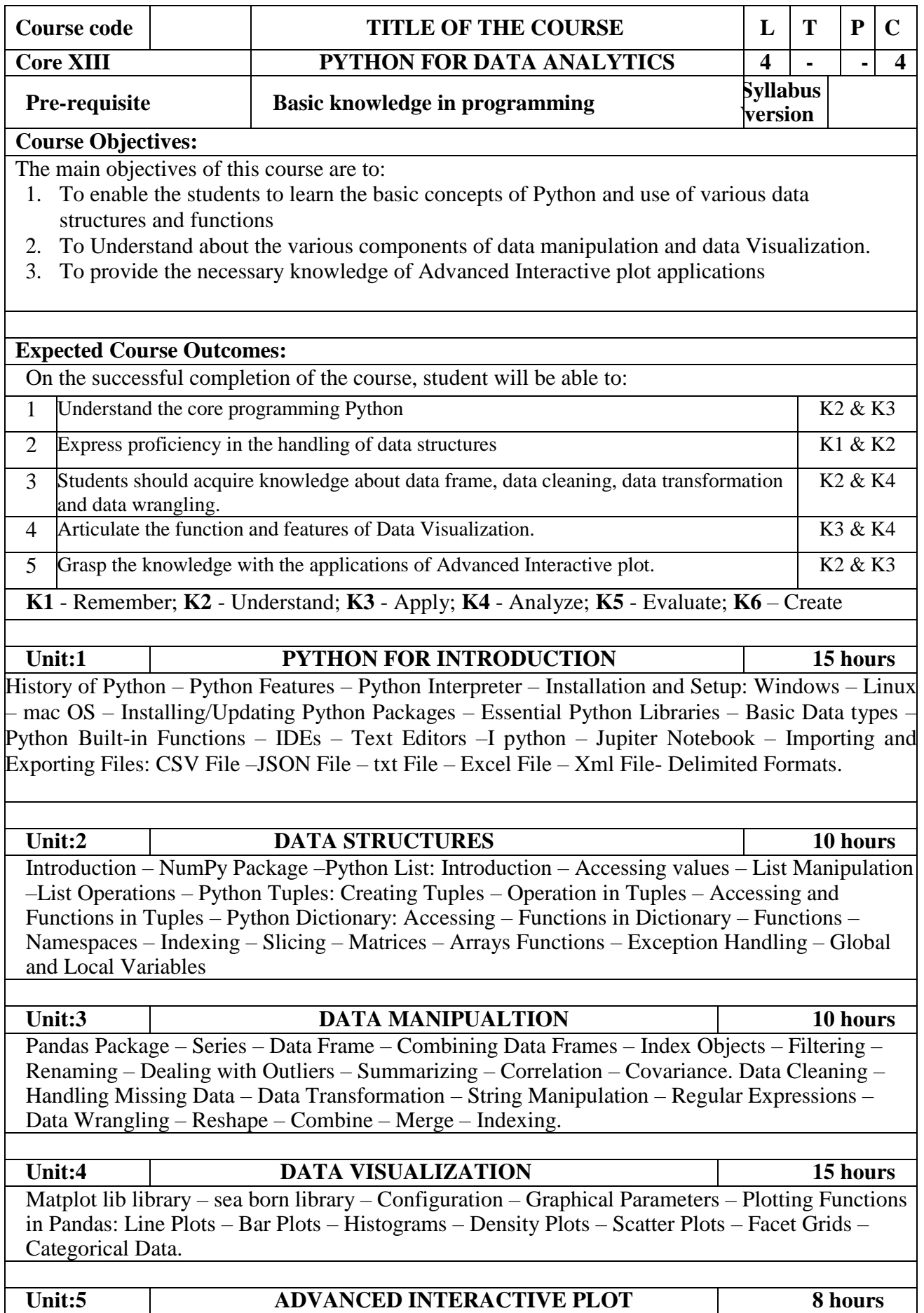

Introduction Plotly Library – Data Understanding – Preparing Variables – Visualization – Distribution: Histogram – Boxplot – Correlation: Scatter Plot – Heatmap – Ranking Plot: Barplot – Boxplot – Wordcloud. .

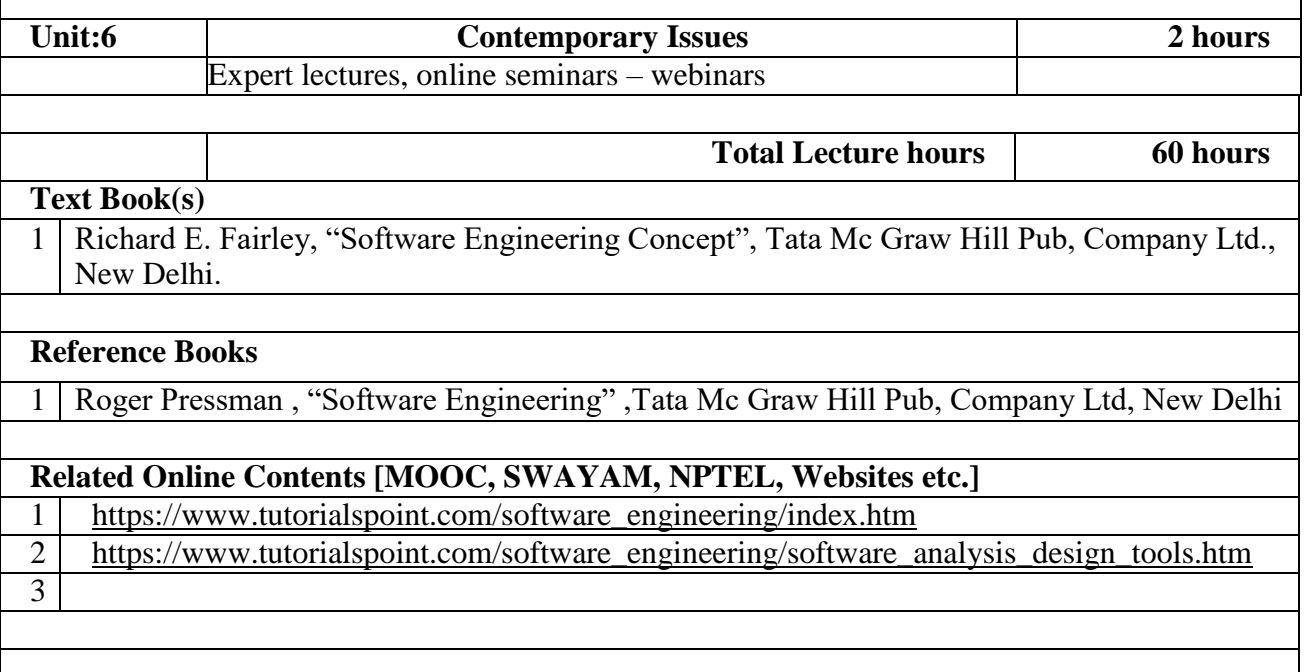

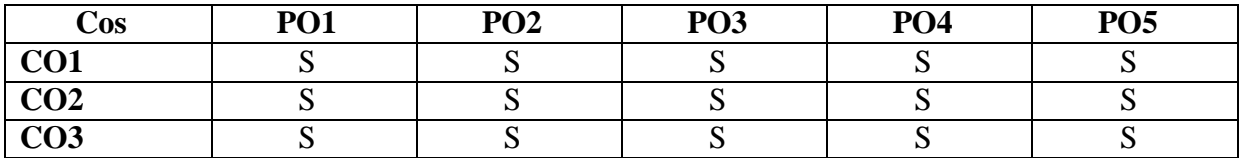

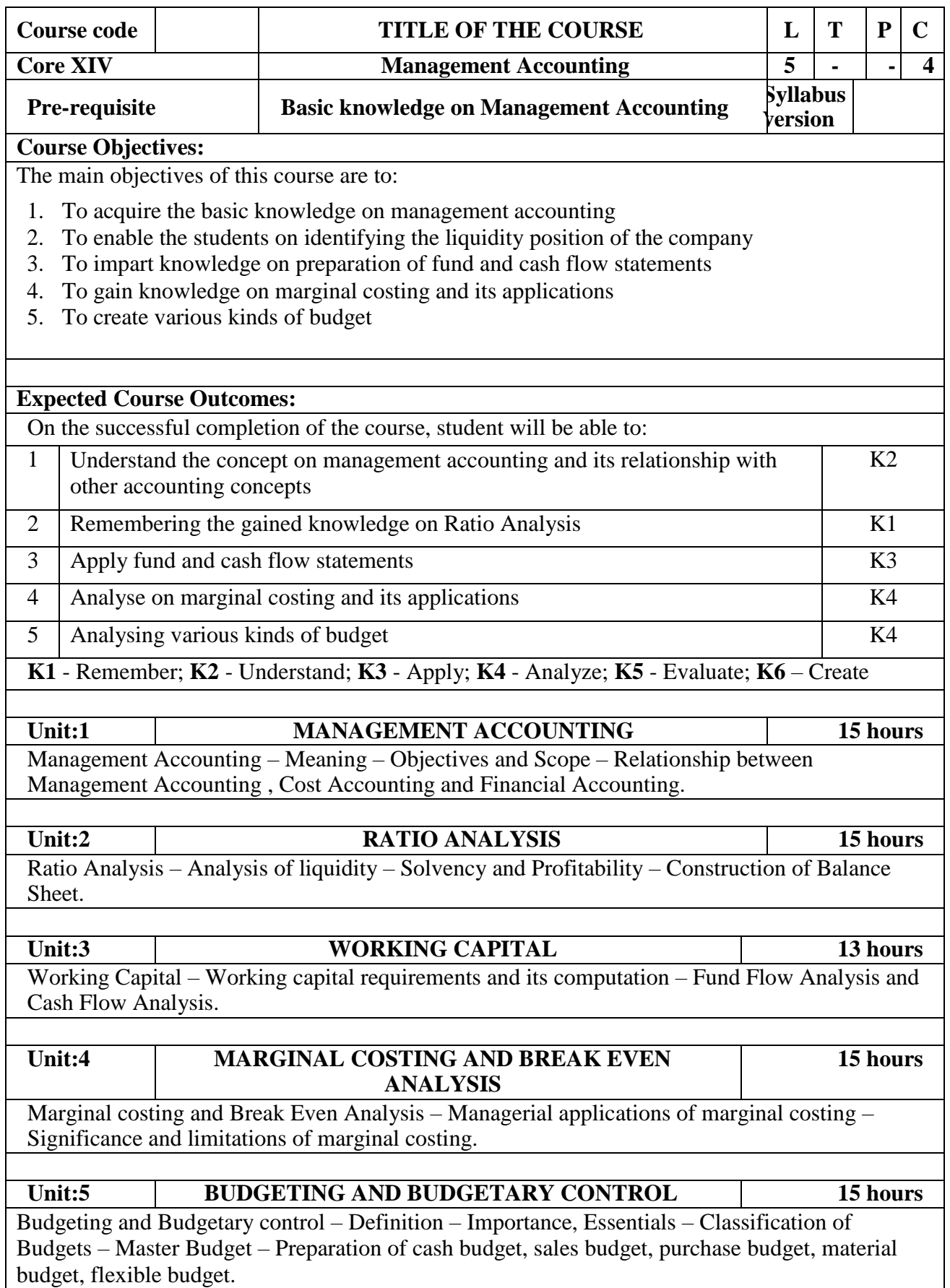

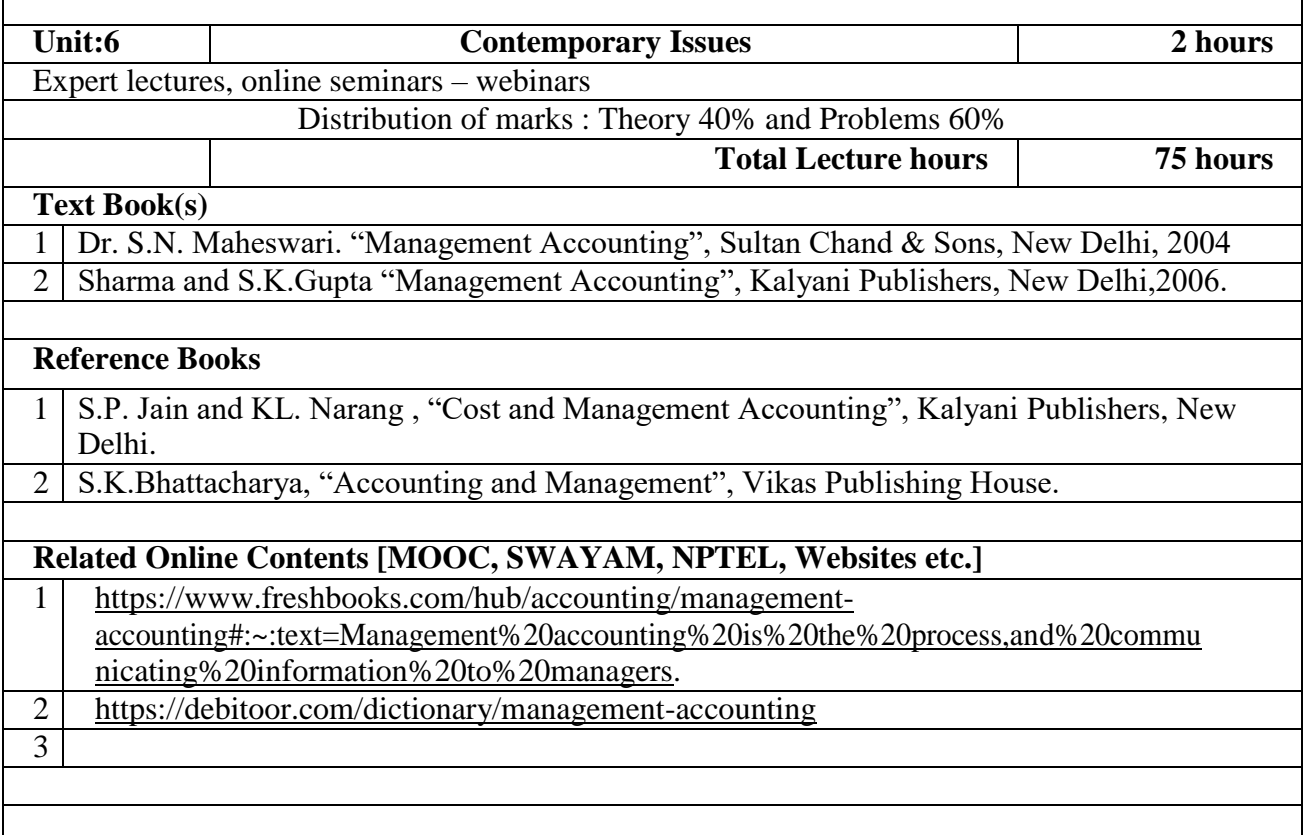

٦

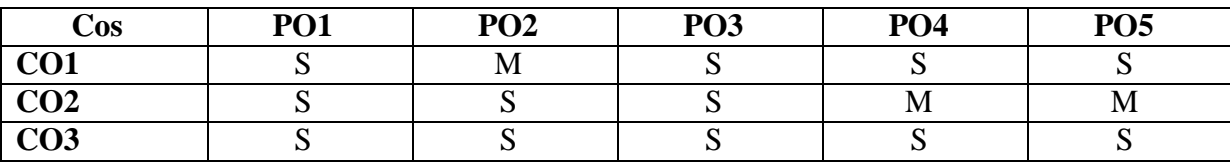

\*S-Strong; M-Medium; L-Low

 $\overline{\phantom{a}}$ 

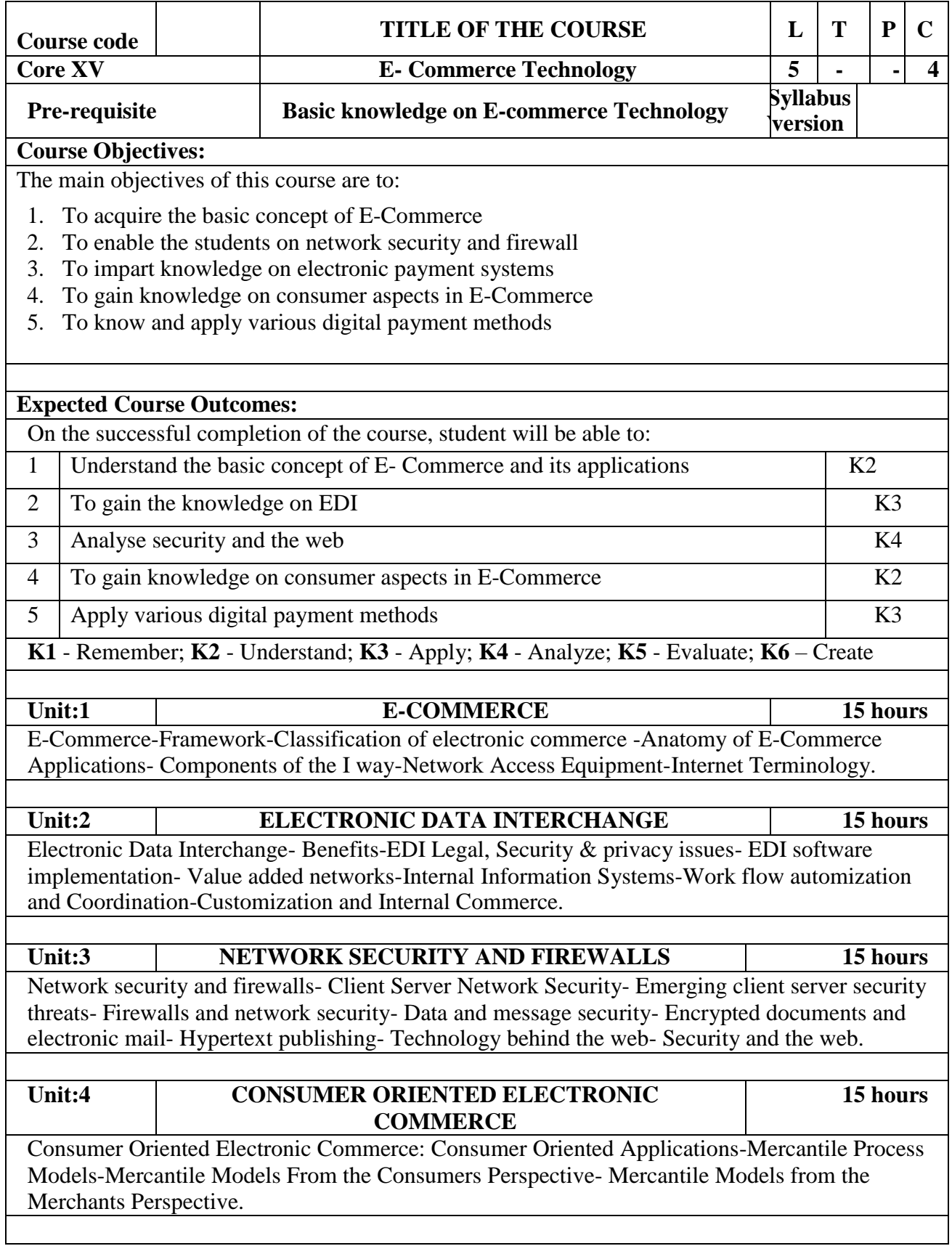

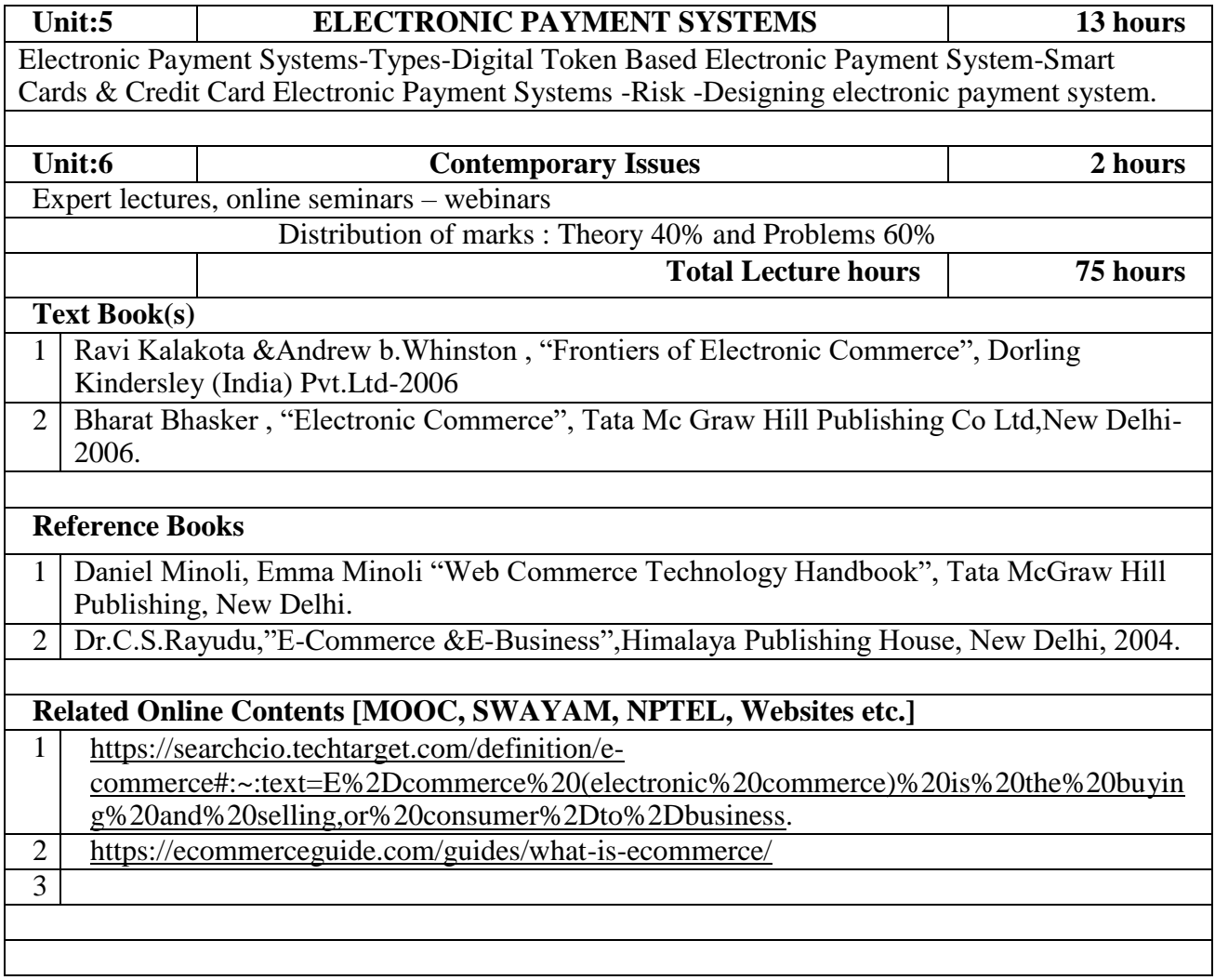

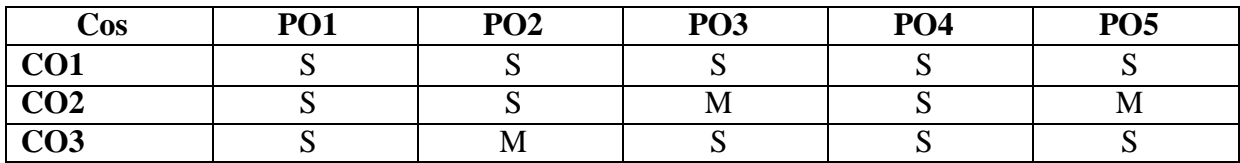

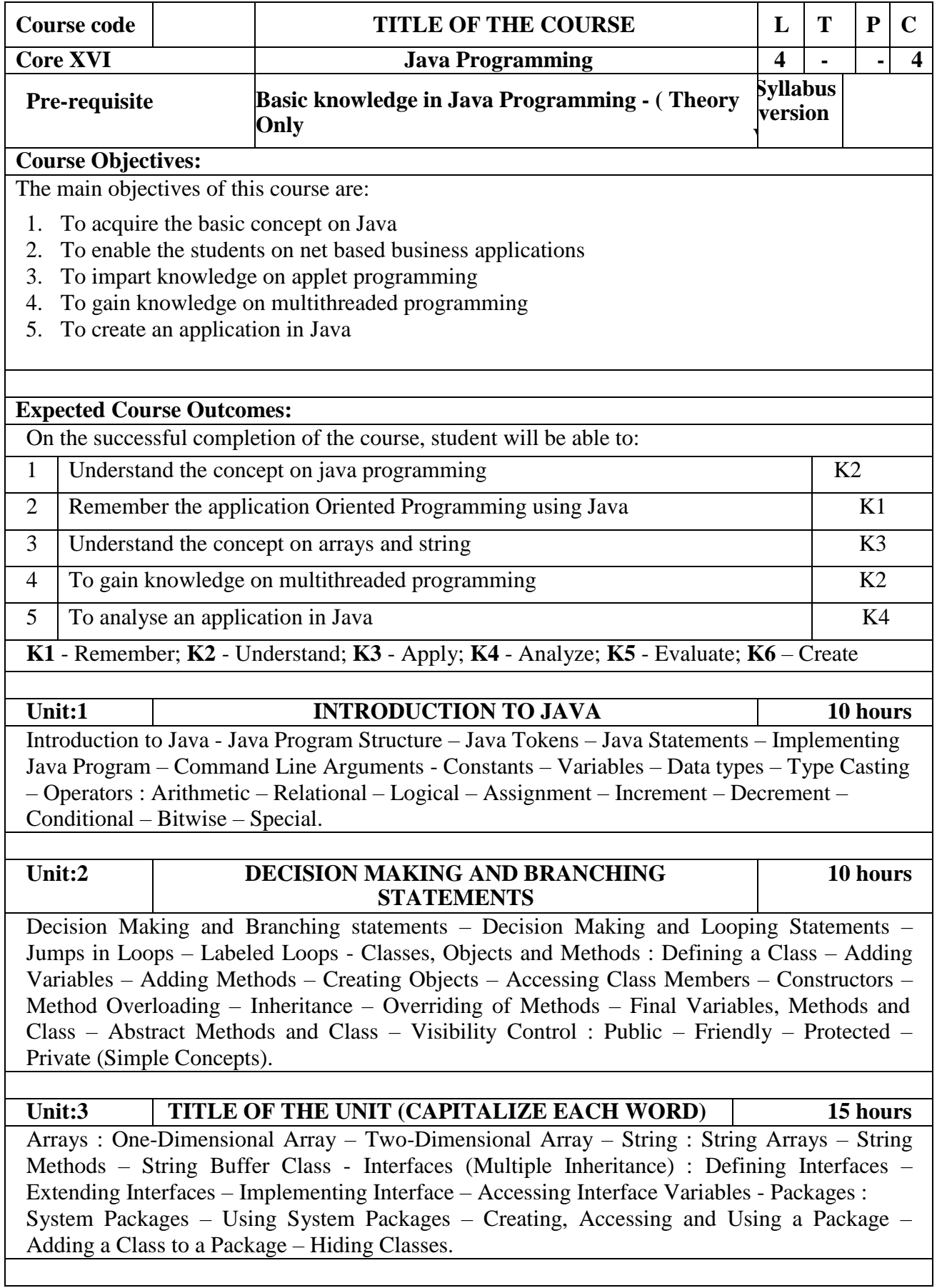

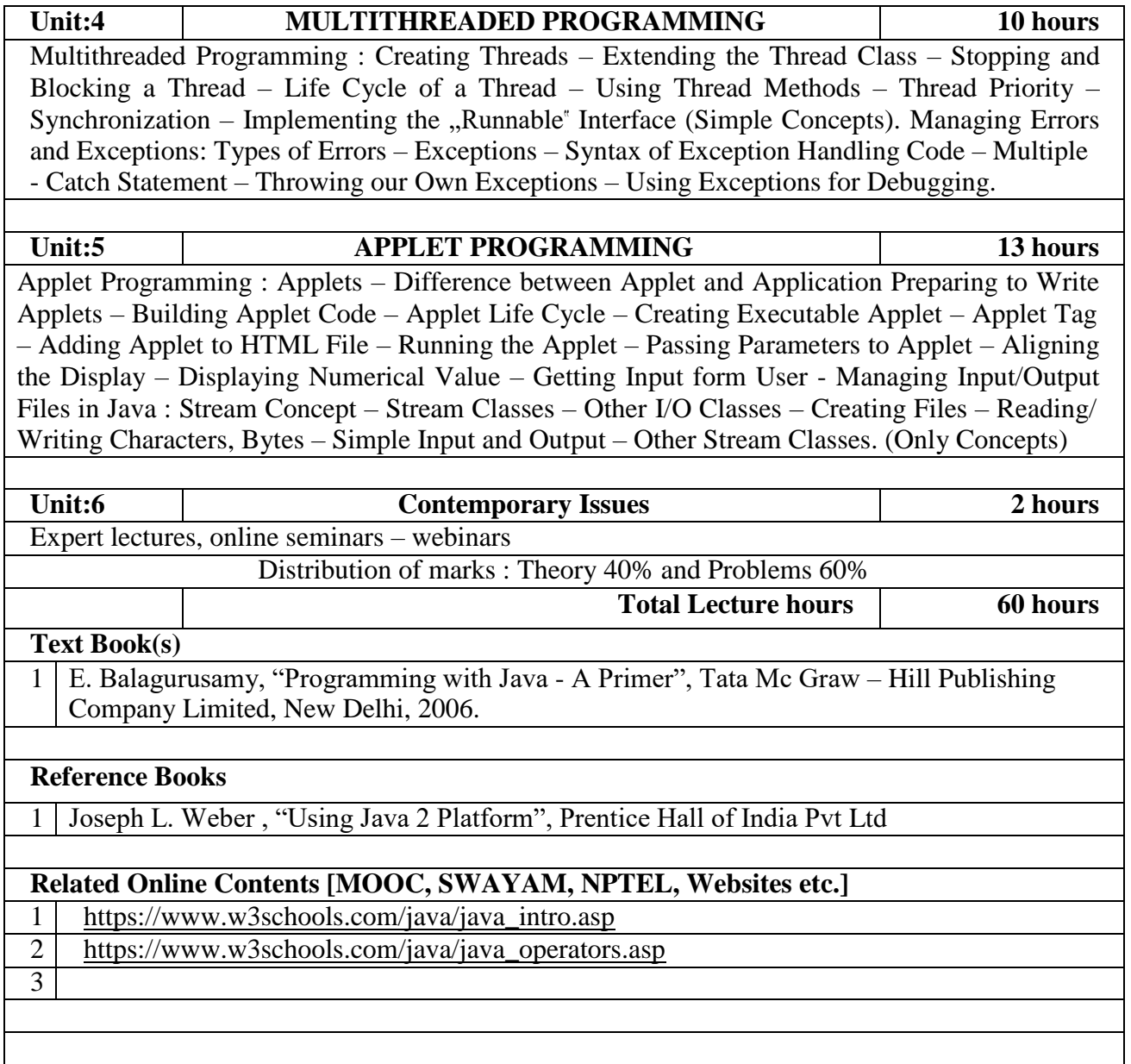

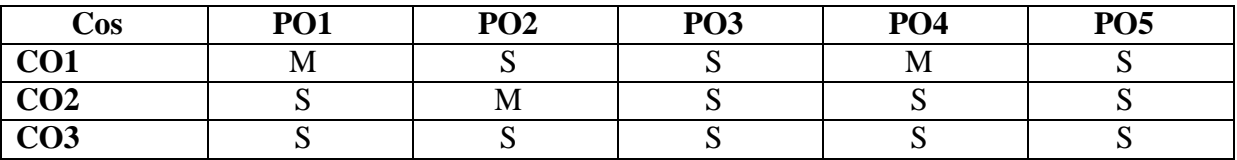

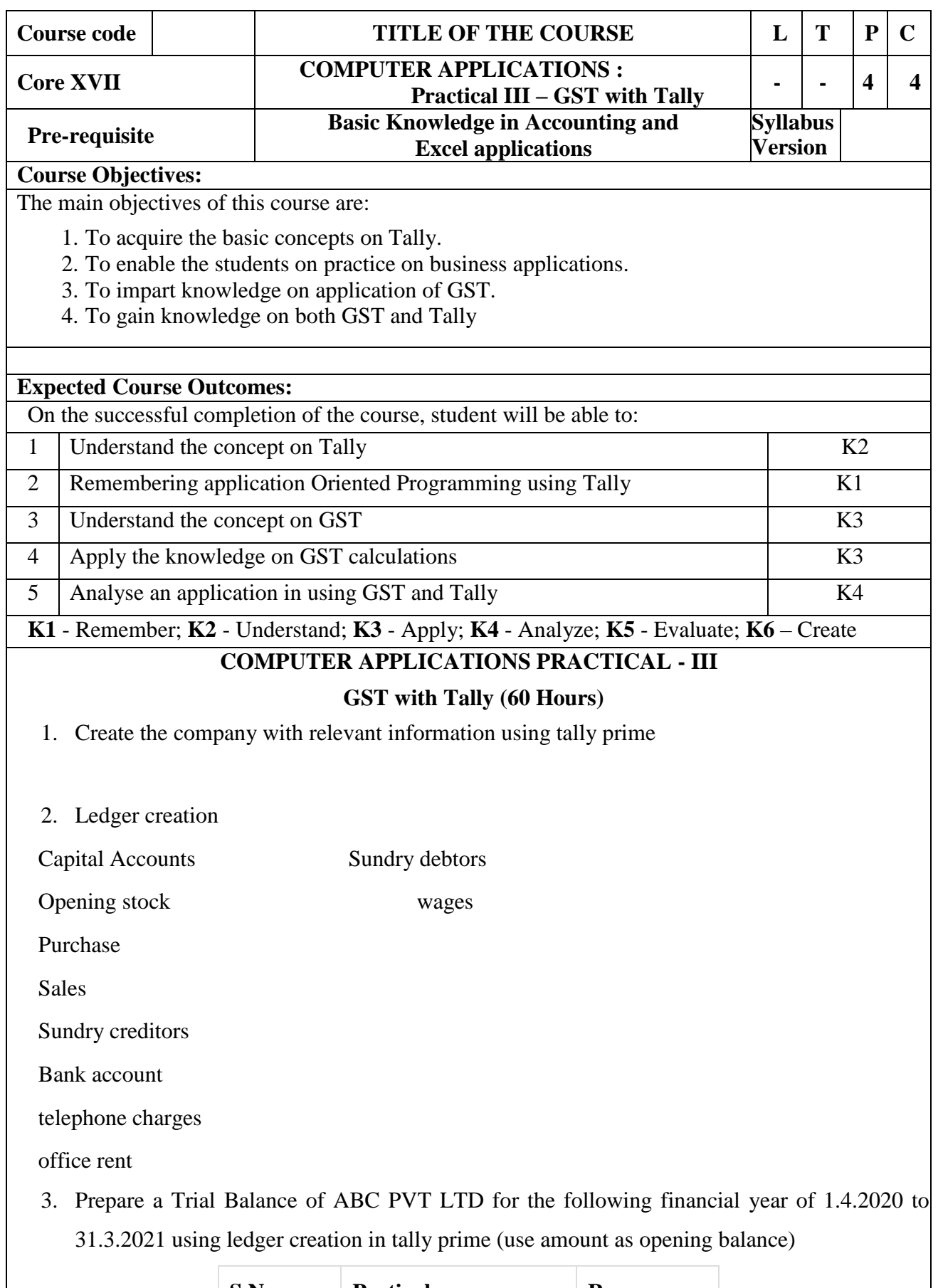

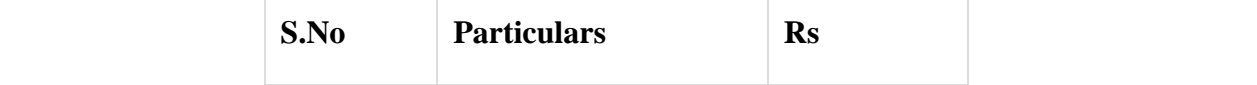

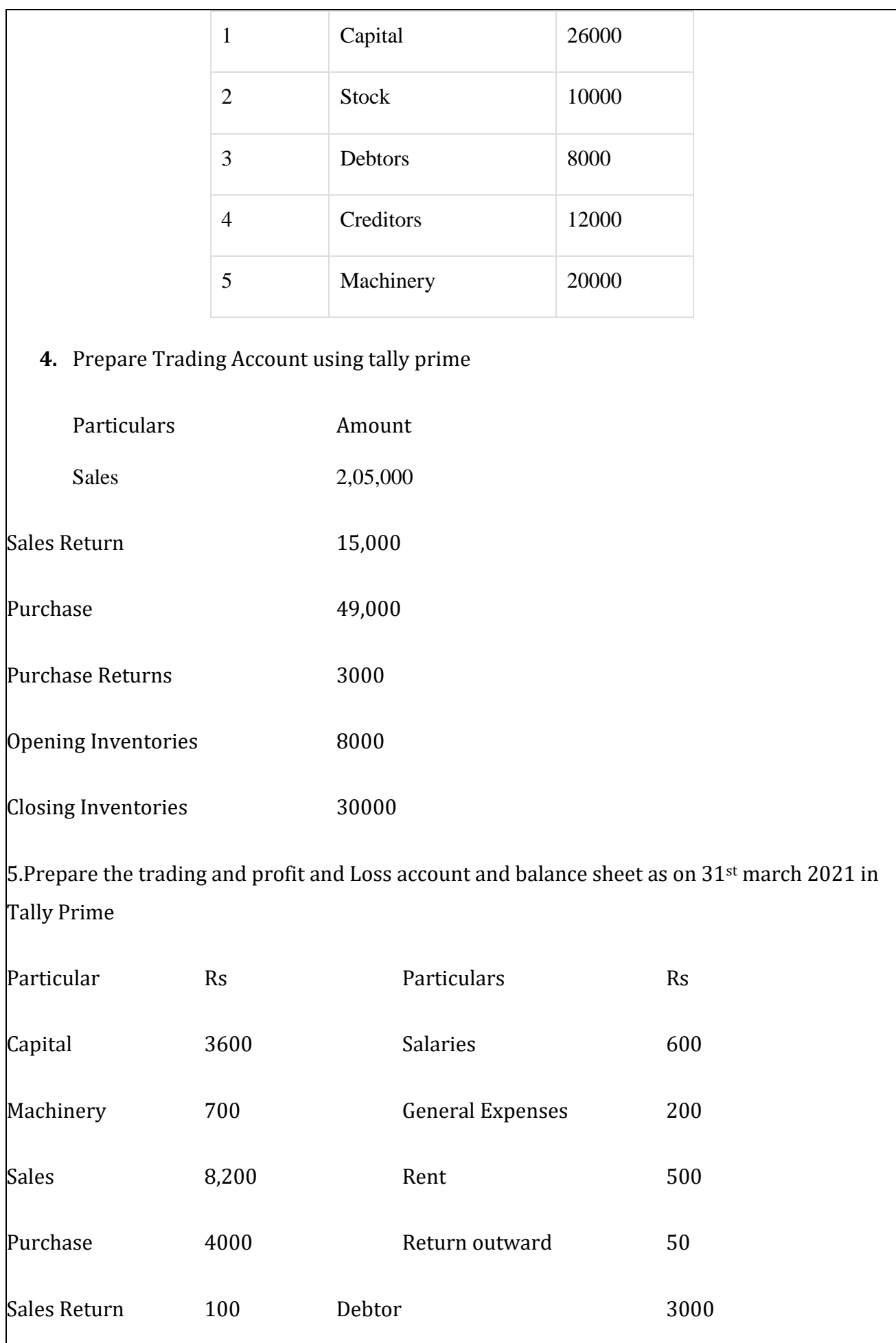

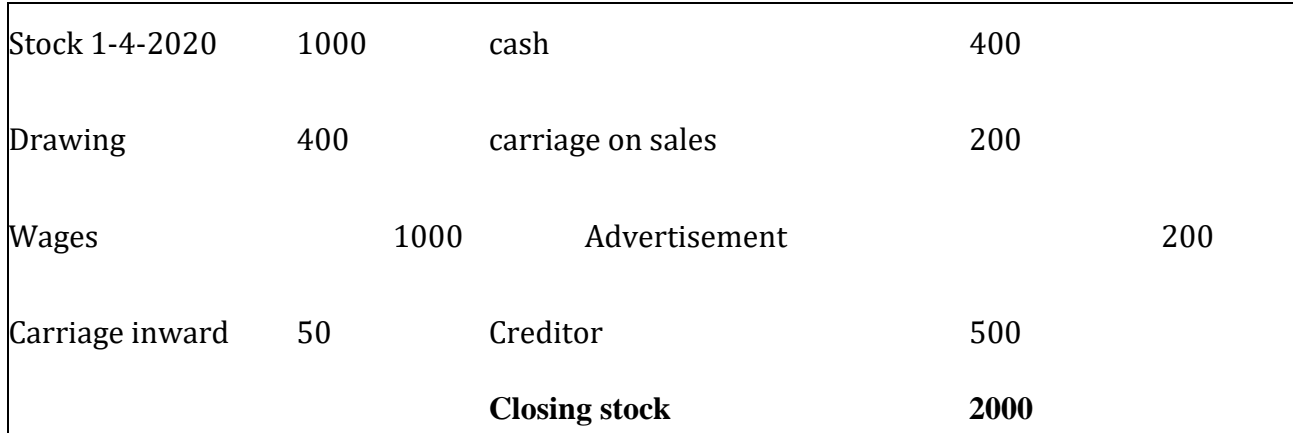

#### **6. Create the following items in tally prime inventory masters**

Activity- Stock Group Creation

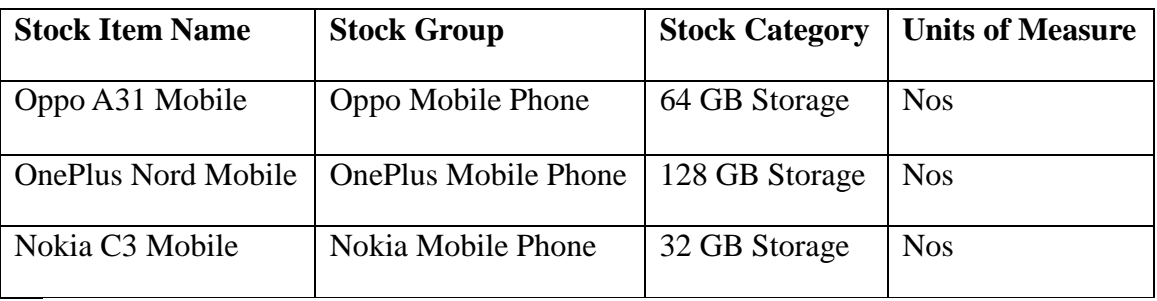

7...Purchasing the following goods from Anita enterprises, Tamilnadu with supplier invoice 101. Enter in purchase voucher in tally prime with necessary leger creation.

- Computer 100nos Rs.12000
- External Hard Drive 50nos Rs.3500

8. Purchasing the following goods from Ax world, New Delhi with supplier invoice 102. Enter in purchase voucher in tally prime with necessary leger creation.

Pen driver 300nos Rs.750; Scanner 50nos Rs.25200

9. Sold the following goods to Mr.Murali, Tamilnadu with customer invoice 123. Enter in sale voucher in tally prime with necessary leger creation.

- $\bullet$  Pen driver 50nos Rs.850
- Scanner 10nos  $Rs.27000$

10. Sold the following goods to Ms.Meera, Gujarat with customer invoice 124. Enter in sale voucher in tally prime with necessary leger creation. Computer 10nos Rs.14000; External Hard Drive 10nos Rs.4000

**Total Lecture Hours** 60 hours

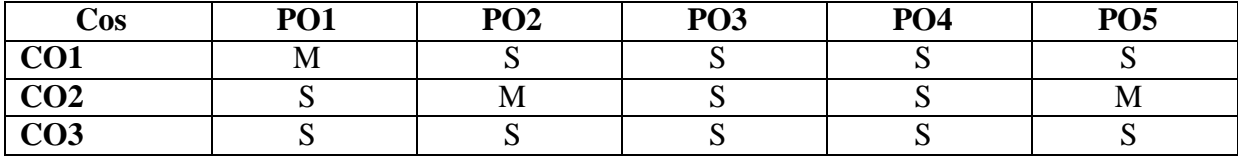

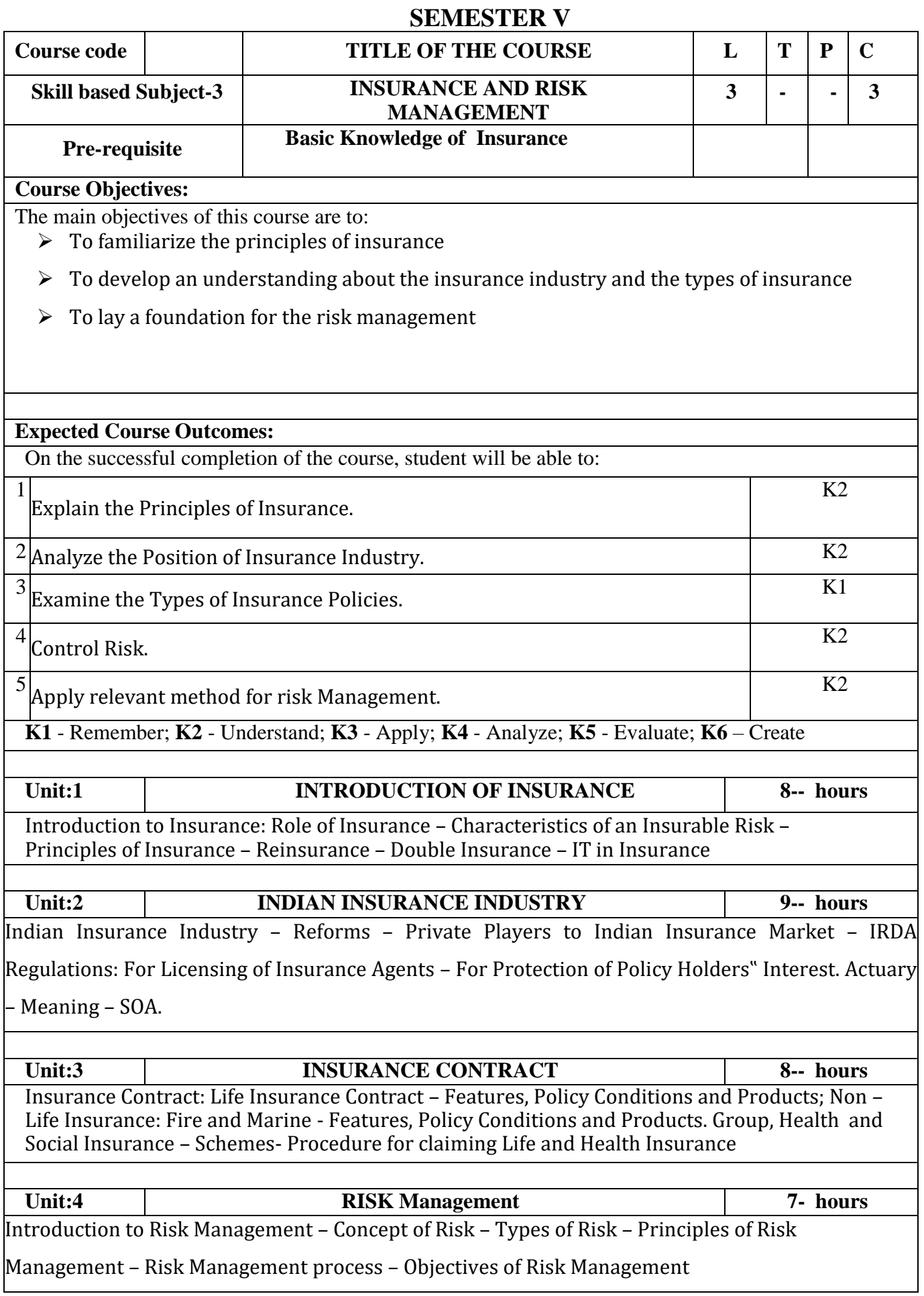

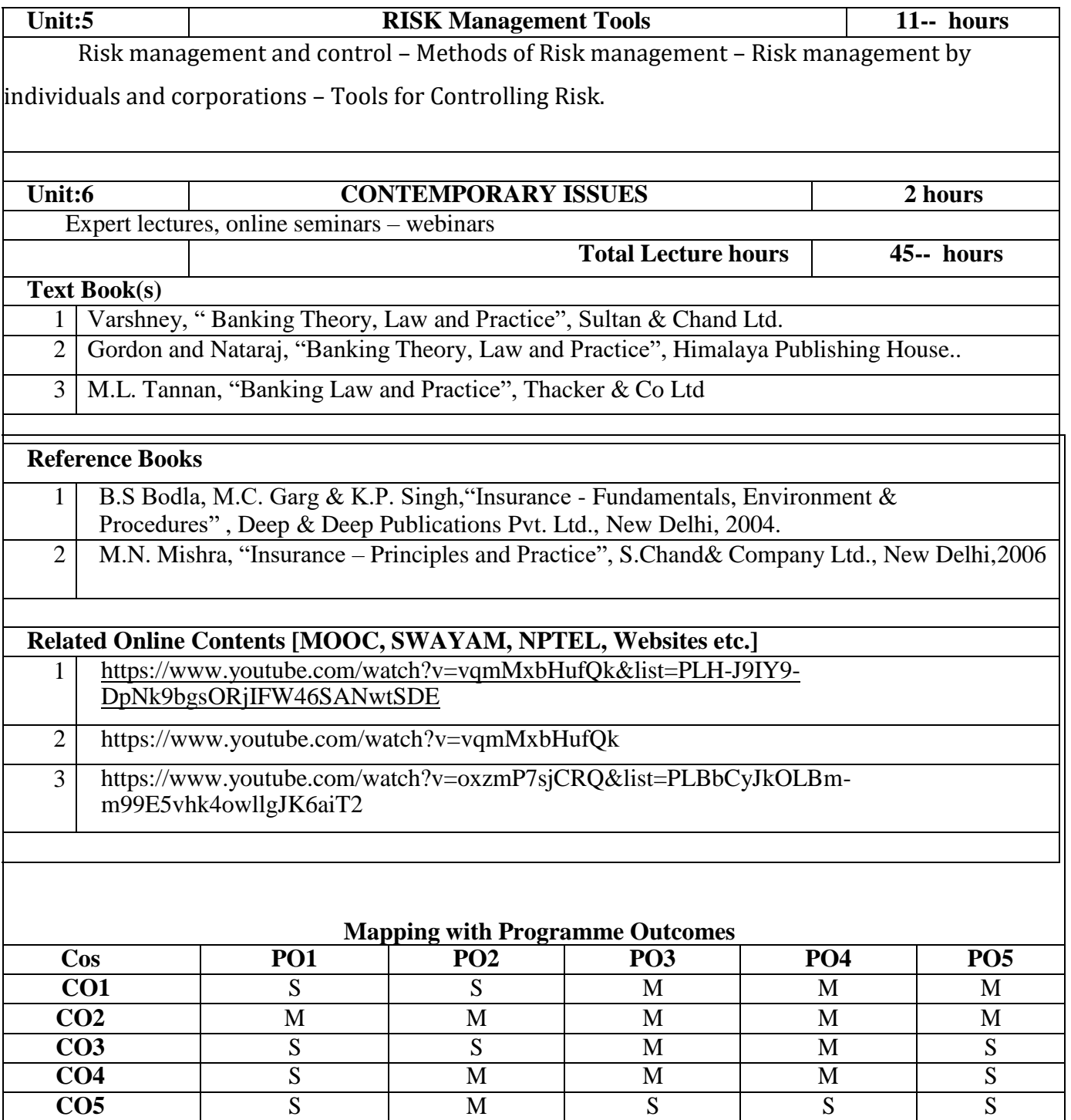

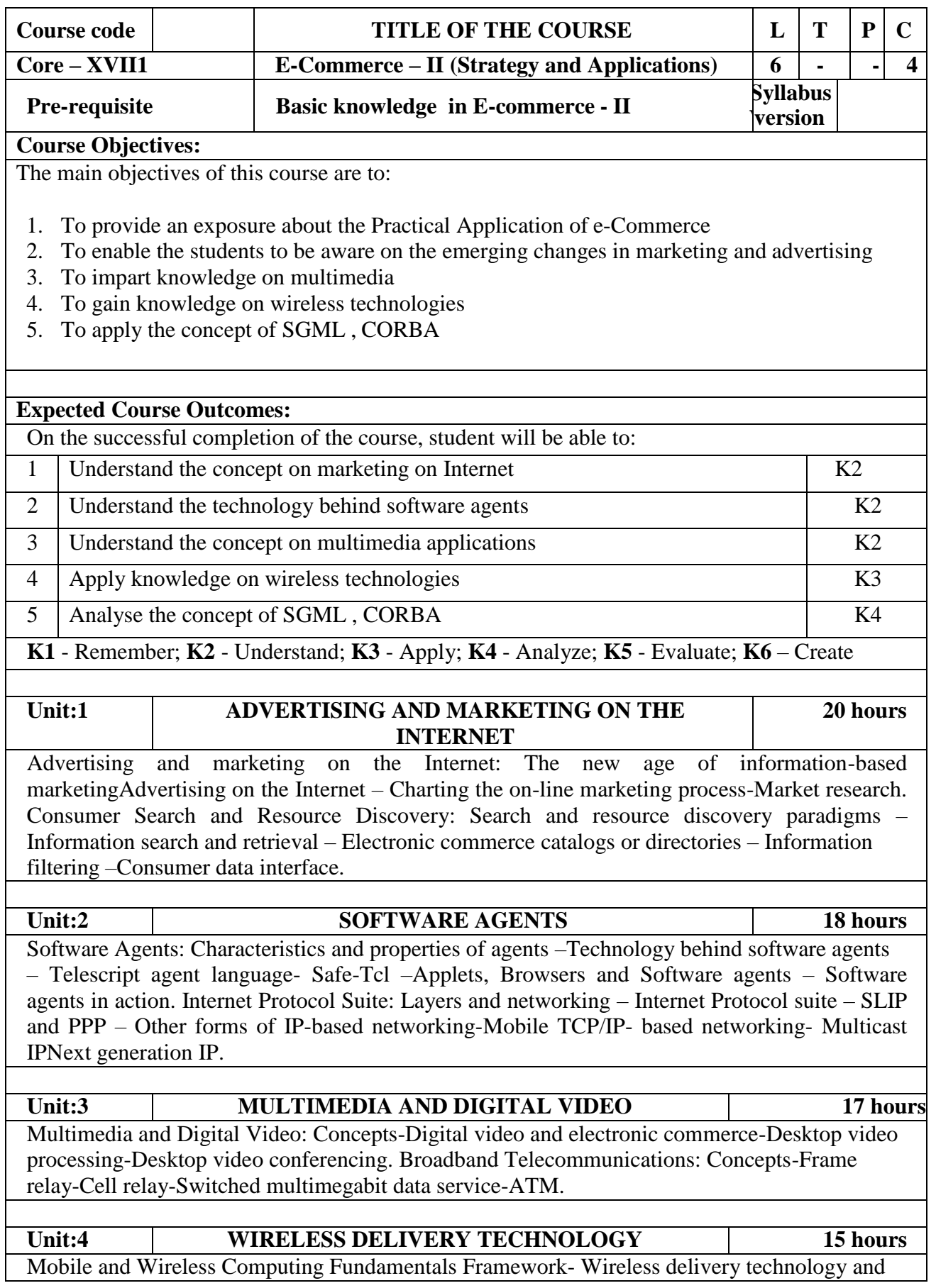

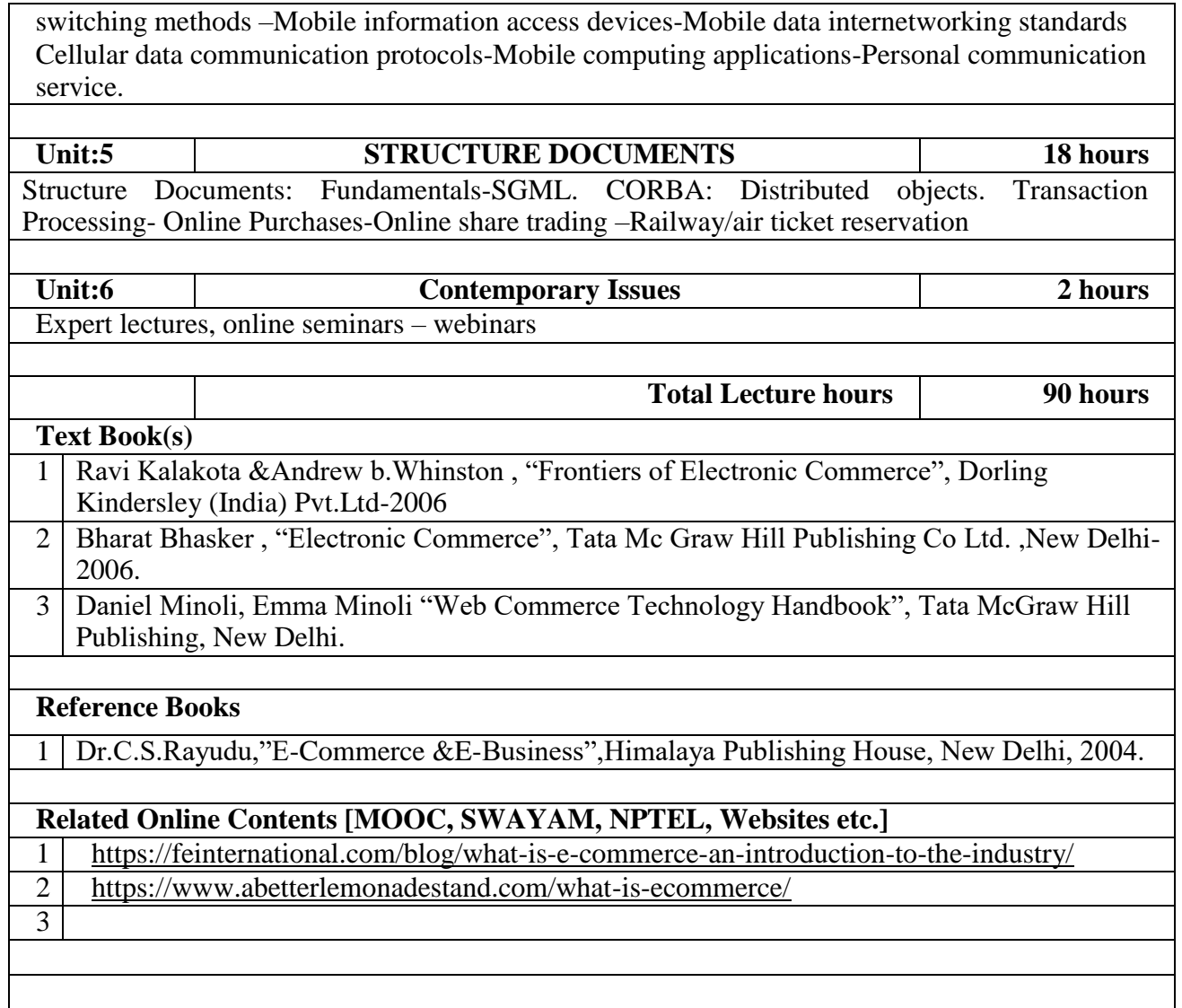

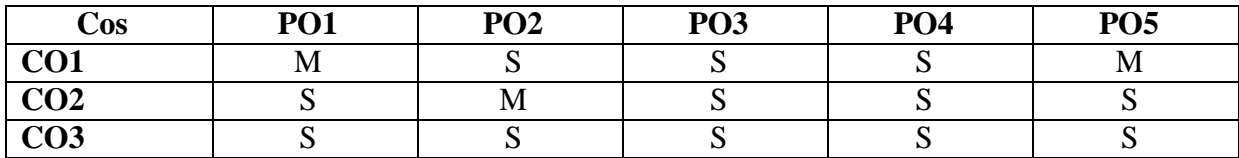

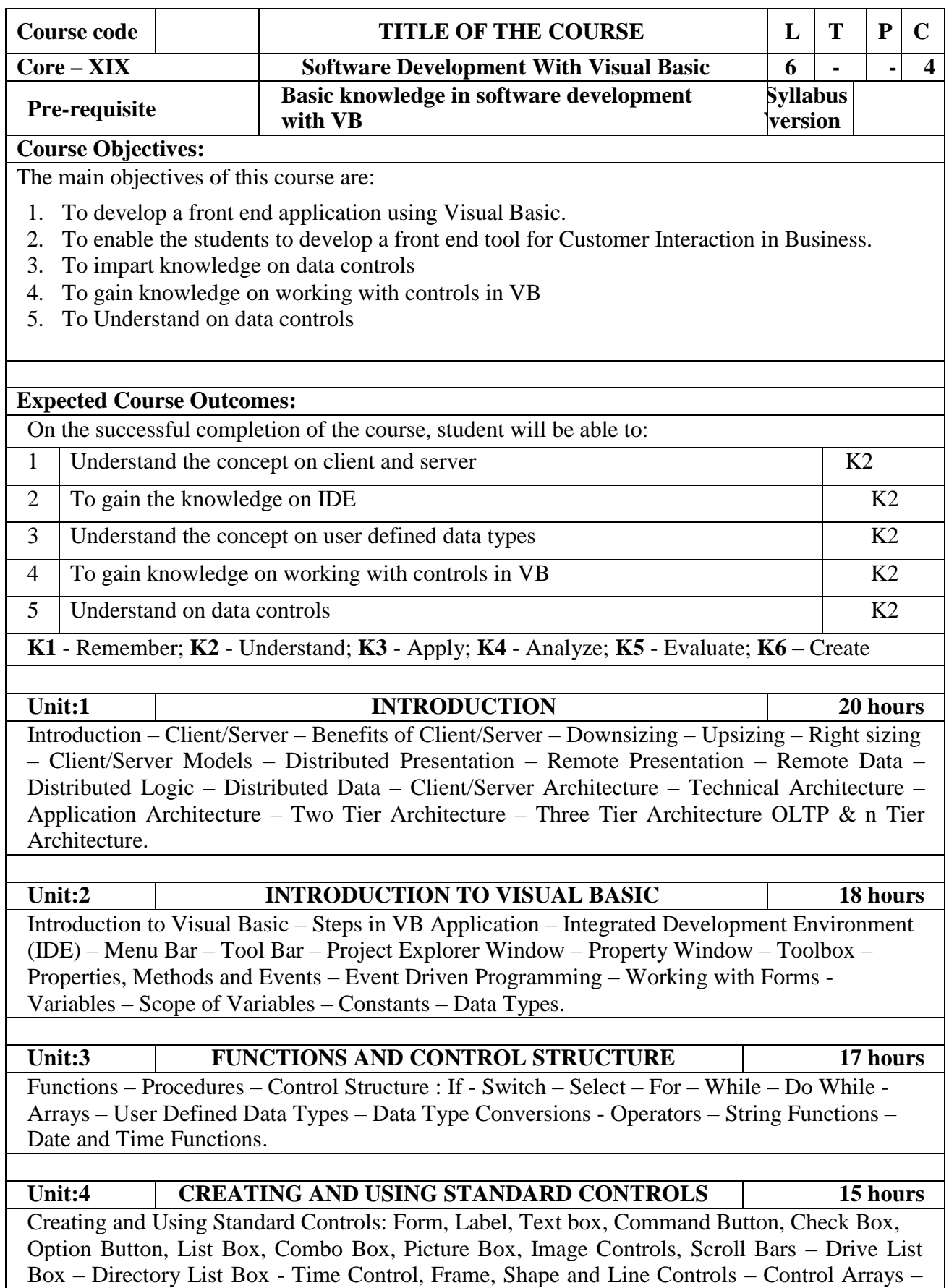

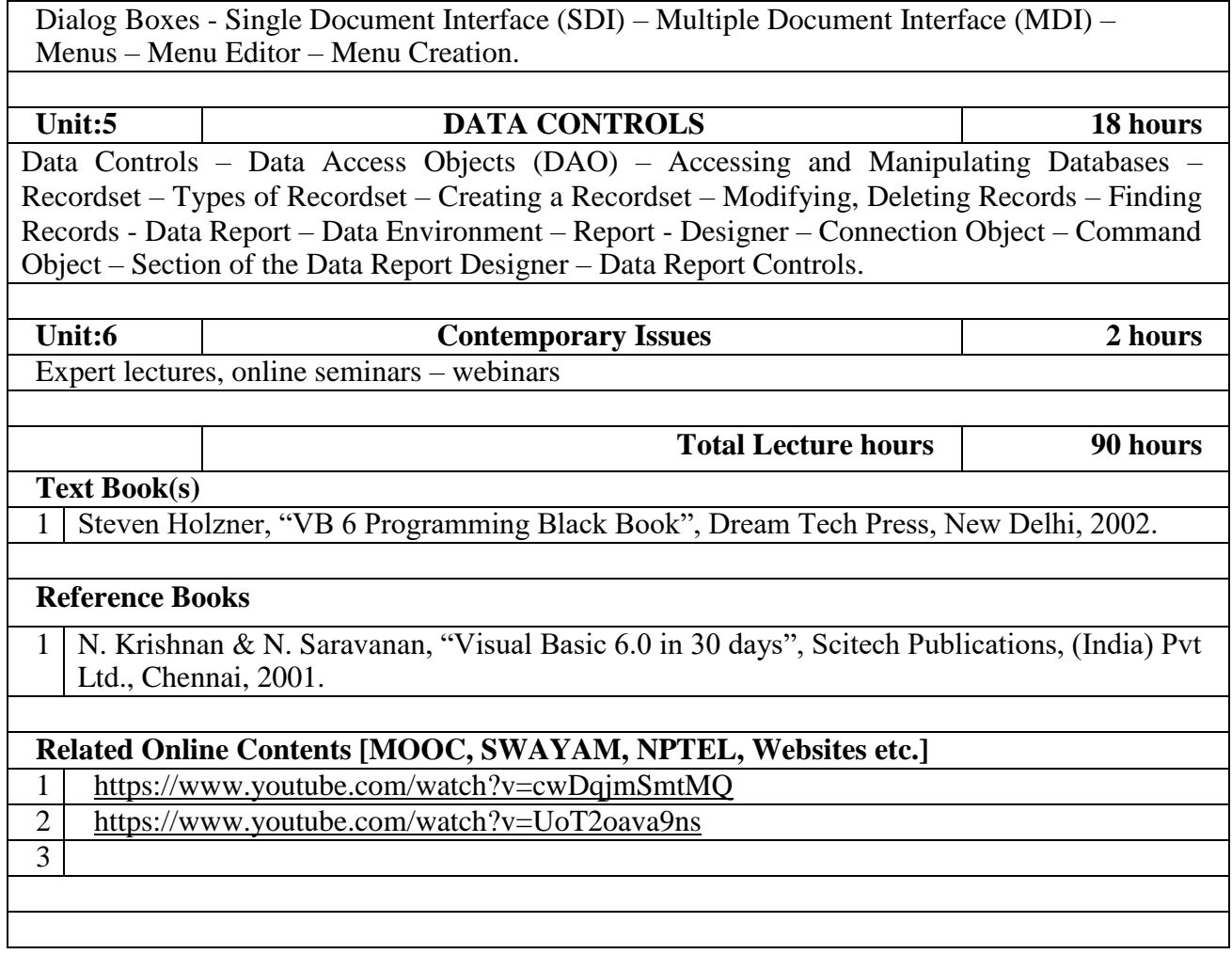

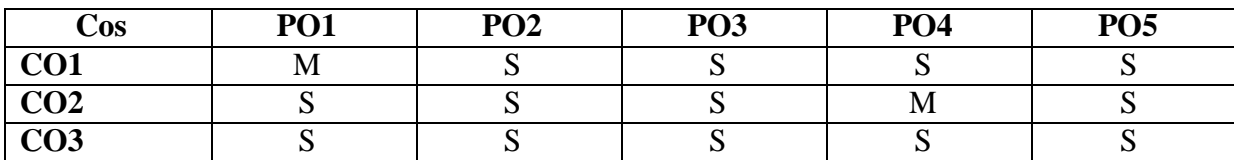

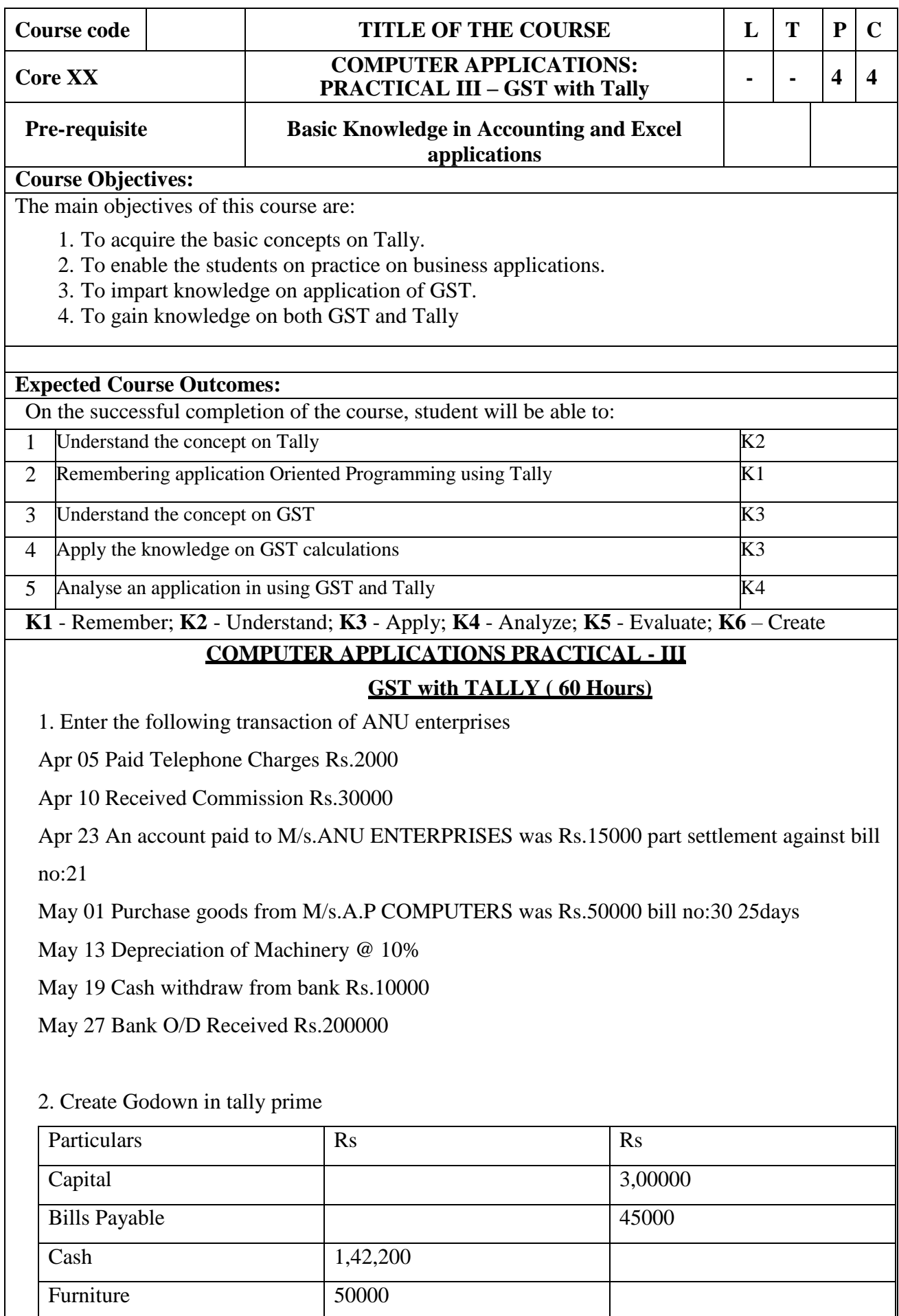

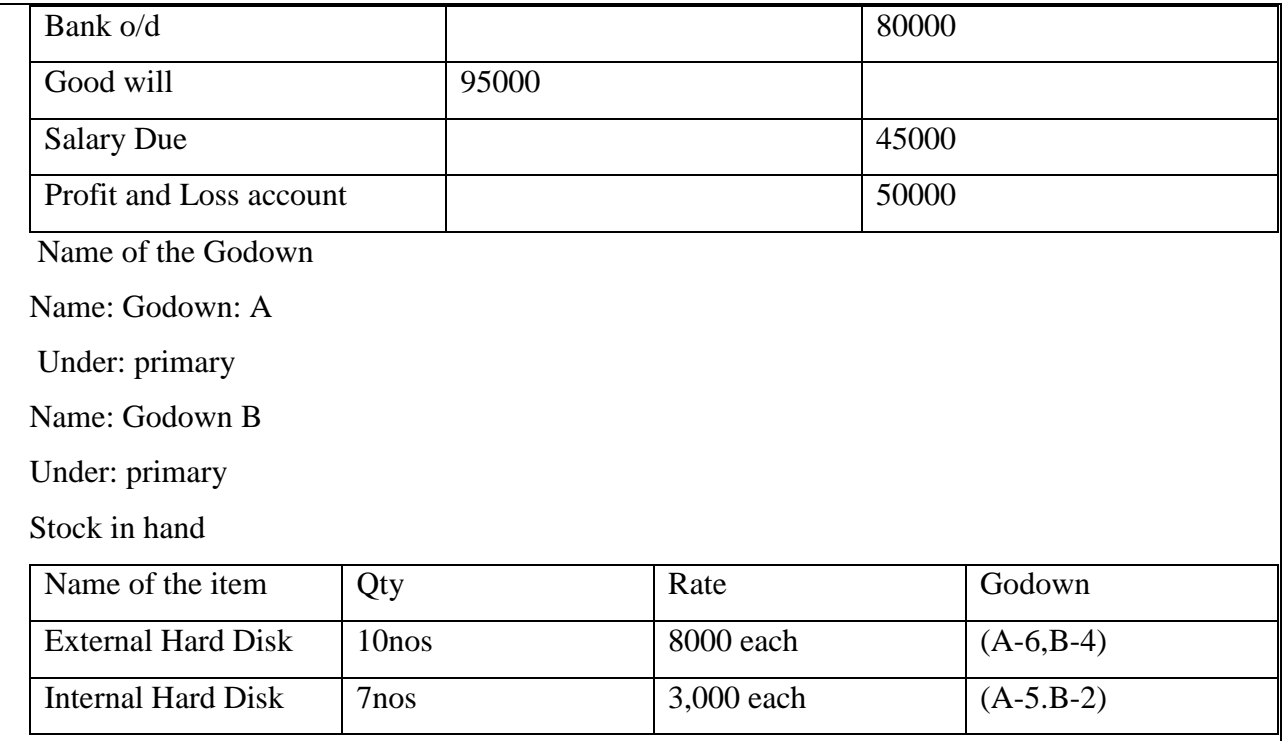

3. Generating the report and print

4. Create a company with all relevant information with enabling GST information

5. Accounting of purchases made from composition dealers and defining GST rate details at stock item level

JK Traders Purchased the following goods from Rakesh Traders, Karnataka who is a composition dealer with the supplier invoice number 001 (GST:8%)

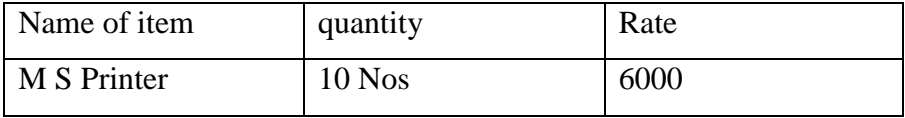

6. Calculate total GST payable by the XYZ firm for the Following transactions GST (Feature 28%)

(i)Purchase from Mr.Ajay Local (Delhi) GST No: 07AADCB2230MIZV

- 20 PCS, DELL LED, 22 Inch @Rs 9500 each on  $1<sup>st</sup>$  may
- $\bullet$  10 PCS , HP LED , 21 Inch @ Rs .9200each on 2nd may

(ii)Purchase from Mr.Sunil, Inter-state (Kerala) GST no: 32AAACC417 5D 1Z7 10 PCS HCL Lap Top, i3 @ Rs .19500 each on 1st may 15 PCS Lenovo LapTop i7@ Rs 24500 each on 2nd May

 7. A Shop Keeper is selling a TV for taxable value of Rs. 30,000 GST Charged is 28 %. Calculate SGST, CGST & GST.

 8. A Shop Keeper is selling a TV with discount offer of 10 % on the taxable value of Rs. 30,000. Calculate SGST, CGST, GST and Total amount. GST Charged at 28 %

9. How to pass purchase and sales entries with GST in Tally prime

1. July – Goods purchase from Chennai Mobiles RS. 3, 20, 000 + GST 18 %

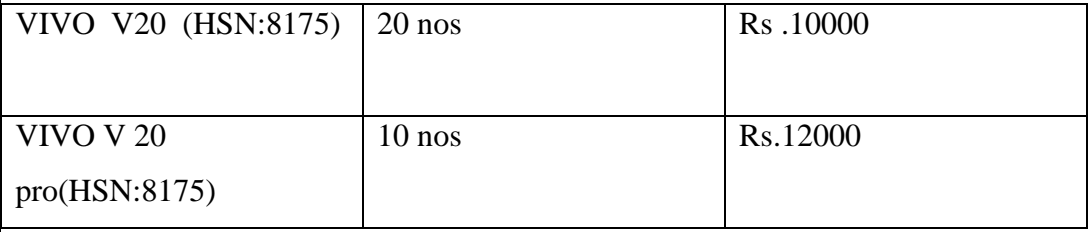

2 Iuly –Cash Purchase from Chennai Mobiles RS 50000 /-+18% inventories

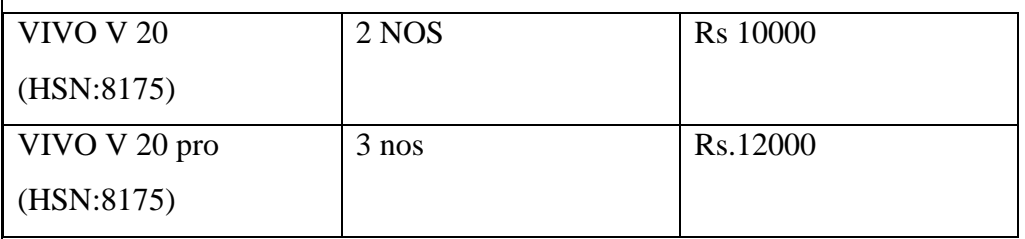

JULY 1 Goods sold to Chandra Mobiles Rs 2, 35,000. + 18 %

Inventories

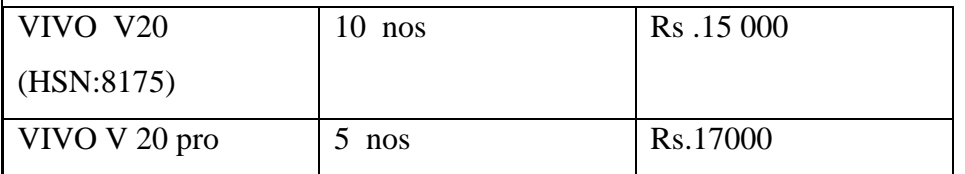

July 2 Cash sales to chandru Mobiles Rs 1, 26,000 + 18% GST

Inventories

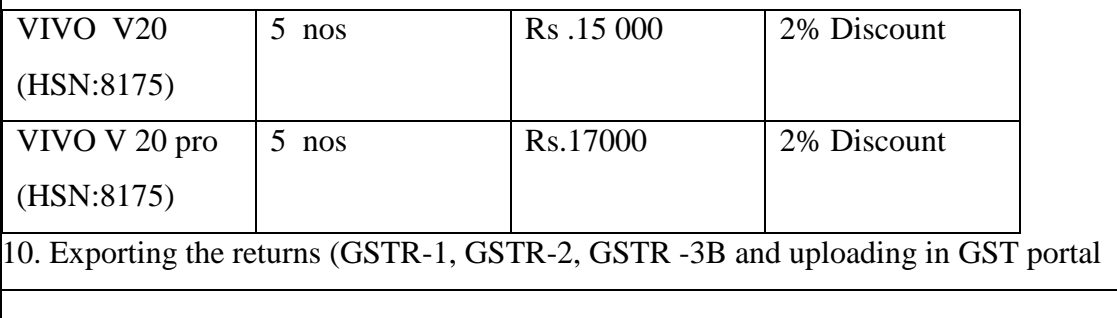

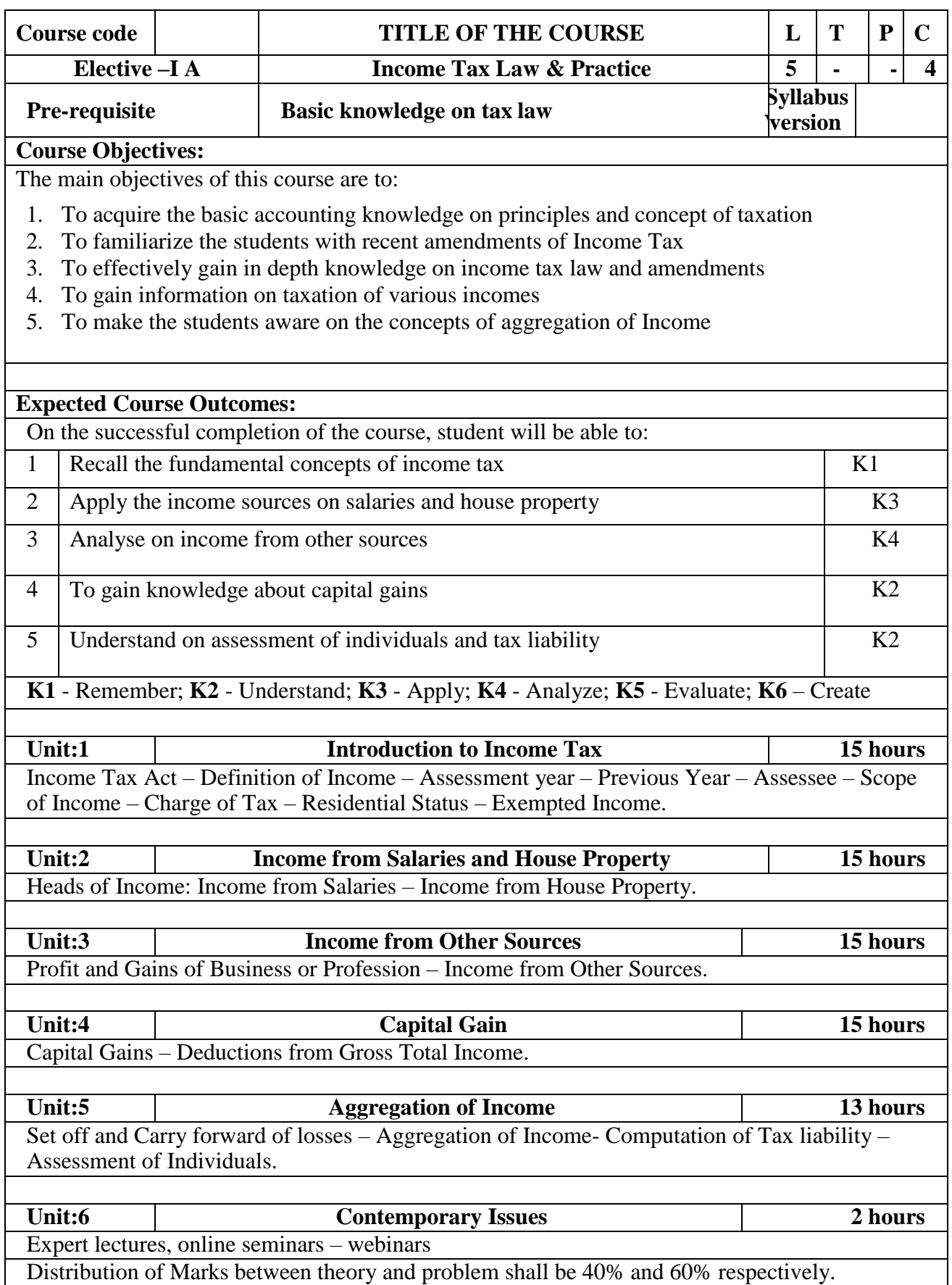

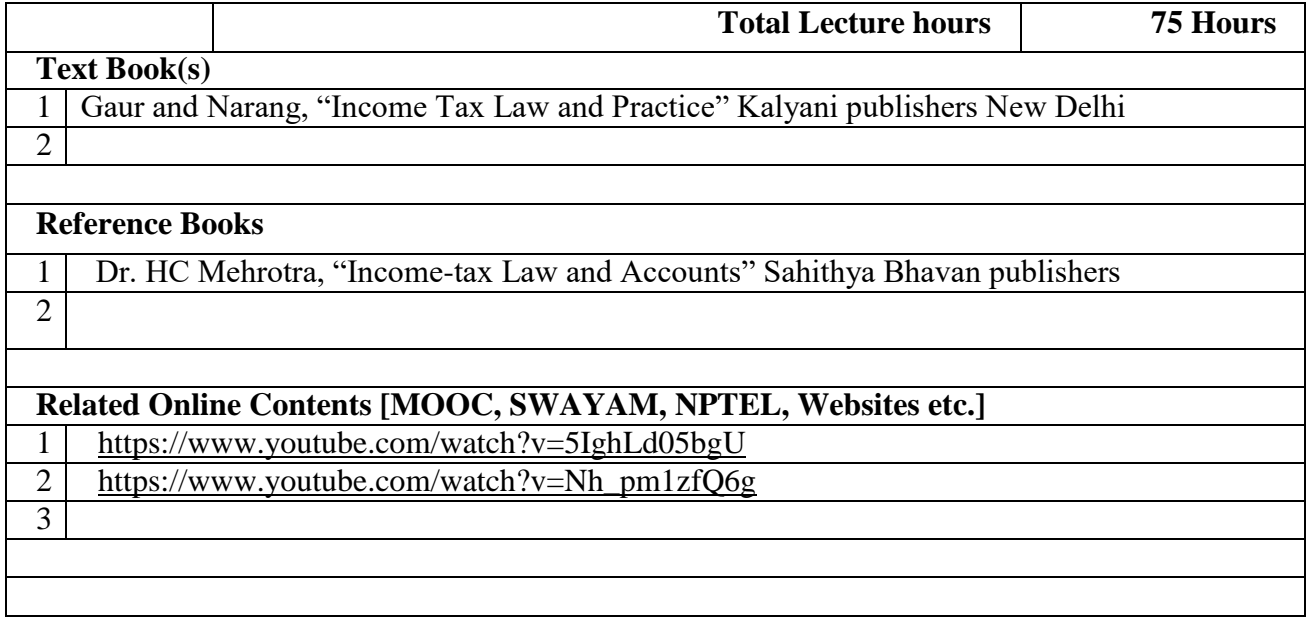

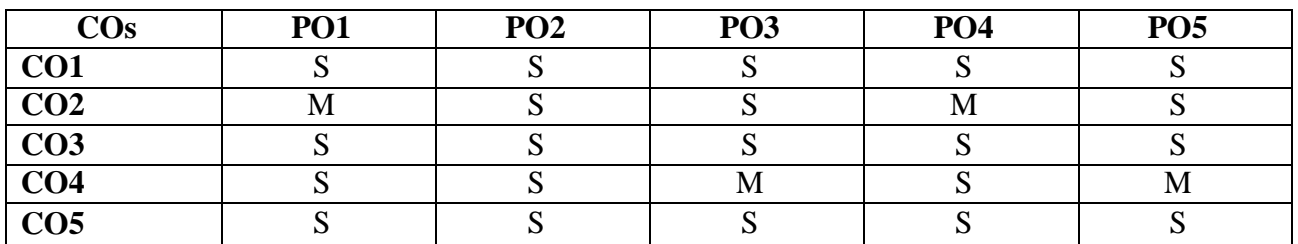

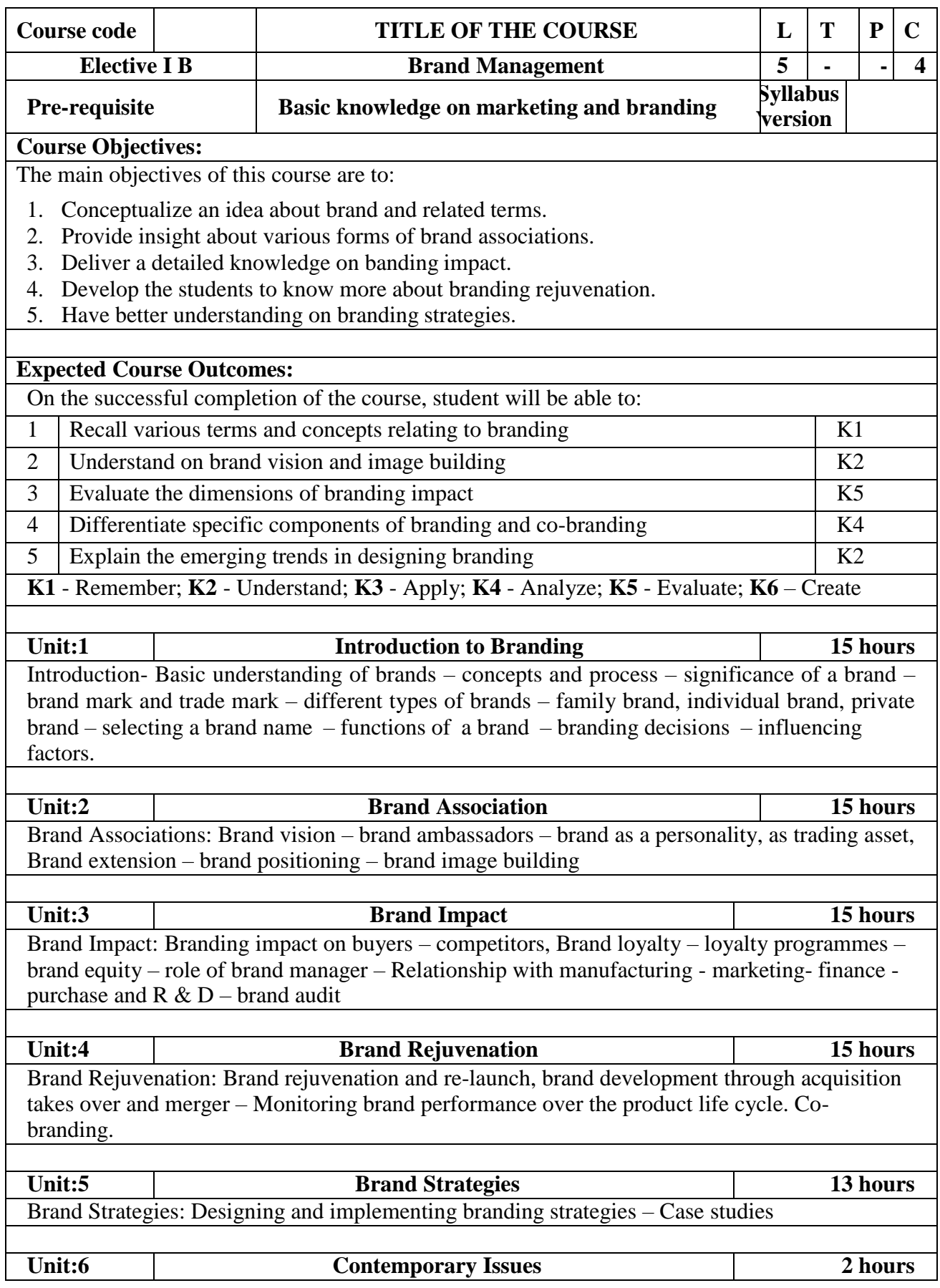

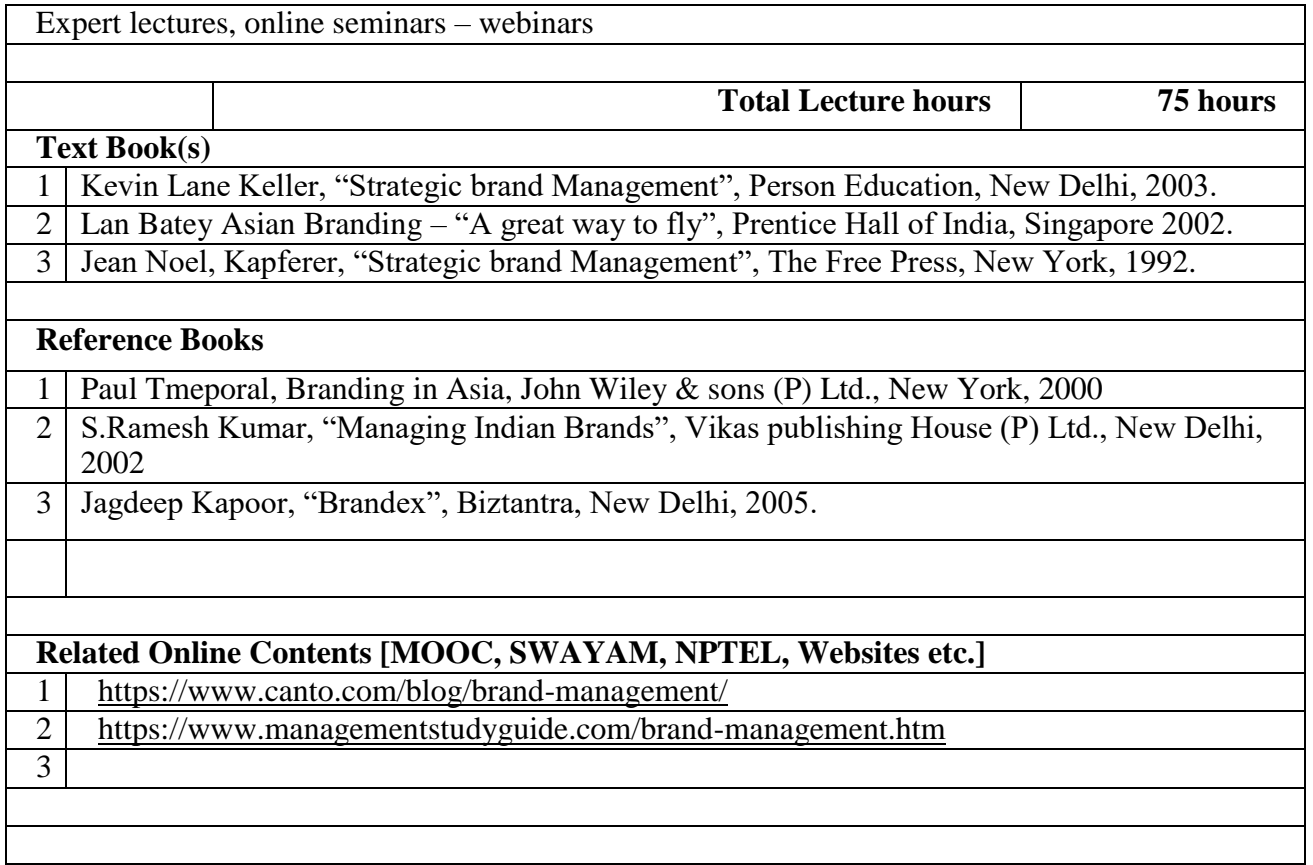

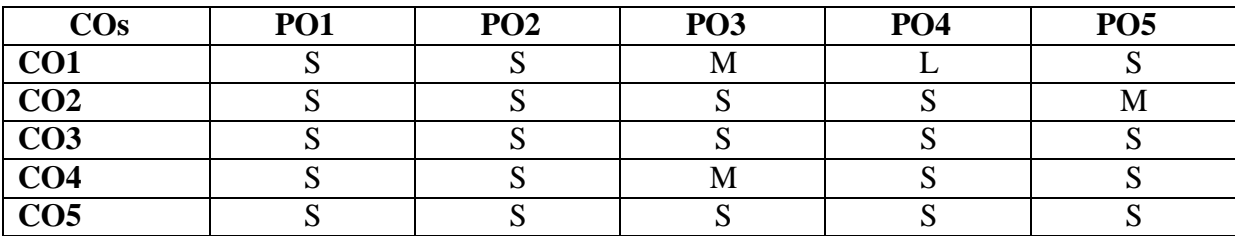

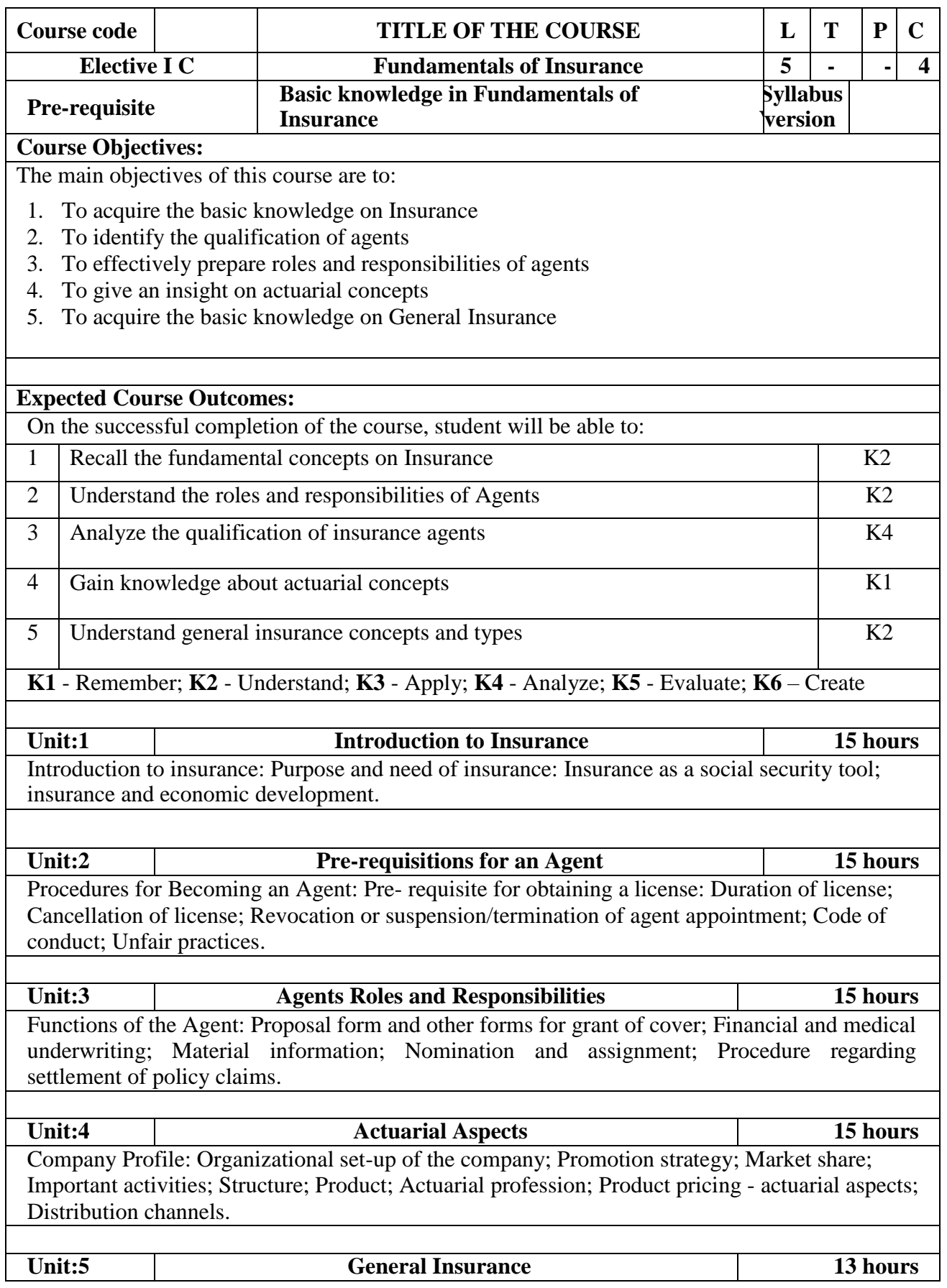

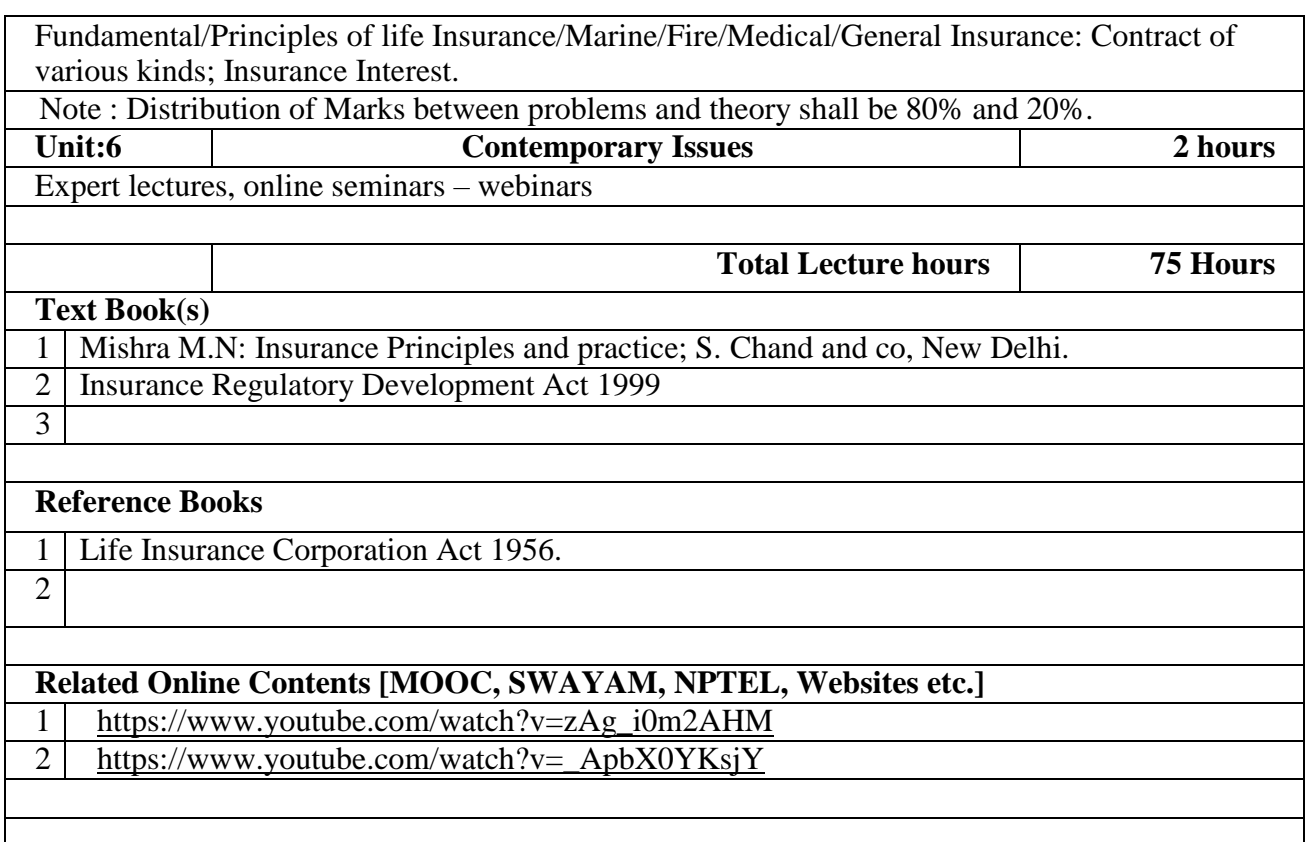

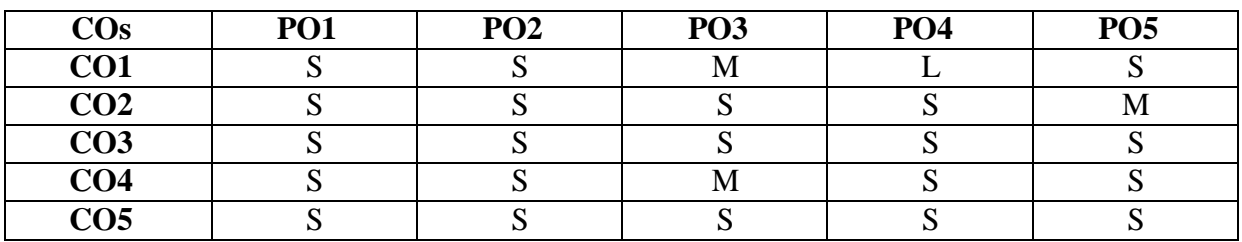

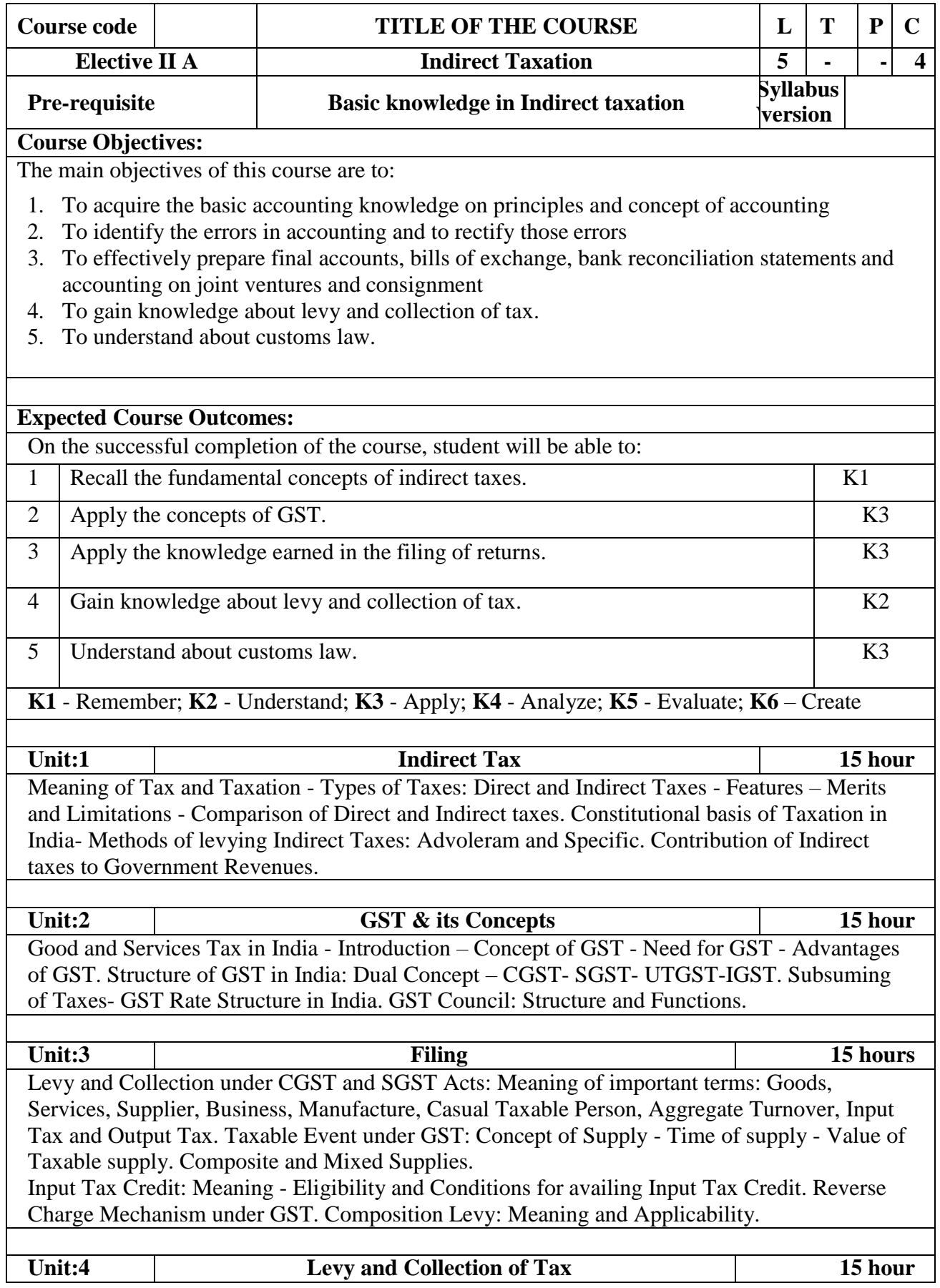

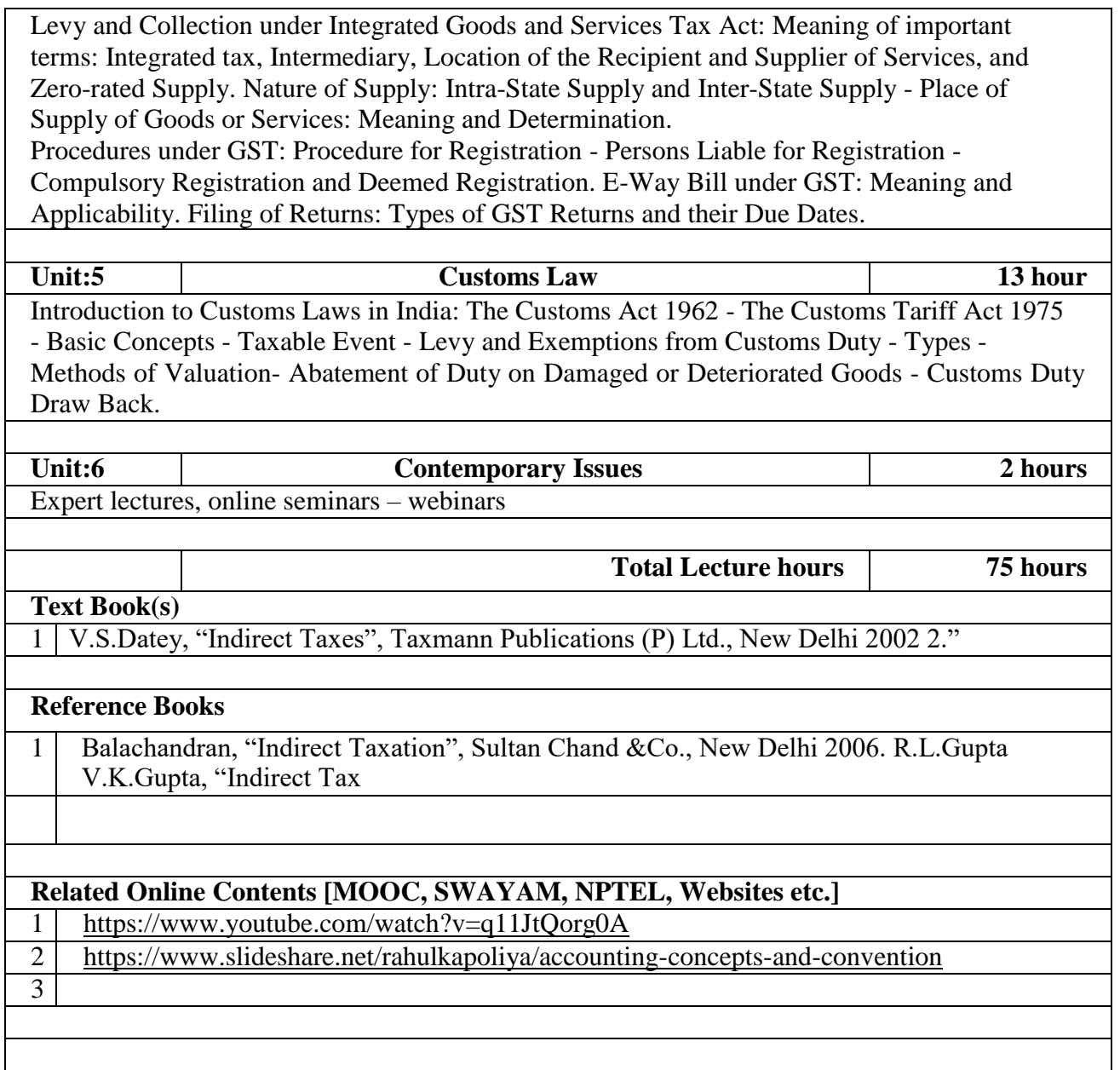

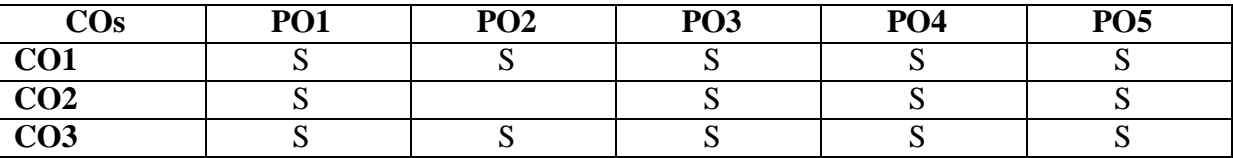

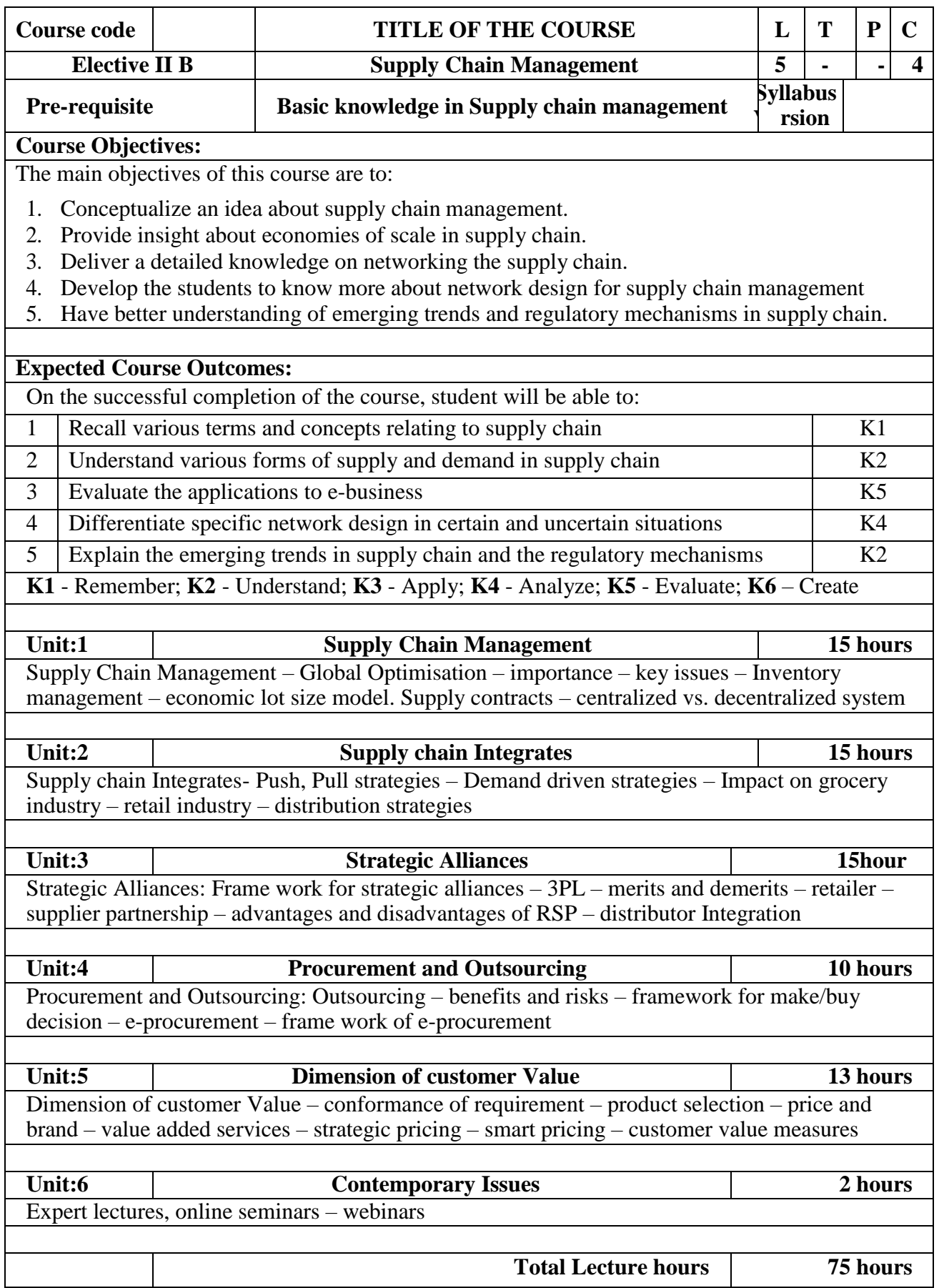

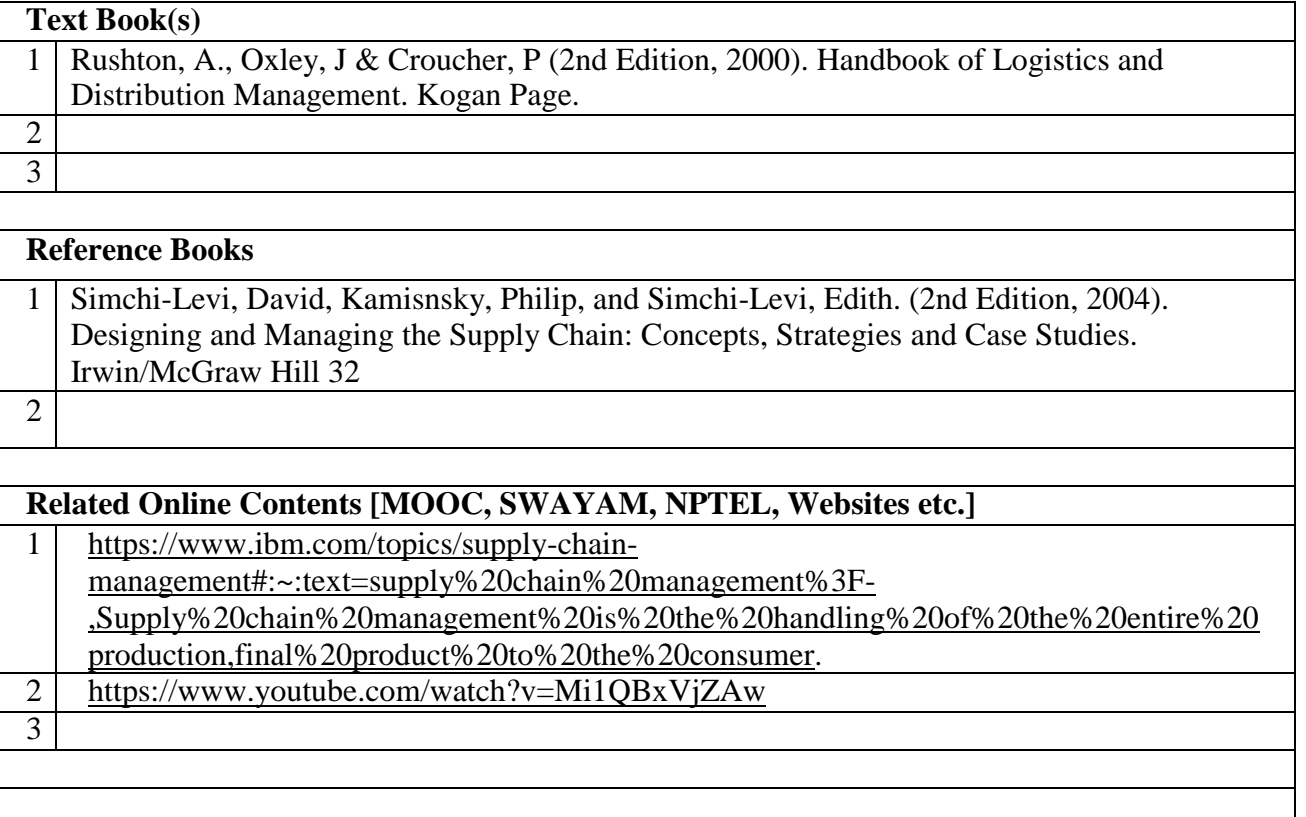

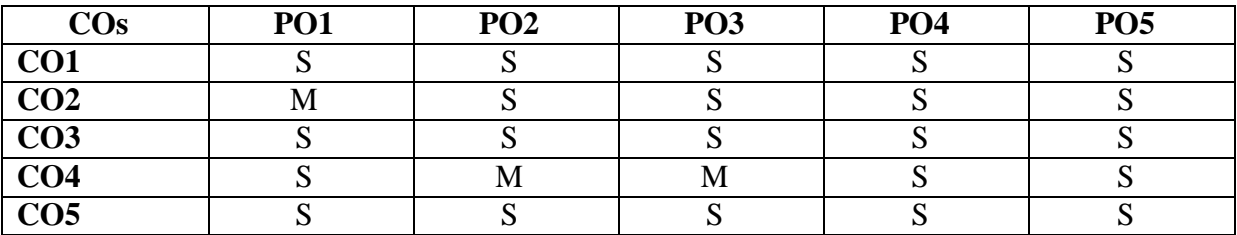

# **ELECTIVE PAPER**

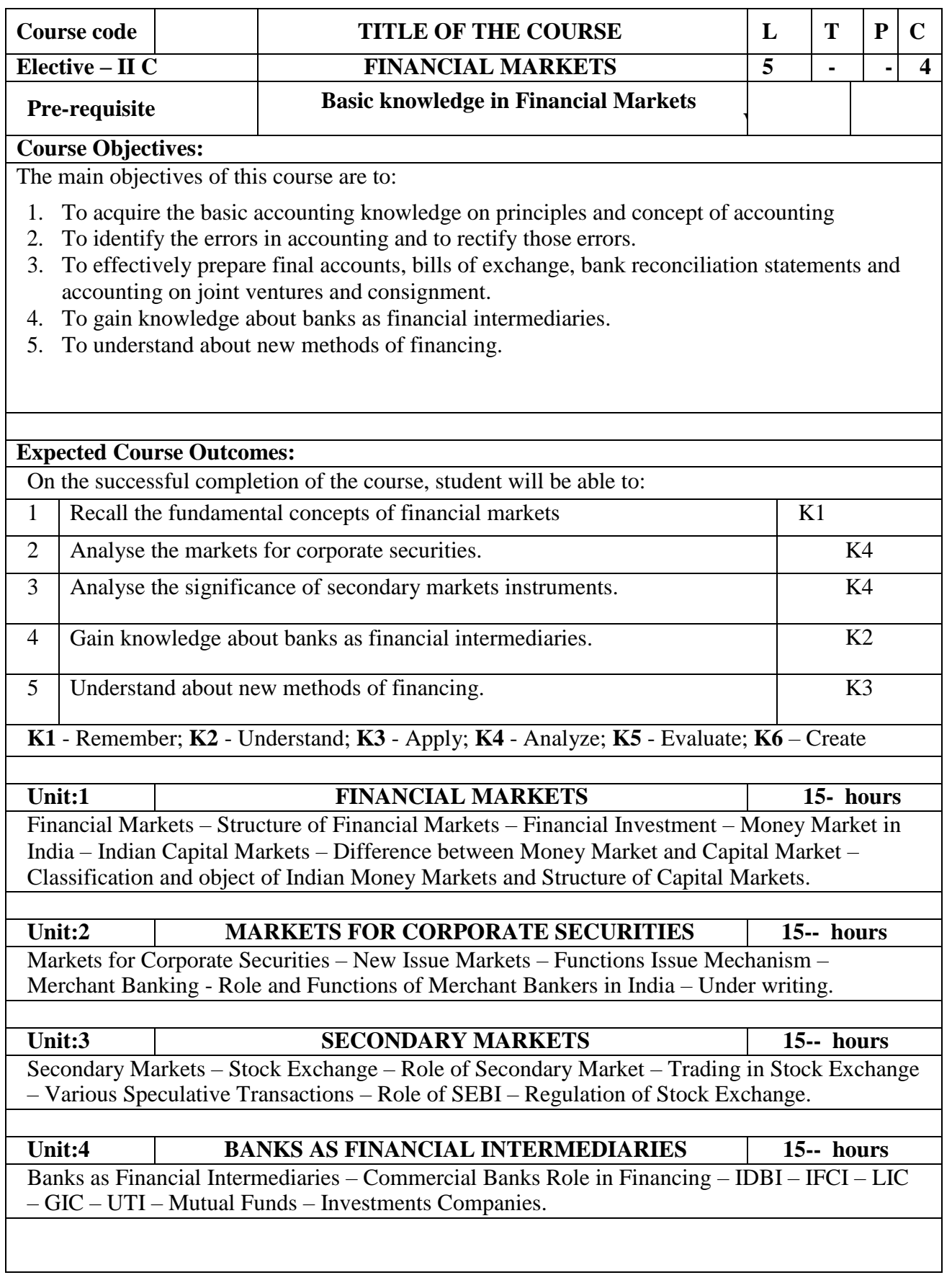

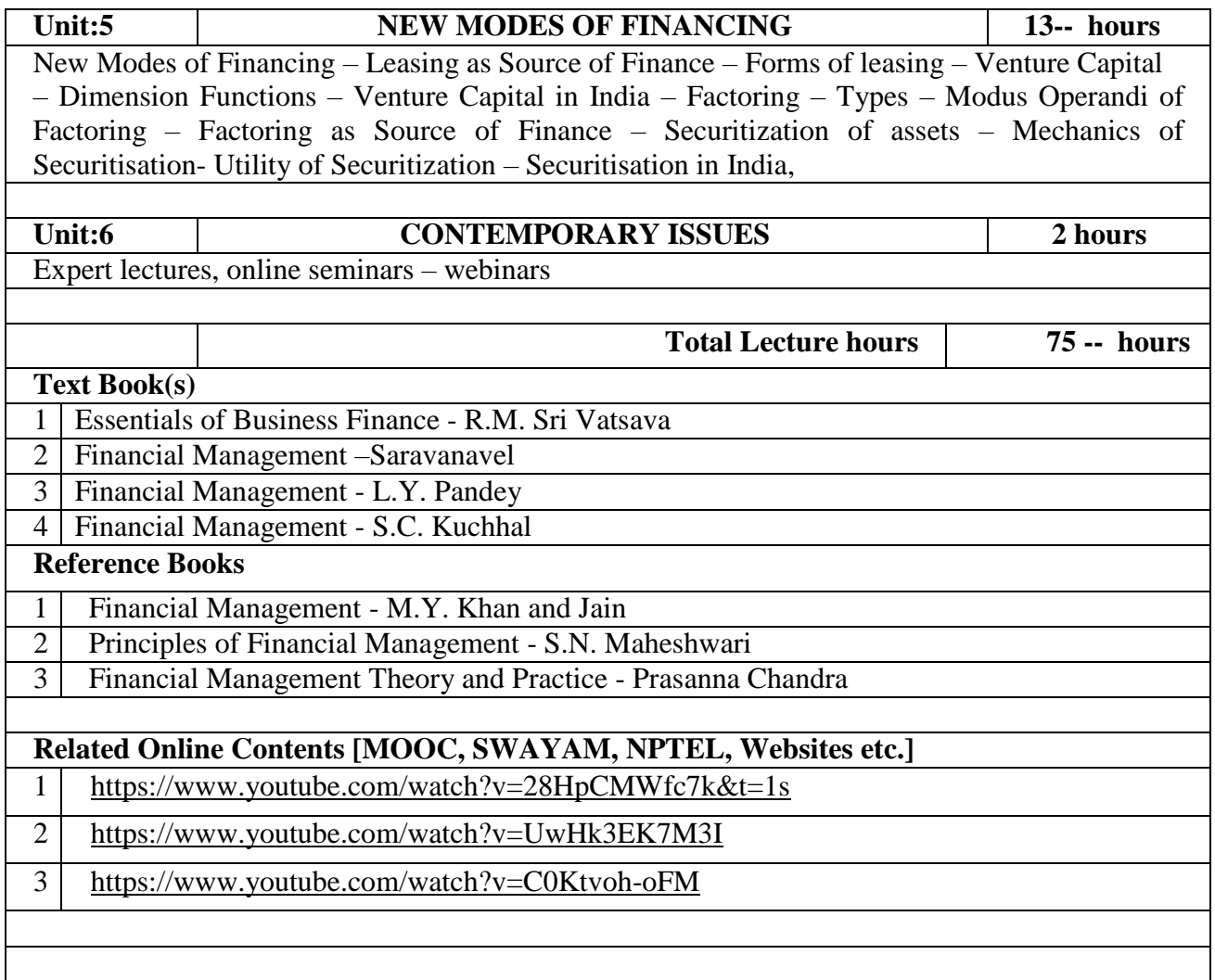

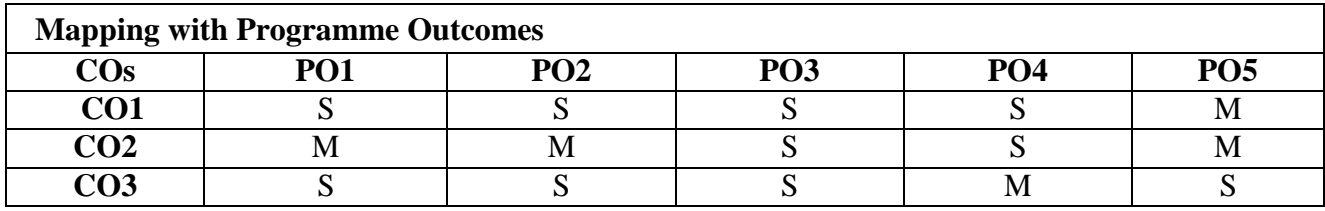

# **ELECTIVE PAPER**

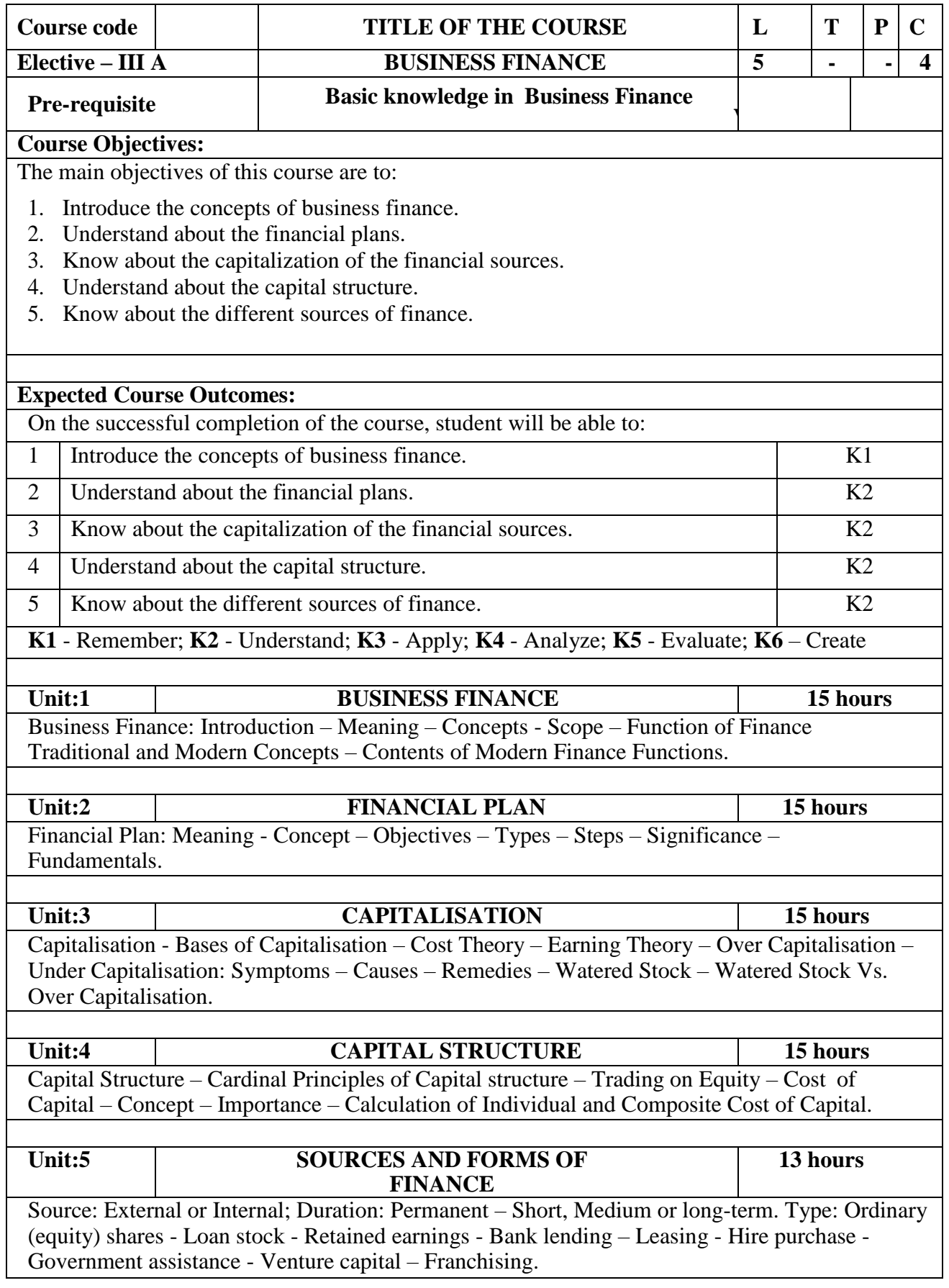

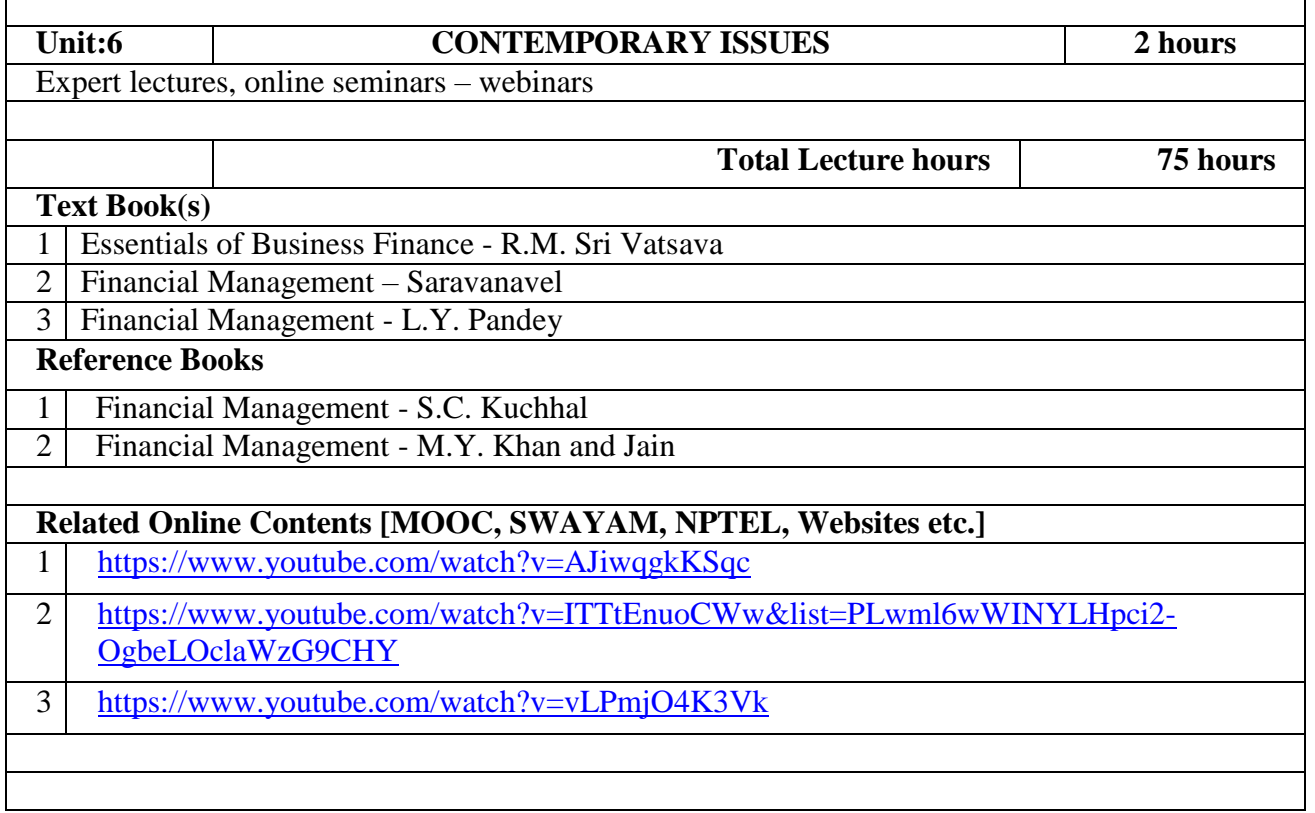

٦

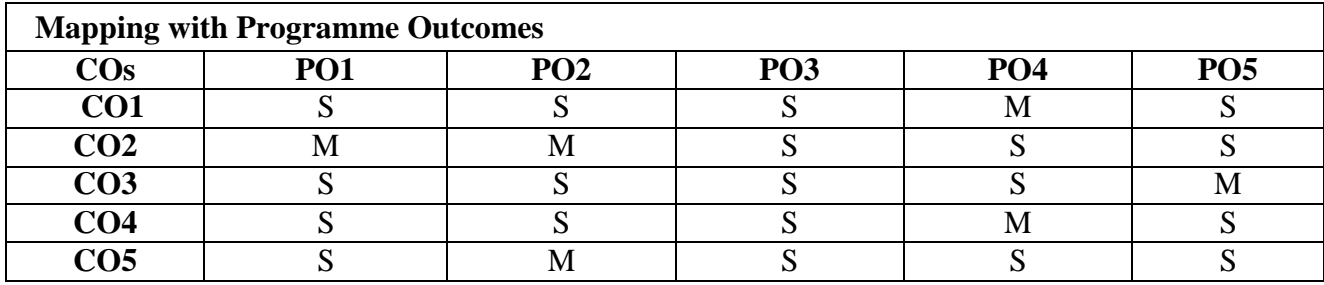

S- Strong; M-Medium; L-Low

 $\overline{1}$ 

### **ELECTIVE PAPER**

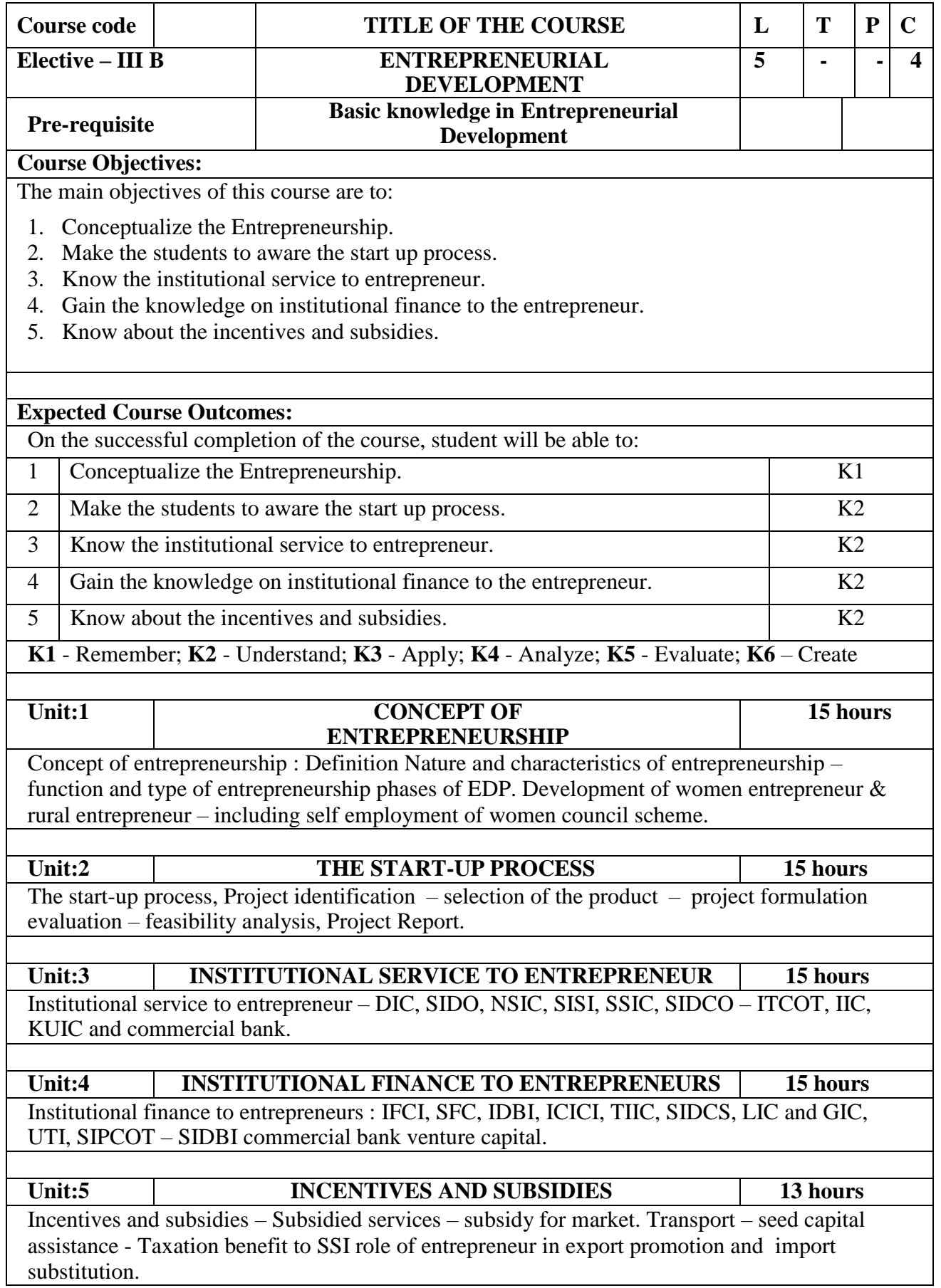
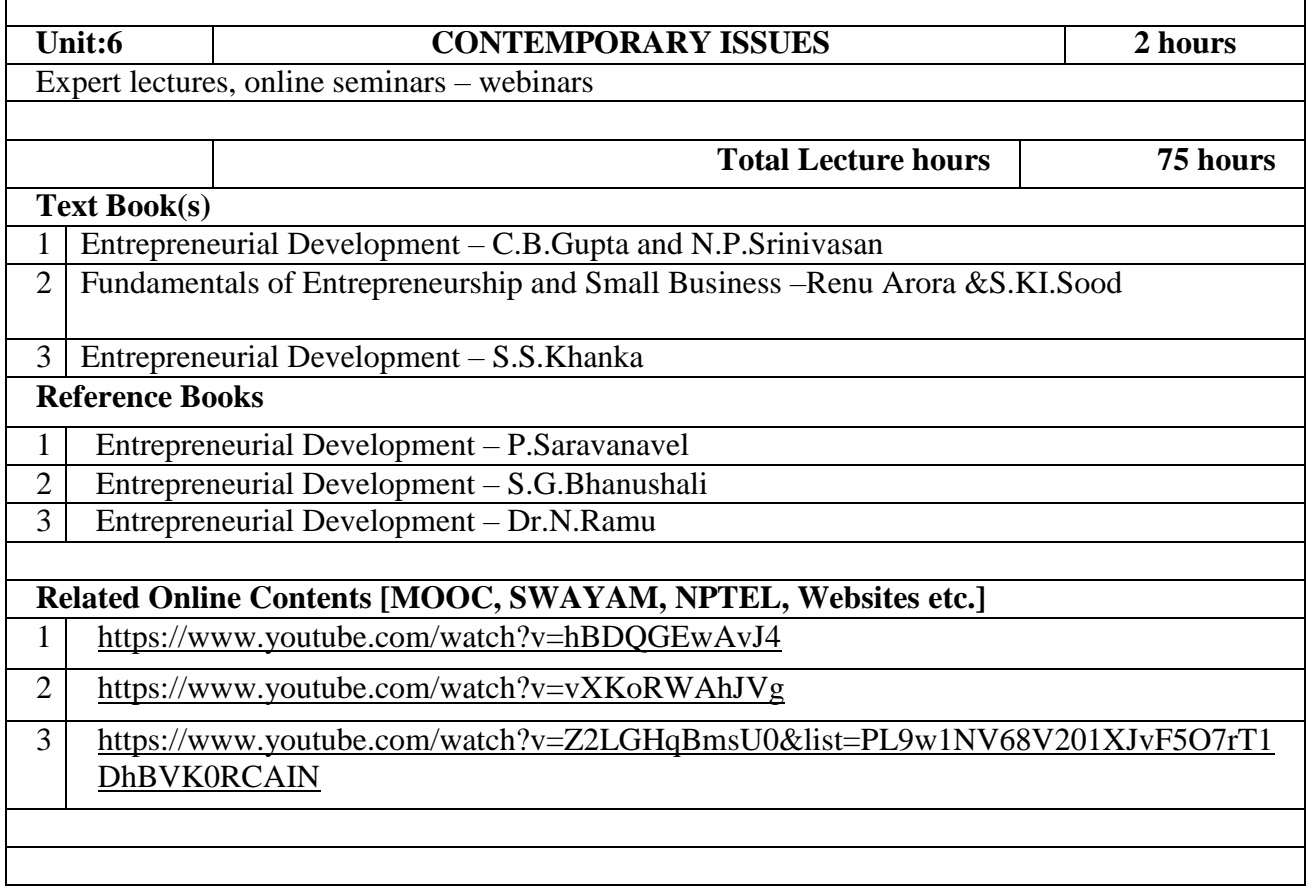

٦

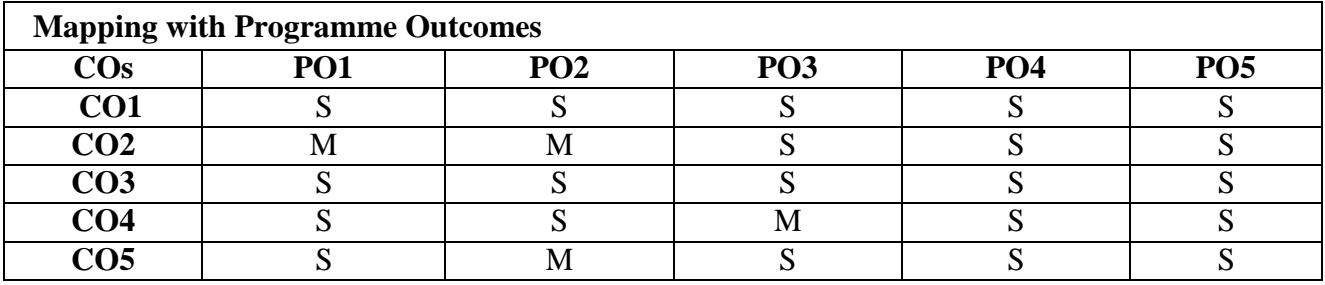

S- Strong; M-Medium; L-Low

 $\overline{1}$ 

## **Elective – III C PROJECT WORK**

1) A Guide has been allotted to each student by the department. Student can select any topic in discussion with the supervisor. Students should maintain a work diary were in weekly work carried out has to be written. Guide should review the work every week and put his/her signature. The work diary along with project report should be submitted at the time of viva voce.

2) CIA Marks Distribution: A minimum of two reviews have to be done, one at the time finalizing the questionnaire/identifying the primary data and the second review at the time of commencement of report writing. They should be asked to present the work done to the respective guide in the two reviews. The guide will give the marks for CIA as per the norms stated below:

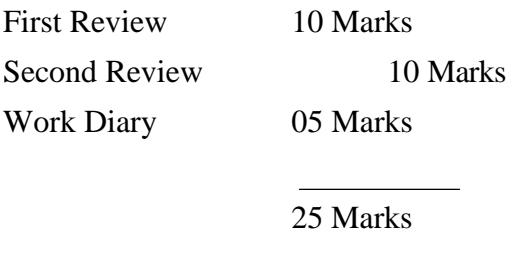

3) End Semester Examination: The evaluation for the end semester examination should be as per the norms given below:

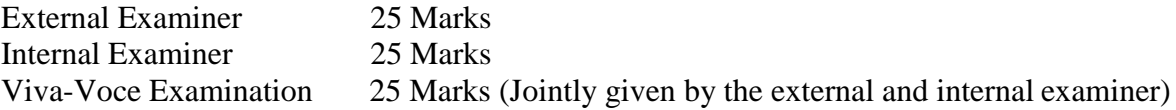

75 Marks